Dell Lifecycle Controller 2 Remote Services バージョン 1.00.00 ユーザーズガイド

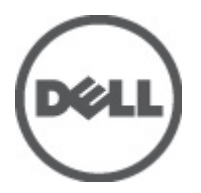

# <span id="page-1-0"></span>メモ、注意、警告

■ メモ: コンピュータを使いやすくするための重要な情報を説明しています。

#### 注意: 手順に従わない場合、ハードウェア損傷やデータ損失 の可能性があることを示しています。

警告: 物的損害、けが、または死亡の原因となる可能性があることを示しています。

#### この文書の情報は、事前の通知なく変更されることがあります。 **©** 2012 すべての著作権は Dell Inc. にあります。

Dell Inc. の書面による許可のない複製は、いかなる形態においても厳重に禁じられています。

本書に使用されている商標:Dell™、Dell ロゴ、Dell Precision™、OptiPlex™、Latitude™、PowerEdge™、PowerVault™、PowerConnect™、 OpenManage™、EqualLogic™、Compellent™、KACE™、FlexAddress™、Force10™ および Vostro™ は Dell Inc. の商標です。Intel®、 Pentium®、Xeon®、Core® および Celeron® は米国およびその他の国における Intel Corporation の登録商標です。AMD® は Advanced Micro Devices, Inc. の登録商標、AMD Opteron™、AMD Phenom™ および AMD Sempron™ は同社の商標です。 Microsoft®、Windows®、Windows Server®、Internet Explorer®、MS-DOS、Windows Vista®、および Active Directory® は米国お よび/またはその他の国における Microsoft Corporation の商標または登録商標です。Red Hat® および Red Hat® Enterprise Linux®® は米国および / またはその他の国における Red Hat, Inc. の登録商標です。Novell® および SUSE® は米国お よびその他の国における Novell, Inc. の登録商標です。Oracle® は Oracle Corporation またはその関連会社、もしくはその両者 の登録商標です。Citrix®、Xen®、XenServer® および XenMotion® は米国および / またはその他の国における Citrix Systems, Inc. の登録商標または商標です。VMware®、Virtual SMP®、vMotion®、vCenter® および vSphere® は米国またはその他の国におけ る VMware, Inc. の登録商標または商標です。IBM® は International Business Machines Corporation の登録商標です。

商標または製品の権利を主張する事業体を表すために、その他の商標および社名が使用されていることがあります。それ らの商標や会社名は、一切 Dell Inc. に帰属するものではありません。

2012 - 03

Rev. A00

# 目次

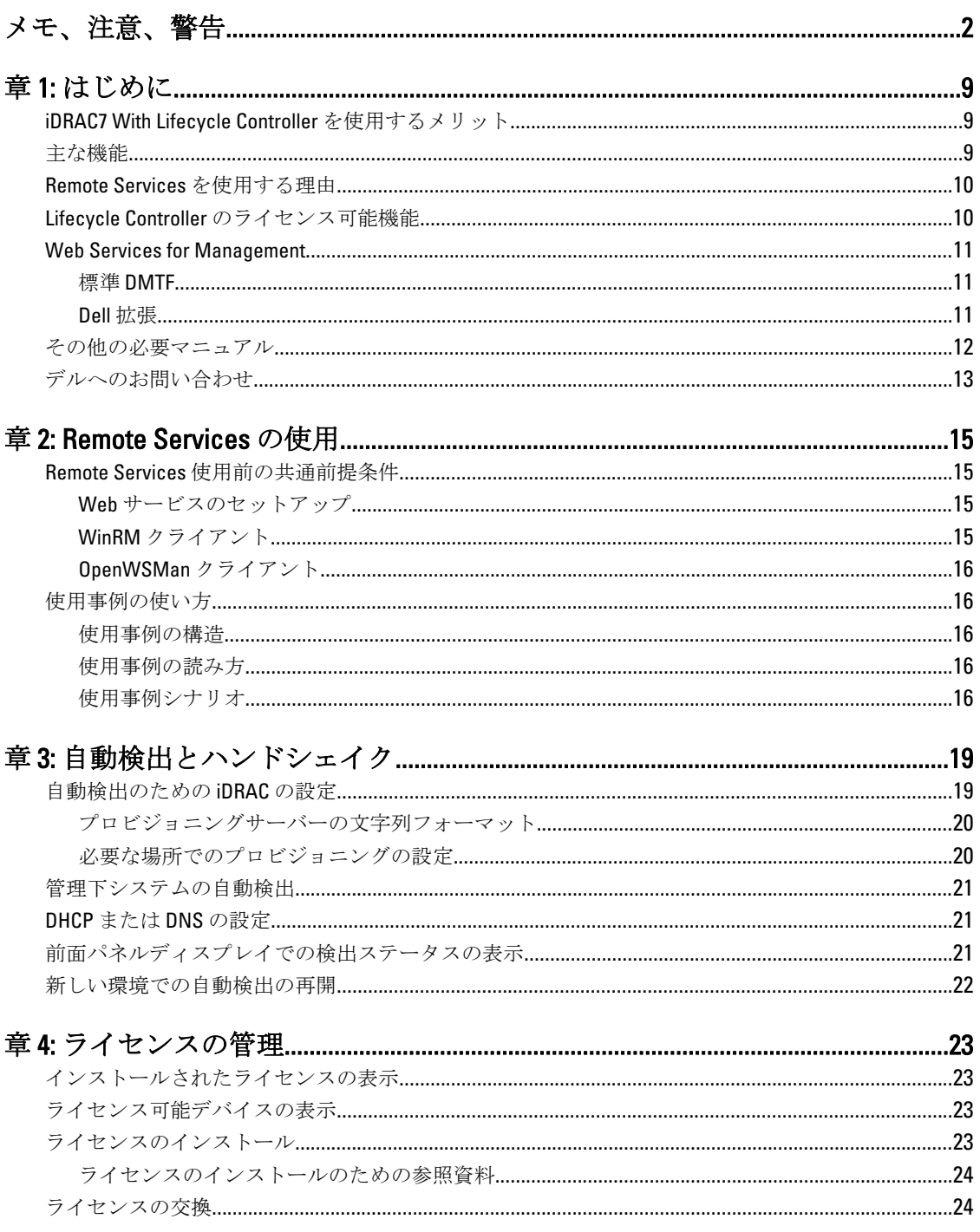

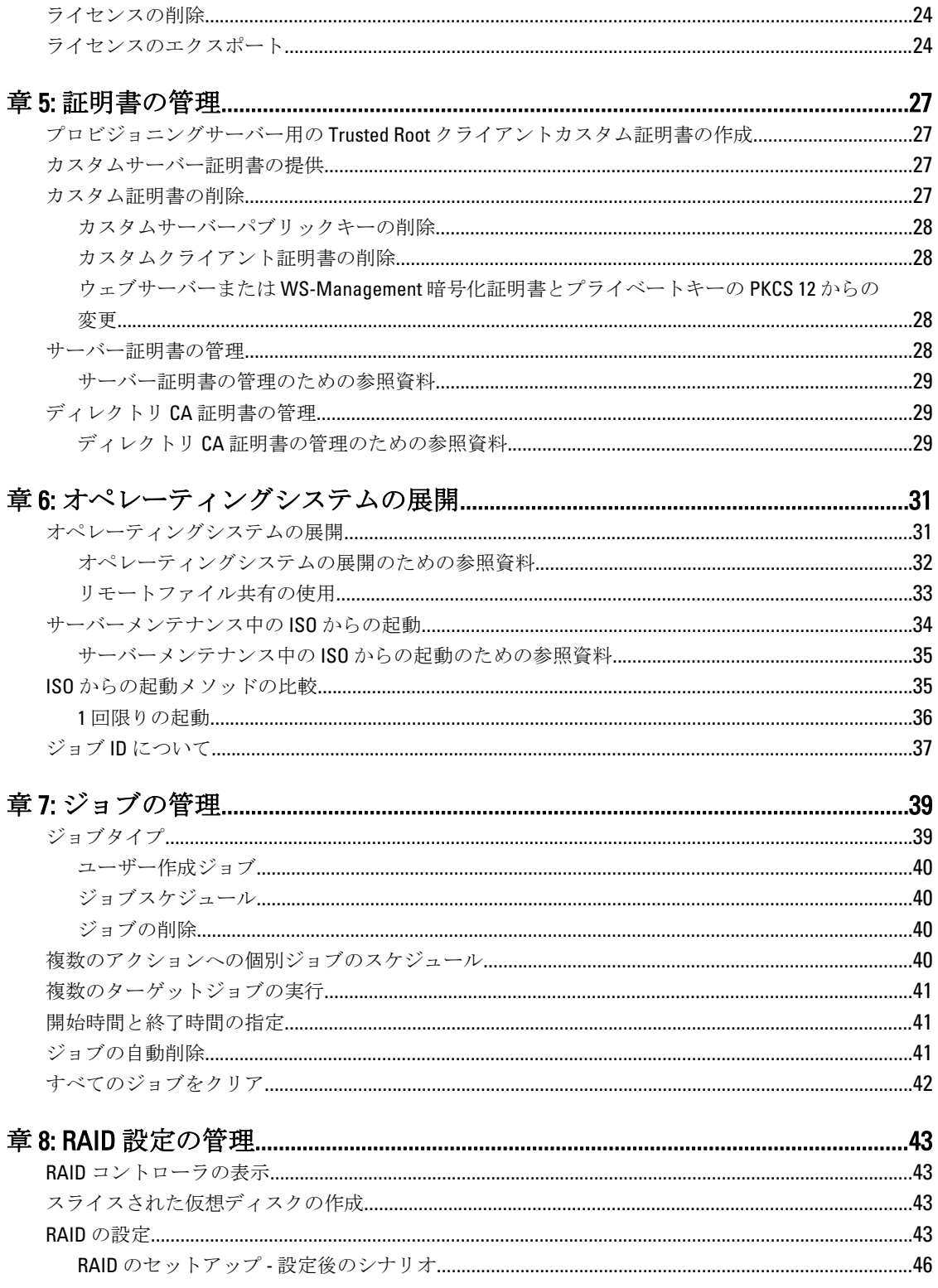

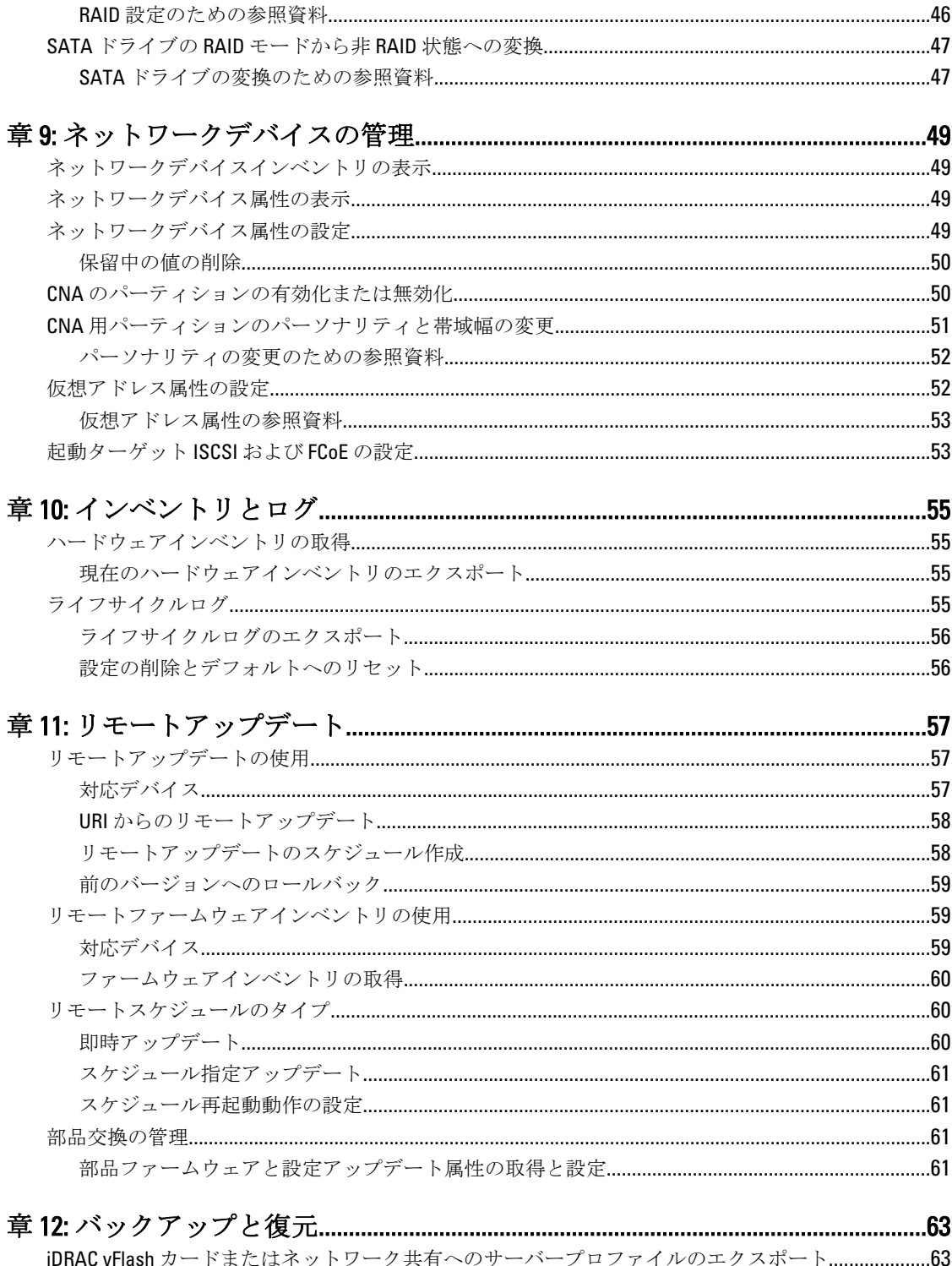

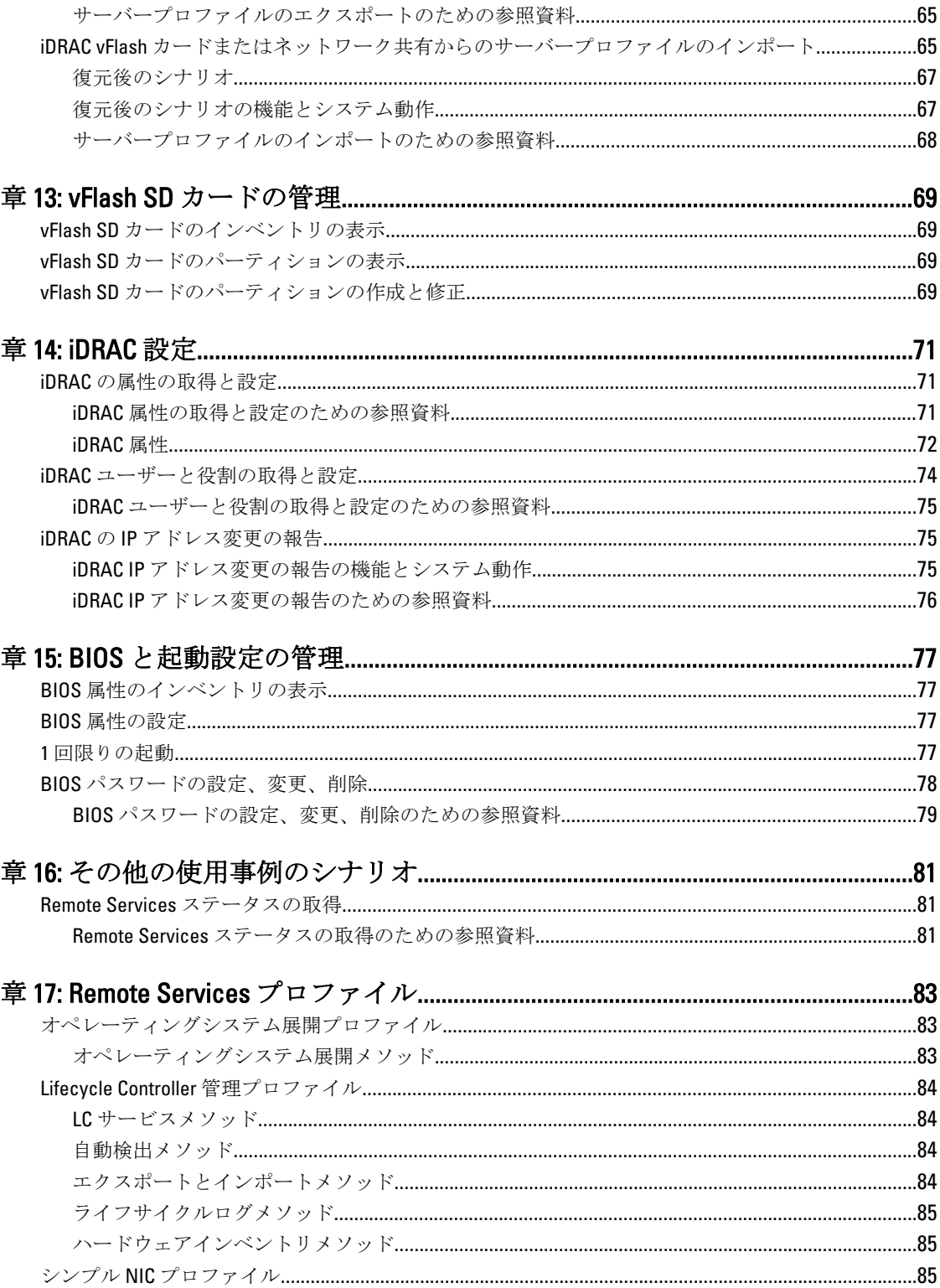

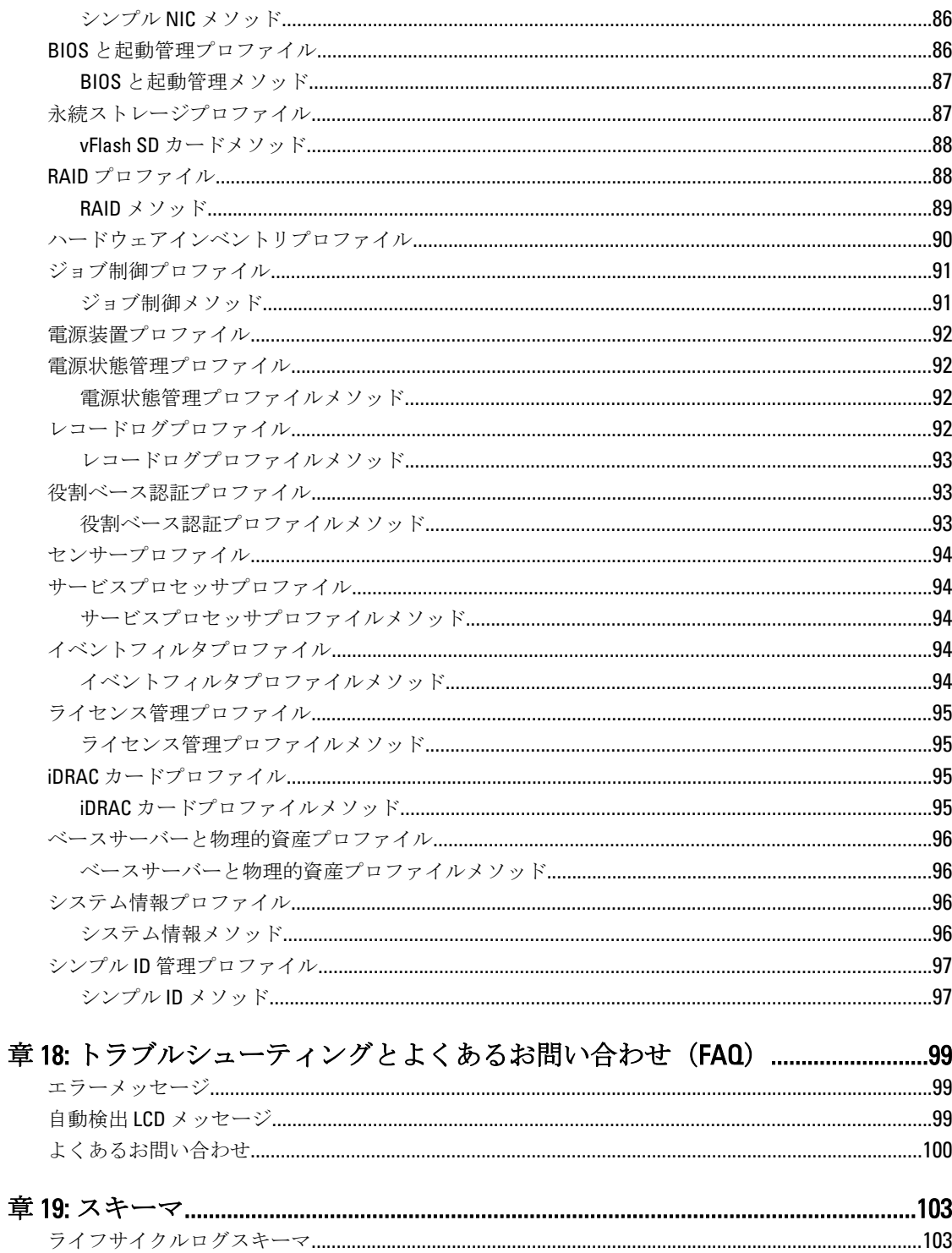

# 1

# <span id="page-8-0"></span>はじめに

Dell Lifecycle Controller は、高度な内蔵システム管理を提供します。iDRAC 機能に加え、システム管理機能が組 み込まれた 1GB の管理下および永続ストレージが含まれます。

Dell Lifecycle Controller Remote Services はさらに、1 対多メソッドでのリモートシステム管理を可能にします。 Remote Services は、iDRAC を介したリモートサーバープロビジョニングと管理のため、Web Service for Management(WS-Management)プロトコルをベースとした Web サービスインタフェースを使用して利用で きます。このインタフェースは、リモートでのオペレーティングシステム(OS)展開、リモートアップデー ト、およびリモートインベントリを含む多くのタスクの簡易化と、新規または展開済みの Dell システムのセ ットアップと設定のリモートでの自動化を目的としています。

Remote Services には、セキュアな Web サービスインタフェースを使用してネットワークでアクセスでき、ア プリケーションやスクリプトによるプログラムでの活用が可能です。Remote Services では、管理コンソール から 1 対多のベアメタルサーバープロビジョニングを実行できます。ネットワークに接続されている Dell シ ステムを識別して認証する新しい自動検出機能と、1 対多の管理コンソールの統合との組み合わせは、サー バープロビジョニングに必要な手動での手順を削減します。

# iDRAC7 With Lifecycle Controller を使用するメリット

次のメリットが挙げられます。

- 可用性の向上 不具合発生からの復帰時間を短縮するために役立つ、エラーの可能性または実際の エラーの早期通知を行います。
- 生産性の向上および総所有コスト(TCO)の削減 遠隔地に多数存在するサーバーへの管理者の管理 範囲を拡大は、交通費などの運用コストを削減しながら IT スタッフの生産性を向上させることができ ます。
- セキュアな環境 リモートサーバーへのセキュアなアクセスを提供することにより、管理者はサー バーおよびネットワークのセキュリティを維持しながら、重要な管理作業を行うことができます。
- Lifecycle Controller による内蔵システム管理の強化 ローカル展開においては Lifecycle Controller の GUI による展開および保守性の簡略化を提供し、リモート展開においては Dell OpenManage Essentials およ びパートナーコンソールと統合された Remote Services(WS-Management)インターフェースを提供し ます。

iDRAC7 の詳細については、support.dell.com/manuals で、『Integrated Dell Remote Access Controller ユーザーズガ イド』を参照してください。

### 主な機能

リモートサービスでは、Dell Management Console、Dell Modular Chassis Management Controller、パートナーコ ンソール、カスタマーの自作コンソール、およびスクリプトで次のようなシステム管理タスクをリモートで 実行できるようになります。

- オペレーティングシステムおよびドライバのインストール
- ライセンスの管理
- BIOS ファームウェアのアップデートの実行
- 部品交換の管理
- コンポーネントファームウェアのアップデートの実行
- <span id="page-9-0"></span>• ハードウェアインベントリ情報の取得
- NIC/CNA および RAID 設定の取得と設定
- BIOS 設定および BIOS パスワードの取得と設定
- ライフサイクルログのエクスポート
- 現在および工場出荷時のハードウェアインベントリログのエクスポート
- vFlash SD カードパーティションの管理、接続、および起動
- ローカルキーを使用したコントローラーの暗号化の有効化と仮想ディスクのロック
- サーバープロファイルのエクスポートおよびインポート
- アップデートおよび設定ジョブのスケジュールとステータスの追跡

### Remote Services を使用する理由

Remote Services は次のようなメリットと機能を提供します。

- 既存のコンソールを 1 対多サーバープロビジョニング用に活用します。
- 管理下システム上のオペレーティングシステムリソースを使用しません。
- 管理用にセキュアな通信パスを提供します。
- サーバーをプロビジョニングする間の手動操作を減らし、効率性を高めます。
- 設定の変更とアップデートのスケジュールを可能にすることにより、メンテナンスのためのシャット ダウン時間を減らします。
- Windows および Linux コマンドライン (CLI) スクリプトを有効にします。
- WS-Management インタフェースを介したコンソールへの統合を可能にします。
- オペレーティングシステムにとらわれないソフトウェアのアップデートをサポートします。

### Lifecycle Controller のライセンス可能機能

Lifecycle Controller 機能は、購入済みライセンスのタイプ(Basic Management、iDRAC7 Express、iDRAC7 Express for Blades、または iDRAC7 Enterprise)に応じて使用できます。Lifecycle Controller Web インターフェースでは、 ライセンス取得された機能のみが使用可能になります。ライセンスの管理の詳細については、『iDRAC7 ユー ザーガイド』を参照してください。 次の表は、購入済みライセンスに応じて使用できる Lifecycle Controller の 機能を示しています。

#### 表 1. ライセンス可能機能

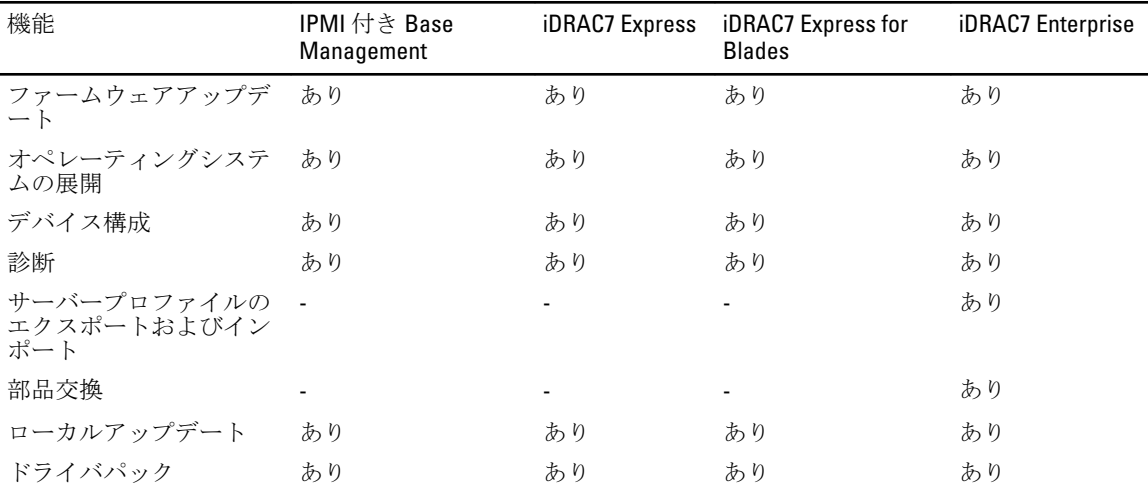

<span id="page-10-0"></span>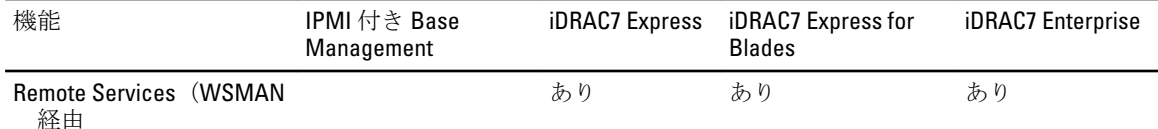

# Web Services for Management

WS-Management はシステム管理用に設計された Simple Object Access Protocol (SOAP) ベースのプロトコルで す。 WS-Management は、Distributed Management Task Force(DMTF)によって公開されているもので、デバイ スがネットワークを介してデータを共有および交換するための相互運用可能なプロトコルを提供します。 Lifecycle Controller Remote Services WS-Management 実装は、DMTF WS-Management 仕様バージョン 1.0.0 に準拠 しています。

Dell Lifecycle Controller Remote Services は、WS-Management を使用して DMTF Common Information Model (CIM) べースの管理情報を伝達します。CIM 情報は、管理下システムで操作可能なセマンティクスと情報の種類を 定義するものです。Dell は WS-Management インタフェースを活用して、ハードウェアライフサイクル操作へ のリモートアクセスを可能にします。

Dell の組み込みサーバープラットフォーム管理インタフェースはプロファイルで構成されており、各プロフ ァイルは特定の管理ドメインや機能領域に固有のインタフェースを定義しています。さらに、デルではモデ ルやプロファイル拡張を多数定義することで、追加機能用のインタフェースを提供しています。WS-Management を通して使用できるデータやメソッドは、次の DMTF プロファイルおよび Dell 拡張プロファイル にマッピングされた、Lifecycle Controller Remote Services の計装インタフェースによって提供されます。

### 標準 DMTF

- ベースサーバー ホストサーバーを表すための CIM クラスを定義します。
- ベースメトリクス 管理下エレメント用にキャプチャされたマトリックスをモデリングし、制御す る機能を提供するための CIM クラスを定義します。
- サービスプロセッサ サービスプロセッサをモデリングするための CIM クラスを定義します。
- 物理的資産 管理下要素の物理的側面を表す CIM クラスを定義します。
- SM CLP 管理ドメイン CLP の設定を表すための CIM クラスを定義します。
- 電源状態管理 電源制御処理のための CIM クラスを定義します。
- コマンドラインプロトコルサービス CLP の設定を表現するための CIM クラスを定義します。
- レコードログ 異なる種類のログを表現するための CIM クラスを定義します。
- 役割ベースの認証 役割を表すための CIM クラスを定義します。
- SMASH コレクション CLP の設定を表現するための CIM クラスを定義します。
- プロファイル登録 プロファイル実装を公開するための CIM クラスを定義します。
- シンプル ID 管理 ID を表すための CIM クラスを定義します。

#### Dell 拡張

- Dell OS 展開 オペレーティングシステム展開機能の設定を表現するための CIM および Dell 拡張クラ スを定義します。
- Dell ソフトウェアアップデートプロファイル BIOS、コンポーネントファームウェア、Lifecycle Controller ファームウェア、診断、およびドライバパックをアップデートするためのサービスクラスと メソッドを表す CIM および Dell 拡張を定義します。
- Dell ソフトウェアインベントリプロファイル 現在インストールされている BIOS、コンポーネント ファームウェア、診断、Lifecycle Controller、およびドライバパックのバージョンを表現するための CIM および Dell 拡張を定義します。また、ロールバックおよび再インストール用に Lifecycle Controller で利 用できる BIOS およびファームウェアアップデートイメージのバージョン表現を提供します。
- <span id="page-11-0"></span>• Dell ジョブ制御プロファイル— アップデート要求によって生成されるジョブを管理するための CIM および Dell 拡張を定義します。ジョブは作成、削除、変更、および複数のアップデートを順序付けて 一度の再起動で実行するためのジョブキューへの統合が可能です。
- Dell Lifecycle Controller 管理プロファイル–自動検出、パーツ交換、ライフサイクルログの管理、およ びハードウェアインベントリのエクスポートを管理するための属性の取得および設定するための CIM および Dell 拡張を定義します。
- 電源装置プロファイル システムの電源装置管理に関するプロパティとメソッドを定義します。
- SMASH 集合体プロファイル システム管理コマンドラインプロトコル (SM-CLP) のターゲットアド レッシングをサポートする集合体を定義します。
- Dell RAID プロファイル RAID ストレージの表現および設定のためのクラス、プロパティ、およびメ ソッドを説明します。
- Dell Simple NIC プロファイル NIC および CNA ネットワークコントローラの表現および設定のための クラス、プロパティ、およびメソッドを説明します。
- Dell 永続ストレージプロファイル Dell プラットフォーム上の vFlash SD カードのパーティションを 表現および管理するためのクラス、プロパティ、およびメソッドを説明します。
- Dell BIOS および起動管理プロファイル -- システム BIOS セットアップの設定を表現し、システムの起 動順序を管理するためのクラス、プロパティ、およびメソッドを説明します。
- Dell CPU プロファイループロセッサの管理に関するシステム管理タスクを実行するためのプロパテ ィとインタフェースを説明します。
- Dell ファンプロファイル ファンの管理に関するシステム管理タスクを実行するためのプロパティ とインタフェースを説明します。
- Dell iDRAC カードプロファイル iDRAC カードの基本的なプロパティの管理に関するシステム管理タ スクを実行するためのプロパティとインタフェースを説明します。
- Dell メモリ情報プロファイル メモリカード(DIMM)の管理に関するシステム管理タスクを実行す るためのプロパティとインタフェースを説明します。
- Dell PCI デバイスプロファイル システム内の PCI デバイスの管理に関するシステム管理タスクを実 行するためのプロパティとインタフェースを説明します。
- Dell システム情報プロファイル ホストシステムの管理に関するシステム管理タスクを実行するた めのプロパティとインタフェースを説明します。
- Dell ビデオプロファイル システム内のビデオコントローラの管理に関するシステム管理タスクを 実行するためのプロパティとインタフェースを説明します。
- Dell ライセンス管理プロファイル 管理下システム上の機能ライセンスを管理するためのクラス、プ ロパティおよびメソッドを説明します。
- Dell イベントフィルタプロファイル イベントフィルタの表示、およびイベントの処置と通知を設定 するためのクラス、プロパティおよびメソッドを説明します。
- Dell センサープロファイル 管理下システムのセンサーを管理するためのクラス、プロパティおよび メソッドを説明します。
- Dell 電源状態管理プロファイル システムの電源を管理するためのクラス、プロパティおよびメソッ ドを説明します。
- レコードログ 異なる種類のログを表現するための CIM クラスを定義します。

Lifecycle Controller Remote Services WS-Management の実装は、転送セキュリティのためにポート 443 で SSL を 使用し、基本的な認証をサポートします。Web サービスインタフェースは、Windows WinRM や Powershell CLI などのクライアントインフラストラクチャ、WS-MANCLI などのオープンソースユーティリティ、および Microsoft .NET などのアプリケーションプログラミング環境を活用して利用できます。

# その他の必要マニュアル

このガイド以外にも、デルサポートサイト support.dell.com/manuals から次のガイドを入手できます。マニュ アルページで、ソフトウェア→システム管理をクリックします。右側の該当する製品リンクをクリックし て、マニュアルにアクセスします。

• 『*iDRAC7 バージョン 1.00.00 Readme*』には Lifecycle Controller Remote Services の制限、既知の問題、およ びその解決法などが記載されています。

- <span id="page-12-0"></span>• 『Lifecvcle Controller Web サービスインターフェースガイド (Windows および Linux) 』には様々なメソ ッドを使用するためのサンプルが記載されています。
- 『*Dell Lifecycle Controller ユーザーズガイド*』には、GUI ベースのプレオペレーティングシステムコンソ ールの使用に関する情報が記載されています。
- 「システム管理概要ガイド』にはシステム管理タスクを実行するために使用できる様々なソフトウェ アに関する簡潔な情報が記載されています。
- 『Integrated Dell Remote Access Controller 7 (iDRAC7) ユーザーズガイド』では、ラック型、タワー型、 およびブレードサーバー用に iDRAC7 を設定し、ネットワーク経由でお使いのシステムとその共有リ ソースをリモートで管理および監視することについての情報を提供します。
- 『Dell Repository Manager ユーザーガイド』は、サポートされている Microsoft Windows オペレーティン グシステムを実行するシステム用に、Dell Update Packages(DUP)で構成されるカスタムバンドルお よびリポジトリを作成する方法についての情報を提供します。
- 『Dell システムソフトウェアサポートマトリックス』の「*Lifecycle Controller 対応の Dell システムとオペ* レーティングシステム」の項では、ターゲットシステムに展開できる Dell システムおよびオペレーテ ィングシステムの一覧が掲載されています。
- 『*PERC H710、H710P、および H810 テクニカルガイドブック*』では、PERC H710、H710P、および H810 コ ントローラに関する仕様および設定関連の情報が記載されています。
- 『Dell Systems Build and Update Utility (SBUU) ユーザーズガイド』では、Dell システムの展開およびア ップデートのための情報が記載されています。
- 「用語集」では、本書で使用されている用語が説明されています。

詳細については、次のシステムマニュアルを参照することができます。

- 『iDRAC7 概要および機能ガイド』では、iDRAC7 とそのライセンス可能機能、およびライセンスのアッ プグレードオプションに関する情報が記載されています。
- システムに付属している「安全にお使いただくために」には安全や規制に関する重要な情報が記載さ れています。規制に関する詳細な情報については、dell.com/regulatory\_compliance にある 法規制の順守 ホームページを参照してください。保証に関する情報は、このマニュアルに含まれているか、別の文 書として同梱されています。
- ラックソリューションに付属の『ラック取り付けガイド』では、システムをラックに取り付ける方法 について説明しています。
- 『はじめに』では、システムの機能、システムのセットアップ、および仕様の概要を説明しています。
- 「オーナーズマニュアル』では、システム、システムのトラブルシューティング方法、および システムコンポーネントの取り付けまたは交換方法について説明しています。

追加の展開ガイド、ホワイトペーパー、プロファイル仕様、クラス定義(.mof)ファイル、およびコードサ ンプルにも、次のアドレスからアクセスすることができます。

- Dell TechCenter の Lifecycle Controller ページ delltechcenter.com/page/Lifecycle+Controller
- Lifecycle Controller WS-Management スクリプトセンター delltechcenter.com/page/Scripting+the+Dell +Lifecycle+Controller
- MOF およびプロファイル delltechcenter.com/page/DCIM.Library
- DTMF ウェブサイト dmtf.org/standards/profiles/
- Lifecycle Controller Web サービスインタフェースガイド Windows および Linux

# デルへのお問い合わせ

■メモ:お使いのコンピュータがインターネットに接続されていない場合は、購入時の納品書、出荷伝票、 請求書、またはデルの製品カタログで連絡先をご確認ください。

デルでは、オンラインまたは電話によるサポートとサービスのオプションを複数提供しています。サポート やサービスの提供状況は国や製品ごとに異なり、国 / 地域によってはご利用いただけないサービスもござい ます。デルのセールス、テクニカルサポート、またはカスタマーサービスへは、次の手順でお問い合わせい ただけます。

- 1. support.dell.com にアクセスします。
- 2. サポートカテゴリを選択します。
- 3. 米国在住以外のお客様は、support.dell.com ページ下の国コードを選択してください。All を選択するとす 。<br>ベての選択肢が表示されます。
- 4. 必要なサービスまたはサポートのリンクを選択します。

# <span id="page-14-0"></span>Remote Services の使用

本項では、より優れた成果を挙げるため、Remote Services 機能の使用を開始し、新機能を効率的に使用する ために役立つ前提条件の一部について説明します。

# Remote Services 使用前の共通前提条件

サーバー上でリモート操作を正しく実行するために、次の前提条件が満たされていることを確認してくださ い。

- Lifecycle Controller 2 バージョン 1.00.00 がインストールされている。
- iDRAC7 ファームウェアバージョン 1.00.00
- 最新バージョンの BIOS がインストールされている。Dell システムに関連する BIOS のバージョンの詳 細については、『iDRAC7 バージョン 1.00.00 Readme』を参照してください。
- タスクを実行するための WS-Management 対応のユーティリティが利用可能。
- 最新の『Lifecycle Controller Web サービスインターフェースガイド (Windows および Linux)』 をダウ ンロードしてください。詳細については、delltechcenter.com/page/Lifecycle+Controller を参照してくだ さい。
- Collect System Inventory on Restart (CSIOR) が有効になっている。

### Web サービスのセットアップ

システムのセットアップ時には、次の条件が満たされていることを確認してください。

- Remote Services にアクセスするには次のツールを使用します。
	- オペレーティングシステムにインストール済みの Windows ベースのクライアントである WinRM。インストールされていない場合は、support.microsoft.com/kb/968930 からのダウンロー ドが可能です。
	- オープンソース OpenWSMan ベースの CLI などの Linux ベースのクライアント。詳細について は、openwsman.org を参照してください。
	- オープンソースプロジェクト Wiseman などの Java ベースのクライアント。詳細については、 wiseman.dev.java.net を参照してください。
- お使いのネットワークにおけるシステムの IP アドレスを把握しておいてください。iDRAC への接続 が可能であることも必要です。詳細については、support.dell.com/manuals で iDRAC のマニュアルを参 照してください。
- クライアントおよび管理下サーバーのネットワーク設定が適切であることを確認します。ping ユー ティリティとの接続性を確認し、 その後、クライアントとネットワークで HTTP および SSL プロトコ ルが使用できることを確認してください。

### WinRM クライアント

Remote Services 機能を使用できるようにするには、コンソールに WinRM クライアントをインストールしま す。Microsoft Windows 7、Microsoft Windows Vista、および Microsoft Windows Server 2008 には、WS-Management と呼ばれる標準コンポーネントが装備されています。WinRM クライアントはこのコンポーネントに含まれ ています。Microsoft Windows XP および Microsoft Server 2003 の場合、support.microsoft.com/kb/968929 からこの

<span id="page-15-0"></span>コンポーネントをダウンロードし、インストールすることができます。 インストールにはローカルの管理者 権限が必要です。

クライアントを接続のために設定する必要があります。詳細については、『Lifecycle Controller Web サービスイ ンタフェースガイド-Windows および Linux』を参照してください。

### OpenWSMan クライアント

OpenWSMan クライアントは、オープンソースプロジェクト Openwsman の一部である WS-Management CLI で す。sourceforge.net から WS-Management CLI および OpenWSMan パッケージをダウンロードし、構築、インス トール、および使用するには、openwsman.org でダウンロードリンクを参照してください。

メモ:クライアントを接続のために設定する必要があります。設定詳細については、『Lifecycle Controller Ø Web サービスインタフェースガイド-Linux』を参照してください。

## 使用事例の使い方

### 使用事例の構造

次の使用事例は参考としてご使用ください。

- 前提条件 シナリオを実行する前に必要な条件を示します。
- 機能の説明 シナリオの記述および機能の簡単な説明を提供します。
- 重要事項 シナリオを実行する際の特別条件を示します。
- 機能またはシステム動作 機能およびシステム応答の機能性をリストします。
- 完了後の必要条件 実行終了後に、ユーザーまたはシステムによって行われるタスクをリストしま す。
- 参照資料 『Lifecycle Controller Web サービスインタフェースガイド Windows および Linux』にある、 手順の実行に関する詳細情報の記載場所を提供します。

### 使用事例の読み方

- シナリオを読み、内容を理解します。
- 必要なインフラをセットアップし、すべての前提条件タスクを完了します。
- 特別条件はいずれも指示通りに行います。
- 機能の動作とシステム反応のしくみを理解します。
- 『Lifecycle Controller Web サービスインタフェースガイド Windows および Linux』バージョンにあるタ スク詳細の記載場所を示す参照表と共に、プロファイル文書および MOF ファイルにある、メソッド、 クラス、入力パラメータ、出力パラメータなどの追加情報を使用して、手順を実行します。

### 使用事例シナリオ

- iDRAC vFlash [カードまたはネットワーク共有へのサーバープロファイルのエクスポート](#page-62-0)
- iDRAC vFlash [カードまたはネットワーク共有からのサーバープロファイルのインポート](#page-64-0)
- RAID [の設定](#page-42-0)
- CNA[用パーティションのパーソナリティと帯域幅の変更](#page-50-0)
- [仮想アドレス属性の設定](#page-51-0)
- [起動ターゲットの設定](#page-52-0) ISCSI と FCoE
- iDRAC [属性の取得と設定](#page-70-0)
- iDRAC [ユーザーと役割の取得と設定](#page-73-0)
- iDRAC IP [アドレス変更の報告](#page-74-0)
- BIOS [パスワードの設定、変更、削除](#page-77-0)
- Remote Services [ステータスの取得](#page-80-0)

# <span id="page-18-0"></span>自動検出とハンドシェイク

iDRAC の自動検出機能は、新しく設置されたサーバーがプロビジョニングサーバーをホストするリモート管 理コンソールを自動的に検出することを可能にします。プロビジョニングサーバーは、管理コンソールが新 しく設置された管理下システムを検出および管理できるように、iDRAC にカスタム管理ユーザー資格情報を 提供します。

自動検出機能が 有効化 された Dell システム (工場出荷時のデフォルト設定は 無効) を注文した場合、iDRAC は DHCP が有効で、ユーザーアカウントが無効化された状態で納品されます。自動検出機能が無効に設定さ れている場合は、iDRAC7 設定ユーティリティを使用して自動検出を手動で有効化し、デフォルトの管理者 アカウントを無効にできます。自動検出の詳細については、「[Lifecycle Controller](#page-83-0) 管理プロファイル」を参照 してください。

WS-Management を使用して、DCIM LCService クラスの SetAttribute() メソッドを呼び出し、プロビジョニ ングサーバーのIPアドレスプロパティを設定できます。SetAttribute() 呼び出しの詳細については、

delltechcenter.com/page/Lifecycle+Controller にある DCIM LCManagement プロファイルまたは『Lifecycle Controller インターフェースガイド(Windows および Linux)』を参照してください。

サーバー上でリモート操作を正しく実行するために、次の条件が満たされていることを確認してください。

- Remote Services [使用前の共通前提条件](#page-14-0)
- プロビジョニングサーバーに Dell 展開パックがインストールされている。
- Collect System Inventory on Restart (CSIOR) が有効になっている。

### 自動検出のための iDRAC の設定

自動検出機能を手動で有効にするには、次の手順を実行します。

- 1. 希望の場所にシステムを設置します。
- 2. 管理下システムの電源を入れます。
- 3. 起動中に <F2> を押します。

セットアップユーティリティメインメニュー ページが表示されます。

- 4. iDRAC 設定をクリックします。 iDRAC 設定ページが表示されます。
- 5. 次の設定を指定します。
	- ネットワーク設定 NIC の有効化を有効に設定します(ブレードサーバーのみ)。
	- 共通設定 ドメイン名の自動設定を有効 に設定します。
	- IPv4 設定 IPv4 の有効化を有効に設定します。
- メモ: インフラは IPv6 をサポートしていますが、自動検出の間は無効になっています。IPv6 はサーバー Ø のプロビジョ二ング後に有効にすることができます。
	- DHCP DHCP の有効化を有効 に設定し、DHCP を使用して DNS サーバーアドレスを取得 を 有効 に設定します。
- 6. 戻るをクリックしてからユーザー設定をクリックします。
	- ユーザー設定 ページが表示されます。
- 7. ユーザーを有効にするで無効を選択します。

これにより、デフォルトの管理者アカウントが無効になります。

- <span id="page-19-0"></span>8. 戻るをクリックしてから Remote Enablement をクリックします。 Remote Enablement ページが表示されます。
- 9. 自動検出を有効にする で 自動検出を選択します。
- メモ:自動検出機能をアクティブにするには、管理者アカウントを無効にする必要があります。
- 10. プロビジョニングサーバー ボックスで、プロビジョニングサーバーの IP アドレス、またはホスト名の文 字列を入力します。コマンドを使用して、プロビジョニングサーバーの IP アドレスまたはホスト名を設 定するときは、次の条件が適用されます。
	- racadm racresetcfg の発行時、または iDRAC7 のアップデート時には、iDRAC7 のデフォルトへ のリセット中に設定の保存 オプションが有効にするようにしてください。このオプションが無 効になっていると、プロビジョニングサーバー IP またはホスト名が消去されます。
	- 自動検出機能は、進行中のハンドシェイクに新しく設定したプロビジョニングサーバーの IP アド レスまたはホスト名を使用せず、次回のハンドシェイクプロセス時からのみ使用します。
- 11. 次へ をクリックしてから、終了 をクリックします。
- 12. はい をクリックして変更を保存します。<Esc> を押して セットアップユーティリティ を終了します。

### プロビジョニングサーバーの文字列フォーマット

自動検出機能は、次のフォーマットを使用した複数のIP アドレスおよび/またはホスト名の設定をサポート します。

- 文字列は、IP アドレス、および / またはホスト名、およびポートをコンマで区切ったリストです。
- ホスト名は修飾されています。
- IPv4 アドレス を ホスト名と同時に指定する場合は、「(」で始まり、「)」で終わります。
- 各 IP アドレスまたはホスト名の後には、オプションで「:」とポート番号を付加できます。
- 有効な文字列の例:hostname、hostname.domain.com

#### 必要な場所でのプロビジョニングの設定

必要な場所でプロビジョニングを設定するには、次の手順を行います。

- 1. 管理下システムの電源を入れます。
- 2. 起動中に、<F10> Lifecycle Controller を押します。 Lifecycle Controller ページが表示されます。
- 3. システムセットアップ→詳細設定→iDRAC設定と移動します。
- 4. 次へをクリックして次のページに移動し、様々な設定を指定します。
	- ネットワーク設定 NIC の有効化 を 有効 に設定します。(ブレードサーバーのみ)
	- 共通設定 ドメイン名の自動設定を有効 に設定します。
	- IPv4 設定 IPv4 の有効化 を 有効 に設定します。
- **メモ:** インフラは IPv6 をサポートしていますが、自動検出の間は無効になっています。IPv6 はサーバー のプロビジョ二ング後に有効にすることができます。
	- DHCP DHCP の有効化 を 有効 に設定し、DHCP を使用して DNS サーバーアドレスを取得 を 有 効 に設定します。
- 5. 最後のページで、適用 をクリックします。
- 6. 終了 をクリックします。
- 7. 終了して再起動をクリックします。

## <span id="page-20-0"></span>管理下システムの自動検出

管理下システムを自動検出するには、次の手順を行います。

- 1. システムをネットワークに接続します。
- 2. 管理下システムの電源を入れます。 システムが次の操作を実行します。
	- iDRAC が起動し、プロビジョニングサーバーの IP アドレスまたはホスト名を DHCP/DNS から取得 して、プロビジョニングサーバーに存在を知らせます。
	- プロビジョニングサーバーが、iDRAC からのセキュアなハンドシェイクセッションを検証して受 け入れます。
	- プロビジョニングサーバーが、管理者権限のあるカスタムのユーザー資格情報を iDRAC に提供し ます。
	- iDRAC はセキュアなハンドシェイクを受信し、それを完了します。

管理下システムが検出された後、iDRAC は、リモートのオペレーティングシステム展開およびシステム 管理タスクなどの操作を実行するための新しく取得された資格情報によって管理することができます。

# DHCP または DNS の設定

システムをネットワークに追加したり、自動検出機能を有効にする前に、ダイナミックホスト設定プロトコ ル(DHCP)サーバー、またはドメインネームシステム(DNS)が設定されていることを確認してください。 プロビジョニングサーバー IP アドレスまたはホストネームが WS-Management コマンドによって提供されて いない場合や、F2 または F10 ベースのプロビジョニングサーバー入力を使用している場合は、次の DHCP ま たは DNS ベースのメソッドのいずれかを使用して、DHCP または DNS を設定し、iDRAC がドメインネームや プロビジョニングサーバーのアドレスを検出できるようにします。

- DHCP サーバーがクラスのベンダースコープオプション 43、LifecycleController、オプション1を使用し<br>て、プロビジョニングサーバーの場所をコンマ区切りのリストで提供します。これらの場所はホスト て、プロビジョニングサーバーの場所をコンマ区切りのリストで提供します。 名か IP アドレスであり、オプションとしてポートを含めることもできます。iDRAC は DNS ルックアッ プを使用して、管理コンソールのホスト名を IP アドレスに解読します。
- DNS サーバーは、IP アドレスに解読される service option \_dcimprovsrv.\_tcp を指定します。
- DNS サーバーは、プロビジョニングサーバーの IP アドレスに解読される DCIMCredentialServer と命名された自動検出デフォルト「Host A」レコードを指定します。

DHCP と DNS の設定の詳細については、Dell エンタープライズテクノロジセンター www.delltechcenter.com/ page/Lifecycle+Controller で『Lifecycle Controller 自動検出ネットワークセットアップ仕様』を参照してくださ い。

# 前面パネルディスプレイでの検出ステータスの表示

検出のステータスとハンドシェイクの進捗状況を前面パネルディスプレイに表示することができます。

■ メモ: 前面パネルディスプレイはラックおよびタワー型のサーバーでのみ利用可能であり、ブレードサー バーの場合は、CMC の前面パネルディスプレイで表示する必要があります。

- 実行中
- 停止
- 一時停止
- 完了

<span id="page-21-0"></span>検出プロセスを実行中の場合、最後の試行の進捗度に対応するプログレスコード(NIC が無効なために検出 およびハンドシェイクがブロックされたか、または管理者アカウントが有効化されているかどうかなど)を 表示できます。タイムアウトまでの残り時間を表示することもできます。

### 新しい環境での自動検出の再開

システムが以前に自動検出を実行した場合でも、Remote Services を使用して自動検出を再開することができ ます。再開には次のオプションを使用します。

- 自動検出を即座に実行するか、次回の AC パワーサイクル時に実行するかのいずれか。これは必須の 入力です。
- プロビジョニングサーバーの IP アドレスまたはホスト名。これはオプションです。

例えば、管理下システムをひとつのデータセンターから別のデータセンターに移動するために自動検出を再 開する必要があるとします。自動検出の設定は、検出に使用された認証情報と共に持続され、新しいデータ センターでシステムの電源を入れると自動検出は工場出荷時のデフォルト設定に応じて動作して、新しいデ ータセンター用の新しい iDRAC ユーザー認証情報を作成します。

メモ: Execute Server コマンド権限を持つ DRAC 管理者または iDRAC ユーザーは、WS-Management コマン Ø ドを実行する必要があります。

自動検出を再開中、次の動作がデフォルトで実行されます。

- NIC の有効化(ブレードサーバー)
- IPv4 の有効化
- DHCP 有効
- デフォルトの「ルート」管理者アカウントである User ID 2 を除いて、全ての管理者アカウントを削除
- Active Directory の無効化
- DHCP からの DNS サーバーアドレスの取得
- DHCP からのドメイン名の取得

# <span id="page-22-0"></span>ライセンスの管理

様々なシステム管理機能を有効化または無効化するためのライセンスの管理ができます。Remote Services で は次の操作が可能です。

- インストール済みライセンスのリスト取得
- ライセンス可能デバイスのリスト取得
- ライセンスのインストールまたは削除
- ライセンスのエクスポート

# インストールされたライセンスの表示

- DCIM License クラスで列挙操作を実行して、システムにインストールされている全てのライセン スのインスタンスプロパティを表示します。
- 必要なライセンスの正しいインスタンス ID を使って DCIM\_License クラスで取得操作を実行し、関 連するプロパティを表示します。

### ライセンス可能デバイスの表示

- DCIM\_LicensableDevice クラスで列挙操作を実行し、システムに取り付けられている全てのライ センス可能デバイスのインスタンスプロパティを表示します。
- 必要なライセンス可能デバイスの正しいインスタンス ID を使って DCIM\_LicensableDevice クラ スで取得操作を実行し、関連するプロパティを表示します。

## ライセンスのインストール

サーバー上でリモート操作を正しく実行するために、次の前提条件が満たされていることを確認してくださ い。

- Remote Services [使用前の共通前提条件](#page-14-0)
- ネットワーク共有を使用している場合は、CIFS または NFS 共有をセットアップし、ネットワーク共有 にライセンスをコピーします。

ライセンスをインストールするには、次の手順を行います。

- 1. DCIM\_LicensableDevice クラスを列挙し、使用できるライセンス可能デバイスを表示します。ライ センスがインストールされているライセンス可能デバイスの FQDD を書き留めます。
- 2. LicenseList プロパティを参照して、ライセンス可能デバイスに現在ライセンスがインストールされてい ないことを検証します。 LicenseList プロパティにはデバイスに現在インストールされているライセンス の資格 ID のリストが表示されます。インストールされているライセンスがある場合は、ライセンスの資 格ID を入力パラメータとして DeleteLicense() メソッドを使用し、ライセンスを削除します。代替方法と して、ライセンス可能デバイスの FQDD を入力パラメータとして使用し、そのデバイスにインストール されているすべてのライセンスを削除します。
- 3. ImportLicense() メソッドまたは ImportLicenseFromNetworkShare() メソッドのどちらかを使用できます。
- 4. ImportLicense() メソッドを使用してインストールします。
	- ライセンスファイルを Base64 コード化します。
- <span id="page-23-0"></span>– コード化されたライセンスファイルおよびライセンス可能デバイスの FQDD を使用して、入力パ ラメータを準備します。
- ImportLicense() メソッドを呼び出します。
- 5. ImportLicenseFromNetworkShare() メソッドを使用してインストールします。
	- ネットワーク共有パラメータおよびライセンス可能デバイスの FQDD を使用して、入力パラメー タを準備します。
	- ImportLicenseFromNetworkShare() メソッドを呼び出します。
	- 返されたジョブ ID をインスタンス ID として使用して DCIM\_LifecycleJob クラスで取得操作 を実行し、ライセンスのインポートジョブのステータスを表示します。

### ライセンスのインストールのための参照資料

詳細については、次のマニュアルを参照してください。

- プロファイル Dell LicenseManagement プロファイル
- MOF
	- DCIM\_LicensableDevice.mof
	- DCIM\_License.mof
	- DCIM\_LicenseManagementService.mof
	- DCIM\_LCElementConformsToProfile.mof
	- DCIM\_LCRegisteredProfile.mof

詳細については、次を参照してください。

- Remote Services [使用前の共通前提条件](#page-14-0)
- Lifecycle Controller [のライセンス可能機能](#page-9-0)

# ライセンスの交換

ライセンスを交換するには、次の手順を行います。

- 1. DCIM LicensableDevice クラスを列挙し、ライセンス可能デバイスの FQDD を取得します。
- 2. LicenseList プロパティを表示し、交換されるライセンスの資格 ID を書き留めます。
- 3. ライセンスファイルを Base64 コード化します。
- 4. コード化されたライセンスファイルを使用して、ライセンス可能デバイス FQDD と古いライセンスの資 格 ID で入力パラメータを準備します。
- 5. ReplaceLicense() メソッドを呼び出し、ライセンスを交換します。

# ライセンスの削除

単一のライセンスは、ライセンスの資格 ID を使用し、DeleteLicense() メソッドを呼び出すことによって削除 できます。 または、ライセンス可能デバイスの FQDD を使用し、DeleteLicense() メソッドを呼び出すことによ って、ライセンス可能デバイスからすべてのライセンスを削除することもできます。

# ライセンスのエクスポート

次の 4 通りのメソッドのうちのひとつを使用して、ライセンスをエクスポートできます。

• ExportLicense() — このメソッドは、資格 ID によって指定された 単一のライセンスをエクスポートしま す。ライセンスはメソッドの出力パラメータであり、base64 コード化されています。

- ExportLicenseToNetworkShare() このメソッドは、資格 ID によって指定された単一のライセンスを NFS または CIFS ネットワーク共有にエクスポートします。
- ExportLicenseByDevice() このメソッドは、ライセンス可能デバイスにインストールされているすべ てのライセンスをエクスポートします。ライセンスはメソッドの出力パラメータであり、base64 コー ド化されています。
- ExportLicenseByDeviceToNetworkShare() このメソッドは、ライセンス可能デバイスにインストールさ れているすべてのライセンスを NFS または CIFS ネットワーク共有にエクスポートします。
- メモ: 単一のライセンス可能デバイスから複数のライセンスがエクスポートされる場合、ファイル名に は **\_0.xml、 \_1.xml、 \_2.xml** といった拡張子がつきます。

# <span id="page-26-0"></span>証明書の管理

iDRAC7 にカスタム定義の証明書を転送し、システムのサービスタグに基づいた固有の証明書を作成してセキ ュリティを強化するには、証明書の管理機能を使用します。システムの発注時、Dell 提供のカスタム工場出 荷時インストール(CFI)を使用して、出荷前にご希望の証明書でシステムを事前設定するよう請求すること もできます。

### プロビジョニングサーバー用の Trusted Root クライアントカ スタム証明書の作成

DCIM LCService クラスの DownloadClientCerts() メソッドを呼び出して、カスタム署名済みの自動検出クラ イアント証明書を生成することができます。このメソッドは、認証局によって生成されたキー証明書、関連 ハッシュ、およびパスワードパラメータを入力値として使用します。提供されるキー証明書は、システムサ ービスタグがコモンネーム(CN)として含まれる証明書の署名に使用されます。このメソッドは、自動検出 クライアント証明書のダウンロード、生成、およびインストールが正常におこなわれたことを確認するため に使用できるジョブ ID を返します。 WinRM および WSMANCLI を使用したコマンドライン呼び出しの例は、 『Lifecycle Controller Web サービスインターフェースガイド(Windows および Linux)』を参照してください。

### カスタムサーバー証明書の提供

展開ネットワークのプロビジョニングサーバーすべてに署名するために使用される CA 証明書を転送するに は、DCIM LCService クラスの DownloadServerPublicKey() メソッドを呼び出すことができます。

メモ:信頼できる CA 証明書は、プロビジョニングサーバすべての認証に使用されます。 Ø

プロビジョニングサーバー証明書を iDRAC に使用する前に、証明書が自己署名がされていることを確認しま す。

このメソッドは、CA 証明書、関連ハッシュ、およびハッシュタイプのパラメータを入力値として使用しま す。また、プロビジョニングサーバーのパブリックキーの処理とインストールの確認に使用できるジョブ ID を返します。WS-Management ユーティリティを使用したコマンドライン呼び出しの例は、『Lifecycle Controller Web サービスインターフェースガイド (Windows および Linux)』を参照してください。DCIM プロファイル の仕様および関連する MOF ファイルは delltechcenter.com/page/DCIM.Library で入手できます。

### カスタム証明書の削除

管理下システムで作成またはアップロードされたカスタム証明書はいずれも削除することが可能です。この 機能を使用することにより、必要時にいつでも、署名済みカスタム証明書のすべてをサーバーから一掃する ことができます。

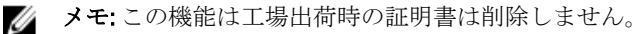

### <span id="page-27-0"></span>カスタムサーバーパブリックキーの削除

DCIM LCService クラスの DeleteAutoDiscoveryServerPublicKey() メソッドを使用して、サーバー証明書の検 証または認証に使用される CA 証明書を削除します。

### カスタムクライアント証明書の削除

DCIM LCService クラスの DeleteAutoDiscoveryClientCerts() メソッドを使用して、クライアント証明書および プライベートキーを削除します。

### ウェブサーバーまたは WS-Management 暗号化証明書とプライベートキーの PKCS 12 からの変更

証明書およびキーを変更するには、次の手順を行います。

- 1. CSR およびプライベートキーを生成します。CSR には CA による署名が必要です。
- 2. 証明書とプライベートキーを組合せた後、PKCS#12 ファイルに暗号化します。
- 3. BASE64 は、PKCS#12 ファイルをバイナリからテキストに変換するために符号化して、 WS-Management パラメータとして渡すことができるようにします。
- 4. アクティブな証明書のコンテンツを XML ファイルにコピーします。

### サーバー証明書の管理

サーバー上でリモート操作を正しく実行するために、次の前提条件が満たされていることを確認してくださ い。

- Remote Services [使用前の共通前提条件](#page-14-0)
- iDRAC の時間が正しく設定されている。

一部システムの証明書は有効期限が切れているため、新しくアップロードする必要があります。証明書は Web GUI、WS-Management、RACADM、Active Directory、および LDAP のセッションを認証します。 サーバー証明書を管理するには、次の手順を行います。

**メモ:** メソッドがすべての Web サービスを再起動し、アクティブなすべてのセッションを閉じます。

メモ: 新しいサーバー証明書に署名した CA は、すべてのクライアントの信頼されたルート CA リストに U 追加する必要があります。

- 1. CSR およびプライベートキー(パスワード保護なし)を作成します openssl req -new -nodes。
- 2. 「openssl ca」を使用して CSR に署名するか、署名ウェブサーバーにアップロードします。
- 3. ファイル (PEM file) に証明書とプライベートキーをコピーします– cat cert.pem key.txt > cert\_key.pem 。
- 4. cert\_key.pem を pkcs12 に変換します— openssl pkcs12 -export -in cert\_key.pem -passin file:password.txt -out new.pfx
- 5. pkcs12 base64 ファイルをコード化します openssl base64 -export -in new.pfx -out new\_pfx.txt
- 6. new\_pfx.txt のコンテンツを WS-Management コマンドへのパラメータとして使用します。
- 7. 必要なパラメータで SetCertificateAndPrivateKey() メソッドを呼び出します。 サーバー証明書を設定すると、Web サービスが再起動します。すべてのセッションが閉じられ、新しい WS-Management コマンドは新しいサーバー証明書を受け入れる必要があります。

### <span id="page-28-0"></span>サーバー証明書の管理のための参照資料

■ メモ:次の表で参照されている項に記載される例は、一般的な例のみです。

#### 表 2. 手順番号および参照箇所

手順番号 しちょうしょう Lifecycle Controller Web サービスインタフェースガイド(Windows およ び Linux) 内の記載箇所

- 12.10 — iDRAC 証明書とプライベートキーの設定

#### プロファイル

DCIM\_LCManagement プロファイル

#### MOF

DCIM\_LCService.mof

## ディレクトリ CA 証明書の管理

Active Directory または LDAP を認証するには信頼されたルート CA 証明書をアップロードする必要がありま す。

サーバー上でリモート操作を正しく実行するために、次の前提条件が満たされていることを確認してくださ い。

- Remote Services [使用前の共通前提条件](#page-14-0)
- iDRAC の時間が正しく設定されている。

ディレクトリ CA 証明書を管理するには、次の手順を行います。

**タ メモ:** メソッドがすべての Web サービスを再起動し、アクティブなすべてのセッションを閉じます。

- 1. LDAP または AD サーバーから CA 証明書をダウンロードします。
- 2. openssl または別のツールを使用して証明書を base64 ベースのフォーマットにコード化します。
- 3. 必要なパラメータで SetPublicCertificate() メソッドを呼び出します。 サーバー証明書を設定すると、Web サービスが再起動します。すべてのセッションが閉じられ、新しい WS-Management コマンドは新しいサーバー証明書を受け入れる必要があります。

### ディレクトリ CA 証明書の管理のための参照資料

■ メモ: 次の表で参照されている項に含まれる例は、一般的な例のみです。

#### 表 3. 手順番号および参照箇所

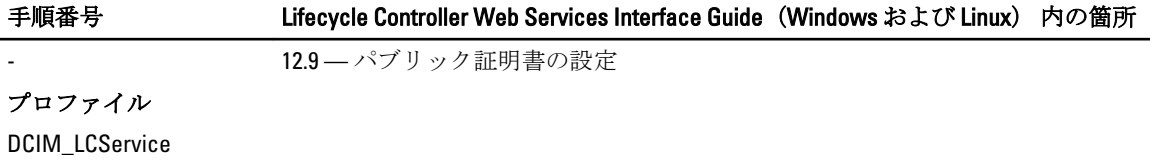

#### MOF

DCIM\_LCService.mof

# <span id="page-30-0"></span>オペレーティングシステムの展開

オペレーティングシステム展開機能は、WS-Management Web サービスプロトコルと CIFS および NFS ネット ワークファイル共有プロトコルを使用して、リモートでオペレーティングシステムを展開することを可能に します。詳細なインターフェース仕様およびクラス定義(.mof)ファイルは、delltechcenter.com の Dell エン タープライズテクノロジセンターの Lifecycle Controller の項で参照できます。次の機能は外部メソッドとい う形での利用が可能で、サーバーでエンドツーエンドの OS 展開を実行するための使用事例に応じた様々な組 み合わせで使用できます。

- 選択したオペレーティングシステム用の内蔵ドライバのローカル公開を、サーバーに列挙された USB デバイス(インストール中に自動でインストールされる)としてリモートでアクティブ化。
- 選択したオペレーティングシステムごとに、後ほどオペレーティングシステムの展開に使用できるの 組み込みドライバを、CIFS または NFS ネットワーク共有にリモートで取得。
- ネットワーク共有にある ISO イメージから起動し、オペレーティングシステムのインストールを開 始。。
- ISO を vFlash SD カードにダウンロードし、カードから起動してオペレーティングシステムのインスト ールを開始。
- ネットワークからの ISO を仮想 USB CD-ROM デバイスとしてサーバーに連結し、サーバー再起動時に は常に ISO からサーバーを起動。
- PXE から 1 回限りの起動。
- ハードディスクから 1 回限りの起動。

詳細については、[「オペレーティングシステム展開プロファイル](#page-82-0)」を参照してください。

# オペレーティングシステムの展開

サーバー上でリモート操作を正しく実行するために、次の前提条件が満たされていることを確認してくださ い。

- Remote Services [使用前の共通前提条件](#page-14-0)
- サーバーにオペレーティングシステムをインストールするための起動ディスクがある。
- 新しいオペレーティングシステムおよび新しいデバイスのドライバが使用できるよう、最新のドライ バパックがインストールされていることをお勧めします。
- WS-Management Web サービス要求やメソッド呼び出しを送信できるプロビジョニングコンソール、 アプリケーション、または適切なスクリプト。

Lifecycle Controller を介し、サーバー上にローカルに連結されたドライバを使用してオペレーティングシステ ムをインストールします。

リモートのオペレーティングシステム展開を実行するには、次の手順を行います。

■ メモ:カスタムオペレーティングシステムを使用するには、カスタムオペレーティングシステムイメージ (.iso フォーマット)を作成し、ネットワークで共有するか、DVD に ISO イメージを作成します。

- 1. GetDriverPackInfo() メソッドを呼び出し、サーバーでサポートされているオペレーティングシステム、お よび Lifecycle Controller にインストールされているドライバパックのバージョンを一覧にします。
- 2. UnpackAndAttach() メソッドを呼び出し、選択されたオペレーティングシステムのドライブを、Lifecycle Controller からサーバーに接続されている OEMDRV とラベル付けされた USB ベースの内蔵ドライブにコ ピーします。

<span id="page-31-0"></span>デフォルトで、この OEMDRV ドライブは約 18 時間サーバーに公開され、その後自動的に切断されます。 ただし、ドライバがサーバーに存在する必要がある期間(1 分から 18 時間まで)を指定するには、メソ ッドの呼び出し中にオプションのパラメータ ExposeDuration を使用します。

- 3. オペレーティングシステムがどこにホストされるかに応じて、次のいずれかのメソッドを使用し、ISO をローカルサーバーに連結して、そこから即時に再起動します。
	- BootToNetworkISO() オペレーティングシステムのイメージ(.iso フォーマット) がネットワー ク共有(NFS または CIFS)でホストされている場合は、このメソッドを使用してネットワーク ISO を仮想 USB CD-ROM デバイスとしてサーバーに連結し、そこから即時に起動してオペレーティン グシステムのインストールを開始します。
	- BootToISOFromVFlash() オペレーティングシステムのイメージ (.iso フォーマット) が vFlash SD カードでホストされている場合は、このメソッドを使用してイメージをローカル USB CD-ROM デ バイスとして連結し、そこから即時に起動してオペレーティングシステムのインストールを開始 します。
- メモ: NFS、CIFS または TFTP 共有から .iso イメージを vFlash にコピーするために BootToISOFromVFlash() を 実行する前に、その vFlash を後ほど起動に使用できるように、前提条件として DownloadISOToVFlash() メ ソッドを使用する必要があります。ただし、vFlash SD カードが取り付けられていてもフォーマットはさ れていない場合は、このメソッドがカードをフォーマットし、その後 ISO イメージをダウンロードしま す。
	- BootToPXE() オペレーティングシステムイメージが PXE でホストされている場合、このメソッ ドを使用してサーバーを再起動し、PXE から起動してオペレーティングシステムのインストール を開始します。
- 4. オペレーティングシステムのインストール完了後、ISO の連結方法に基づいて次のメソッドのひとつを 使用し、ISO をホストサーバーから分離します。
	- DetachISOImage() ISO が BootToNetworkISO() を使用して連結された場合は、このメソッドを使用 してホストサーバーから ISO を分離します。
	- DetachISOFromVFlash() ISO が BootToISOFromVFlash() を使用して連結された場合は、このメソッ ドを使用してホストサーバーから ISO を分離します。ISO が必要なくなった場合は、その後で DeleteISOFromVFlash() メソッドを使用して ISO を vFlash から削除することができます。
- 5. DetachDrivers() メソッドを呼び出して、オペレーティングシステムのドライバがある OEMDRV ドライブ を分離します。
- **タモ:** オペレーティングシステムのインストール中、ネイティブ OS インストーラが自動的に OEMDRV デ バイスにあるドライバをインストールします。

#### オペレーティングシステムの展開のための参照資料

■ メモ:次の表で参照されている項に記載される例は、一般的な例のみです。

#### 表 4. 手順番号および参照箇所

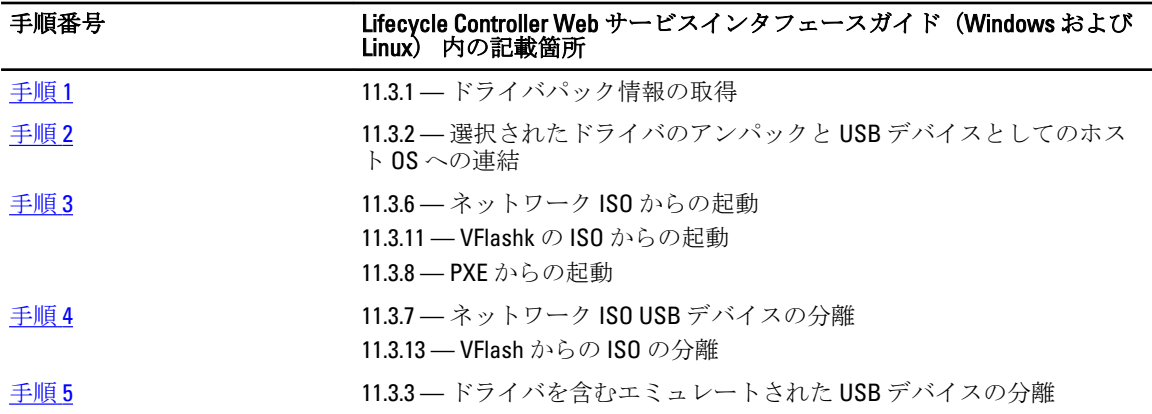

### <span id="page-32-0"></span>プロファイル

DCIM\_OSDeployment プロファイル

#### **MOF**

- DCIM\_OSDeploymentService.mof
- DCIM\_OSDConcreteJob.mof
- DCIM\_LCElementConformsToProfile.mof
- DCIM\_LCRegisteredProfile.mof

### ネットワーク共有への OS ドライバのコピー

Lifecycle Controller からネットワーク共有にオペレーティングシステムのドライバをコピーするには、次の手 順を行います。

- 1. GetDriverPackInfo() メソッドを呼び出し、サーバー上の対応オペレーティングシステムと Lifecycle Controller にインストールされているドライバパックのバージョンをリスト化します。
- 2. UnpackAndShare() メソッドを呼び出し、選択したオペレーティングシステム用のドライバを Lifecycle Controller からネットワーク共有 (CIFS または NFS) にコピーします。

#### オペレーティングシステムの展開のための参照資料

■ メモ:次の表で参照されている項に記載される例は、一般的な例のみです。

#### 表 5. 手順番号および参照箇所

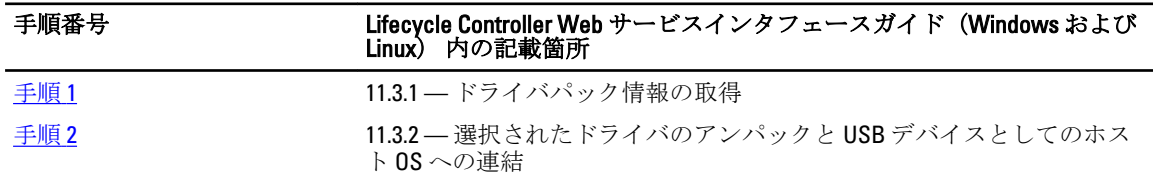

#### プロファイル

DCIM\_OSDeployment プロファイル

#### MOF

- DCIM\_OSDeploymentService.mof
- DCIM\_OSDConcreteJob.mof
- DCIM\_LCElementConformsToProfile.mof
- DCIM\_LCRegisteredProfile.mof

### リモートファイル共有の使用

サーバー上でリモート操作を正しく実行するために、「Remote Services [使用前の共通前提条件」](#page-14-0)で説明されて いる前提条件が満たされていることを確認してください。

リモートファイル共有を使用してオペレーティングシステムを展開するには、次の手順を行います。

1. サーバーへのローカル CD-ROM デバイスとして列挙されているリモートファイル共有 (RFS) 上の ISO を 連結する ConnectRFSISOImage() メソッドを呼び出します。RFS が iDRAC GUI または RACADM を使用して

<span id="page-33-0"></span>連結されていること、または iDRAC 属性 AttachMode の値が Web サービスを使用して Attach(連結) に設定されていることを確認します。

- 2. GetRFSISOImageConnectionInfo() メソッドを呼び出して、RFS 接続情報を取得します。
- 3. DisconnectRFSISOImage() メソッドを呼び出して、ISO イメージをサーバーから分離します。

#### リモートファイル共有の使用のための参照資料

■ メモ:次の表で参照されている項に記載される例は、一般的な例のみです。

#### 表 6. 手順番号および参照箇所

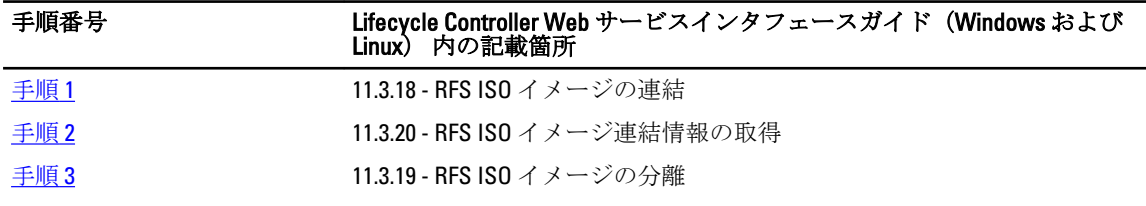

#### プロファイル

DCIM\_OSDeployment プロファイル

#### MOF

- DCIM\_OSDeploymentService.mof
- DCIM\_OSDConcreteJob.mof
- DCIM\_LCElementConformsToProfile.mof
- DCIM\_LCRegisteredProfile.mof

# サーバーメンテナンス中の ISO からの起動

サーバー上でリモート操作を正しく実行するために、「Remote Services [使用前の共通前提条件」](#page-14-0)の項で説明さ れている前提条件が満たされていることを確認してください。

データセンタおよびエンタープライズ環境での仮想マシンと作業負荷のホストには、一般的に物理サーバー が使用されます。サーバーのメンテナンスが必要なときは(ハードウェアの交換、構成の変更、アップデー トなど)、作業負荷は他の物理システムに移動され、メンテナンスが必要なサーバーはメンテナンスモード になります。このモードでは、サーバーはすべての問題が解決されるまで、ネットワーク共有から連結され ている pre-OS 環境(通常は ISO)から複数回起動します。OS 展開プロファイルを使用すると、この操作をよ り効率的に達成するために次のメソッドを使用できます。

サーバーメンテナンス中に ISO から起動するには、次の手順を行います。

1. ConnectNetworkISOImage() メソッドを呼び出し、ネットワーク共有(CIFS または NFS)から ISO を仮想 CD-ROM デバイスとしてサーバーに公開します。管理下システムがメンテナンス中に再起動されたとき は常に、ISOが DisconnectNetworkISOImage() メソッドを使用して分離されるまで、システムは起動順序に 関係なくこの ISO から毎回起動します。

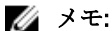

■ メモ:iDRAC がリセットするとき、または電源が切断されたときは、ISOは再連結されます。

- 2. GetNetworkISOImageConnectionInfo() メソッドを呼び出し、ConnectNetworkISOImage() メソッドを使用して 接続されたネットワーク ISO に関する詳細情報を取得します。このメソッドは、ISO がシステムから起動 されたか否かも表示します。詳細については「OSDeployment プロファイル」、および関連する MOF を参 照してください。
- 3. DisconnectNetworkISOImage() メソッドを呼び出して、ISO イメージをサーバーから分離します。
- 4. SkipISOImageBoot()メソッドを呼び出して、システムが次回のサーバー起動時に、 (ConnectNetworkISOImage() メソッドを使用して)連結されている ISO から1度だけ起動しないようにし

<span id="page-34-0"></span>ます。その起動後のサーバー再起動では、ISO が DisconnectNetworkISOImage() メソッドを実行して分離さ れるまで、BIOS は ISO からの起動を続行します。

### サーバーメンテナンス中の ISO からの起動のための参照資料

■メモ:次の表で参照されている項に記載される例は、一般的な例のみです。

#### 表 7. 手順番号および参照箇所

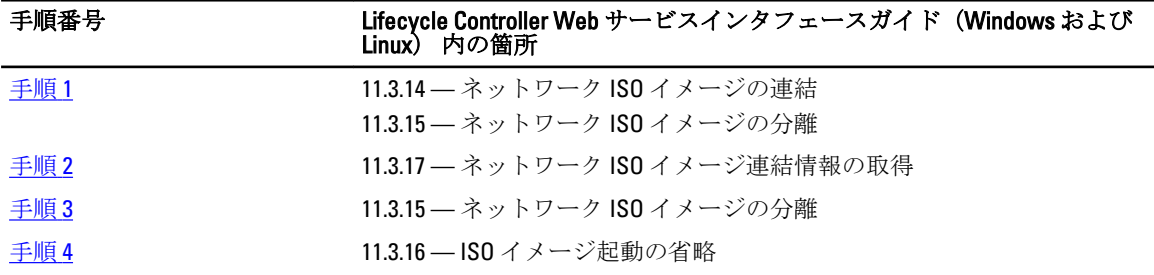

プロファイル

DCIM\_OSDeployment プロファイル

#### MOF

- DCIM\_OSDeploymentService.mof
- DCIM\_OSDConcreteJob.mof
- DCIM\_LCElementConformsToProfile.mof
- DCIM\_LCRegisteredProfile.mof

# ISO からの起動メソッドの比較

#### 表 8. ISO からの起動メソッドの比較

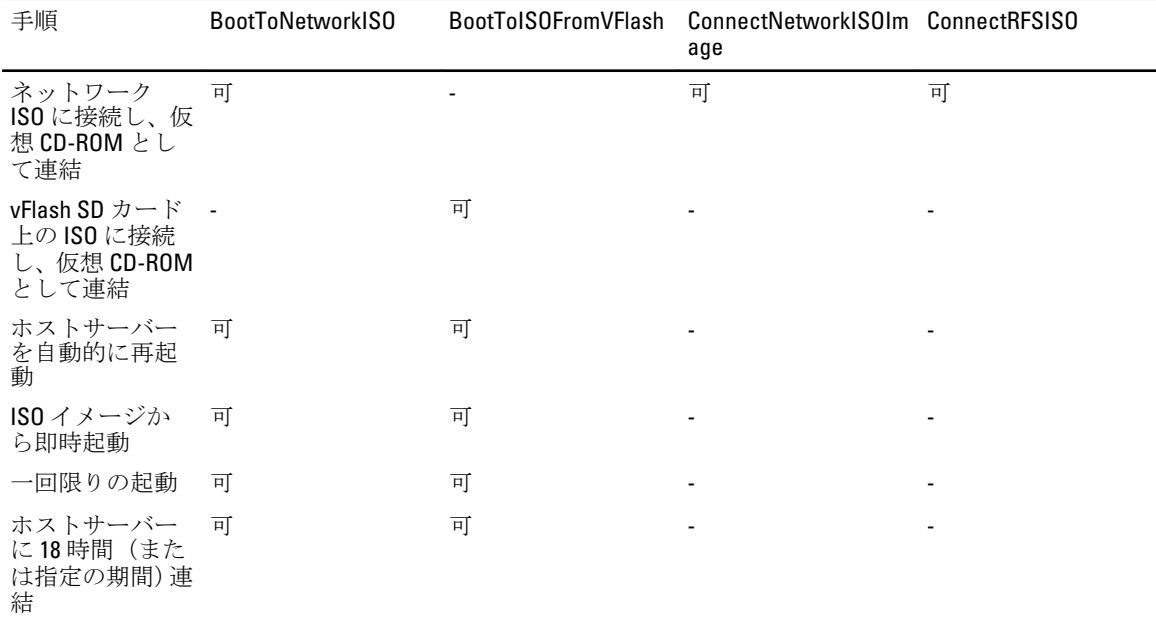

<span id="page-35-0"></span>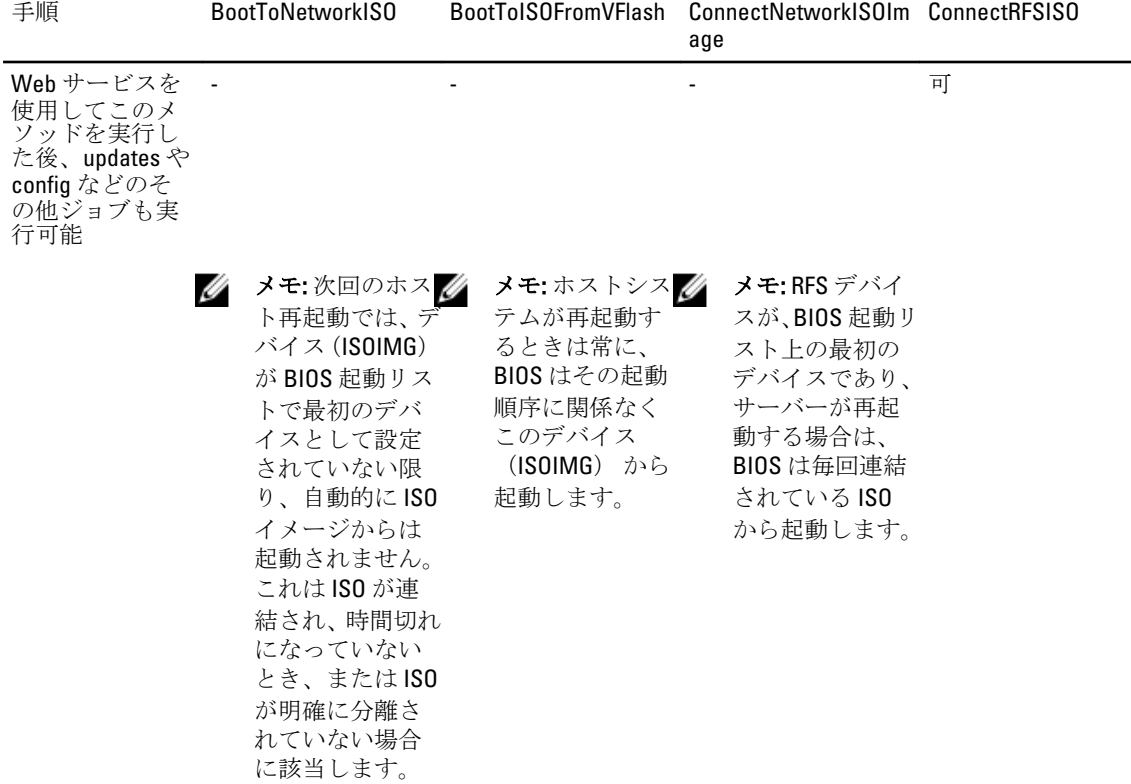

#### 1 回限りの起動

サーバーを即時に再起動し、ISO、ハードディスクまたは PXE から起動するには 1 回限りの起動メソッドを使 用します。サーバーのメンテナンス実行中、オペレーティングシステムのインストールの開始中、ハードデ ィスクからの起動中、または PXE からの起動中に、起動前の ISO から 1 回限りの起動をするにはこれらのメ ソッドを使用します。

これには、次のメソッドを呼び出します。

- BootToPXE() サーバーを即時再起動して、起動リストの起動順序に関係なく PXE から起動するには、 このメソッドを呼び出します。
- BootToHD() サーバーを即時再起動して、起動リストの起動順序に関係なくサーバーの最初のハード ディスクから起動するには、このメソッドを呼び出します。

メモ: あるいは、ChangeBootOrderByInstanceID() または SetAttribute() などの BIOS メソッドを使用して、1 回限りの起動を行います。

#### BootToHD メソッドの動作

メソッドが正確に動作しない可能性のあるインスタンスの一部を次に示します。

- システムに 2 個以上のハードディスクドライブがある場合、システムは起動順序で最初のハードディ スクドライブを選択します。
- 起動順序に最初のデバイスと違うデバイスがある場合(例えば、USB ドライブなど)、そのデバイス から起動します。
- システムが UEFI 起動モードになっている場合、オペレーティングシステム付きのハードディスクドラ イブも UEFI 起動モードで取り付けられている必要があります。BIOS 起動モードで取り付けられてい るオペレーティングシステム付きハードディスクドライブからの一回限りの起動は機能しません。
• システムにハードディスクドライブが取り付けられていない場合でもメソッドは実行されるので、メ ソッドを実行する前にサポートされているハードディスクドライブが取り付けられていることを確 認してください。

# ジョブ ID について

本書で説明されているいくつかのメソッドは、出力パラメーターとしてジョブ ID を返します。 ジョブは、要 求された処置が即時に実行できないときの追跡に役立ちますが、基盤となる技術の制約のため、標準的な Web サービス要求の応答タイムアウトよりも時間がかかります。返されたジョブ ID はその後、ジョブオブジェク トのインスタンスを取得するために WS-MAN Enumerate または Get 要求で使用できます。ジョブオブジェク トのインスタンスには、ジョブの状態、およびジョブが正常に完了したか、問題が発生して失敗したかを確 認できるジョブステータスのプロパティが含まれています。ジョブの失敗が発生した場合、ジョブインスタ ンスには失敗の性質に関する詳細情報を提供するエラーメッセージプロパティも含まれます。他のプロパテ ィには、対応言語へのエラーメッセージのローカライズ、エラーのより詳細な説明や、推奨される対応処置 の説明を得るために使用できる、その他のエラー識別情報が含まれています。

本書で説明する DCIM\_OSDeploymentService メソッドはすべて、メソッドが正常に実行されたか、エラ ーが発生したか、またはジョブが作成されたかどうかを示すエラーコードを返します。メソッド内で実行さ れている処置を即時に完了できない場合は、ジョブの作成が行われます。さらに、エラーが発生した場合、 これらのメソッドは、エラーを対応言語にローカライズするために使用できるエラーメッセージ(英語)、 およびその他のエラー識別子を含む出力パラメータも返します。エラー識別子は、Dell Message Registry XML ファイルへのインデックスおよび処理に使用できます。Dell Message Registry ファイルは、6 つの対応言語で 利用できます(1 言語ごとに 1 ファイル)。翻訳されたエラーメッセージに加えて、Message Registry ファイ ルには、Lifecycle Controller Remote Service の Web サービスインタフェースから返される各エラーのための追 加の詳細説明と推奨される対応処置も含まれています。Dell Message Registry XML ファイルをダウンロード するには、delltechcenter.com/page/Lifecycle+Controller/ を参照してください。

明確なジョブインスタンスを返すメソッドは次の通りです。

- UnpackAndAttach()
- UnpackAndShare()
- BootToNetworkISO()
- DownloadISOToVFlash()
- BootToISOFromVFlash()
- ConnectNetworkISOImage()
- ConnectRFSISOImage()

ジョブインスタンスは返さず、出力パラメータのみを返すメソッドは次の通りです。

- GetDriverPackInfo()
- DetachDrivers()
- DetachISOImage()
- BootToPXE()
- BootToHD()
- GetHostMACInfo()
- DetachISOFromVFlash()
- DeleteISOFromVFlash()
- DisconnectNetworkISOImage()
- GetNetworkISOImageConnectionInfo()
- SkipISOImageBoot()
- DisconnectRFSISOImage()

• GetRFSISOImageConnectionInfo()

# 7

# ジョブの管理

Remote Services は次の機能によって Lifecycle Controller ジョブを管理します。

- ジョブの作成 設定を適用するために特定の種類のジョブを作成します。
- ジョブおよびジョブキューのスケジュール DCIM JobService クラスで SetupJobQueue() メソッ ドを使用して、複数のジョブを 1 回のシステム再起動で実行します。 開始時刻を設定せずに CreateTargetedConfigJob() メソッドを使用してジョブを作成した場合は、SetupJobQueue() メソッドを使 用してスケジュールおよび実行順序を設定します。 開始時刻を CreateTargetedConfigJob() メソッドで 設定した場合は、他のジョブと包括することはできず、ジョブは指定された時刻で実行されるように セットアップされます。
- ジョブの削除 -- DCIM JobService クラスで DeleteJobQueue() メソッドを使用して、指定した既存の ジョブを削除します。
- すべてのジョブの報告 DCIM\_LifecycleJob クラスを列挙してすべてのジョブを報告します。
- スケジュールされたジョブの報告 JobStatus=Scheduled の選択フィルタと共で DCIM\_LifecycleJob クラスを列挙し、スケジュールされたジョブのすべてのレポートを生成しま す。

ジョブコントロールの詳細については、[「ジョブコントロールプロファイル」](#page-90-0)を参照してください。

## ジョブタイプ

ジョブにはシステムによって作成されたジョブ(黙示的)とユーザーが作成したジョブ(明示的)の2種類 があります。

- システム作成ジョブは、特定のリモートサービスタスクを実行するときに作成されます。例えば、ハ ードウェアインベントリのエクスポート、ライセンスのエクスポート、永続ストレージパーティショ ンの作成などの Remote Services の機能はジョブを作成し、ジョブ ID を返します。ジョブステータス のポーリングは、タスクの完了ステータスを特定します。
- CreateTargetedConfigJob、CreateRebootJob、および InstallFromURI などのユーザー作成ジョブは、RAID、 NIC、および BIOS などにユーザー設定を適用するために使用します。ユーザー作成ジョブは即時に実 行するか、または決められた時間に実行するようにスケジュールすることができます。

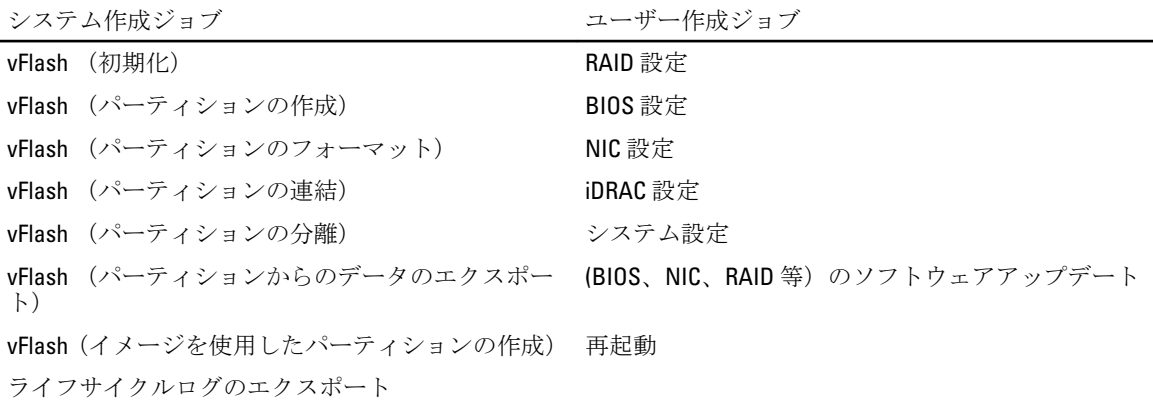

ハードウェアインベントリのエクスポート

システム作成ジョブ マンファイン コーザー作成ジョブ

工場出荷時設定のエクスポート

### ユーザー作成ジョブ

次のジョブはユーザーが作成したジョブです。

- CreateTargetedConfigJob このメソッドは、RAID、NIC、BIOS、iDRAC およびシステムを設定するとき に使用します。設定の変更を確定し、変更を適用するためにジョブを作成するには、このメソッドを 使用します。
- CreateRebootJob 再起動のジョブを作成するには、このメソッドを使用します。
- InstallFromURI このメソッドを使用して、BIOS、RAID、NIC、iDRAC、PSU、Lifecycle Controller、OS ド ライバパック、および診断のファームウェアをアップデートします。アップデートが成功すると、メ ソッドはジョブ ID を返します。ジョブ ID はそのエンティティでソフトウェアアップデートを実行し ます。

メモ:InstallFromURI()メソッドは、BIOS、RAID、NIC、iDRAC および PSU ファームウェアのアップデート に使用され、ジョブID のスケジュールには SetupJobQueue() メソッドを使用します。

メモ: Lifecycle Controller、ドライバパック、および診断のアップデートに InstallFromURI() メソッドを使用 する場合は、ジョブをスケジュールしないでください。

## ジョブスケジュール

ジョブ作成メソッドのうちのひとつを使用して返されたジョブ ID のために、ジョブをスケジュールすること ができます。

SetupJobQueue — このメソッドは、ジョブ作成メソッドのいずれかによって返され、まだスケジュールされ ていないジョブ ID でのみ使用します。

### ジョブの削除

JID CLEARALL() メソッドを使用して、システムの現在のジョブをすべて削除できます。または、特定のジョ ブ ID を使って、そのジョブを削除することもできます。

## 複数のアクションへの個別ジョブのスケジュール

複数のアクションに個別のジョブをスケジュールするには、次の手順を行います(次の例では、BIOS およ び NIC/CNA のアップデートと NIC の設定)。

- 1. BIOS および NIC ファームウェアのアップデートパッケージのために、InstallFromURI() メソッドを呼び出 します。 このメソッドで BIOS および NIC のアップデートがダウンロードされ、各デバイスのアップデートジョブ にジョブ ID が作成されます。
- 2. NIC に NIC 属性(例えば、Integrated NIC 1) を設定し、このセットにターゲットのジョブを作成します。 メソッドからジョブ ID が返されます。
- 3. ジョブが指定された開始時刻に指定された順序で実行されるように、これらのジョブ ID と SetupJobQueue() メソッドを使用してスケジュールを行います。

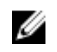

■メモ:スケジュールされた時間にiDRAC を自動的に再起動するには、再起動ジョブを作成(再起動のタイ プをグレースフルまたはパワーサイクルに指定)し、SetupJobQueue() メソッド呼び出しに指定されたジ ョブ一覧に再起動ジョブ ID を追加します。再起動ジョブがジョブキューセットアップに含まれていな い場合、ジョブはスケジュールされた開始時刻に実行される準備ができていますが、システムの再起動 とジョブ実行の開始は、外部からの処置に依存します。

# 複数のターゲットジョブの実行

複数のターゲットジョブ(例えば複数の NIC での NIC 属性の設定)を一度に実行するには、次の手順を行い ます。

<
メモ:ターゲットジョブは、POST または セットアップユーティリティの実行中に作成できます。ジョブ は、システムが POST を完了、またはセットアップユーティリティを終了するまで実行されません。

- 1. Integrated NIC 1 の設定:Integrated NIC 1 に NIC 属性を設定し、TIME\_NOW のスケジュール済み開始時刻で ターゲット指定の設定ジョブを作成しますが、再起動はスケジュールしないようにしてください。
- 2. Integrated NIC 2 の設定:Integrated NIC 2 に NIC 属性を設定し、TIME\_NOW のスケジュール済み開始時刻で ターゲット指定の設定ジョブを作成しますが、再起動はスケジュールしないようにしてください。
- 3. Integrated NIC 3 に NIC 属性を設定し、TIME\_NOW のスケジュール済み開始時刻で Integrated NIC 3 にター ゲット指定のジョブを作成して、再起動のタイプも指定します。 再起動のタイプによって定義されたメソッドにもとづいて iDRAC がシステムを再起動し、すべてのジョ ブが一度に実行されます。

# 開始時間と終了時間の指定

CreateTargetedConfigJob() および SetupJobQueue() メソッドは、ScheduledStartTime、

StartTimeInterval、および UntilTime などの開始時間パラメータを受け入れます。パラメータのデー タタイプは、 CIM 日付 - 時刻です。StartTime パラメータが null の場合、処置は開始されません。 日付 - 時 刻のデータタイプは YYYYMMDDhhmmss の形式で定義されます。詳細は次の通りです。

- yyyy は年です
- mm は月です
- dd は日です
- hh は時間です
- mm は分です
- ss は秒です

例えば、20090930112030 のようになります。すべての Lifecycle Controller アップデートのために日付および時 刻をこの形式で入力し、属性、および異なるサービスクラスの CreateTargetedConfigJob() メソッドを設定しま す。TIME\_NOW は、タスクをただちに実行 を表現する特別な値です。

# ジョブの自動削除

システム上のジョブの数が DCIM JobService クラスの StartAutoDeleteAtThreshold プロパティ値を超える と、ジョブは自動的に削除されます。DCIM\_JobService クラスの DeleteOnCompletionTimeout 値を 超える時間で完了したジョブは、成功したかどうかに関わらず、すべてシステムから削除されます。

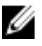

■ メモ: DeleteOnCompletionTimeout 値は、SetDeleteOnCompletionTimeout メソッドを使用して変更します。

# すべてのジョブをクリア

ジョブ ID にキーワード JID CLEARALL と DeleteJobQueue() メソッドを使用して、すべてのジョブおよびそ のジョブに関連する保留中の設定データすべてをクリアします。

# RAID 設定の管理

RAID 設定機能を使用して、システムに取り付けられている RAID コントローラ、物理ディスク、およびエン クロージャのプロパティを取得します。利用可能なメソッドを使用して、物理ディスクと仮想ディスクの異 なる属性を設定することができます。

## RAID コントローラの表示

- DCIM ControllerView クラスで列挙操作を実行して、システムに取付けられているすべての RAID コントローラのインスタンスプロパティを表示します。
- 必要な RAID コントローラの正しいインスタンス ID を使って DCIM\_ControllerView クラスで取得 操作を実行し、関連するプロパティを表示します。

## スライスされた仮想ディスクの作成

スライスされた仮想ディスクを作成するには、次の手順を行います。

- 1. DCIM\_RAIDService クラスで GetRAIDLevels() メソッドを使用し、システム内の RAID 構成を調べます。
- 2. DCIM\_RAIDService クラスで GetAvailableDisks() メソッドを使用して収集した ID を元に、仮想ディスク を作成する必要のある物理ディスクを選択します。
- 3. DCIM\_RAIDService クラスで CheckVDValues() メソッドを使用して、必要な RAID レベルおよび物理デ ィスクで利用可能なサイズ、および仮想ディスクのデフォルトパラメータをチェックします。
- 4. CreateVirtualDisk() メソッドを呼び出す前に、入力パラメータを構成してください。
- 5. CreateVirtualDisk() メソッドを呼び出します。
- 6. 選択したメソッドの出力パラメータ(戻りコード値)をチェックします。保留中の仮想ディスクのイン スタンス ID は出力パラメータで、メソッドが正常に実行されると戻りコード値が返されます。例えば、 メソッドが正常に実行されると、コード0が返されます。
- 7. CreateTargetedConfigJob() メソッドを呼び出す前に、入力パラメータ(例えば Target、RebootType、 ScheduledStartTime、UntilTime、など)を構成し、コントローラの正しい FQDD(完全修飾デバイスディス クリプタ)を使用します。
- 8. CreateTargetedConfigJob() メソッドを呼び出し、保留中の値を適用します。
- 9. ジョブ制御プロファイルメソッドを使用して、ジョブ ID 出力のステータスをクエリします。
- 10. DCIM VirtualDiskView クラスを列挙して、作成された仮想ディスクを表示します。

## RAID の設定

サーバー上でリモート操作を正しく実行するために、次の前提条件が満たされていることを確認してくださ い。

- Remote Services [使用前の共通前提条件](#page-14-0)
- PERC コントローラ、およびローカルキー管理をサポートするファームウェア
- SED ハードディスクドライブ

次のハードウェアリソースで RAID のセットアップと設定を行います。

- <span id="page-43-0"></span>• ストレージコントローラ — PERC
- 物理ディスク(SED) 4 台
- 各物理ディスクのサイズ 1 TB

次の RAID 構成を作成します。

- 仮想ディスクのサイズ 10 GB(10240MB)
- 仮想ディスクの数 10
- RAID レベル $-5$
- 専用ホットスペア 1 台
- コントローラの暗号化を有効にして、ローカルキーを作成します。

RAID を設定するには、次を行います。

- 1. システムに接続されたストレージコントローラのリストと、コントローラのプロパティを取得します。 後ほど使用するため、次のコントローラパラメータのステータスを検証し、書き留めてください。
	- コントローラの FQDD(完全修飾デバイスディスクリプタ)
	- セキュリティステータス
	- 暗号化モード
	- キー ID
- 2. コントローラに接続されている物理ディスクの FODD と値を取得します。
- 3. 次の表の項目で正しい値を設定した後、CreateVirtualDisk() メソッドを実行します。

### 表 9. RAID セットアップ用の値

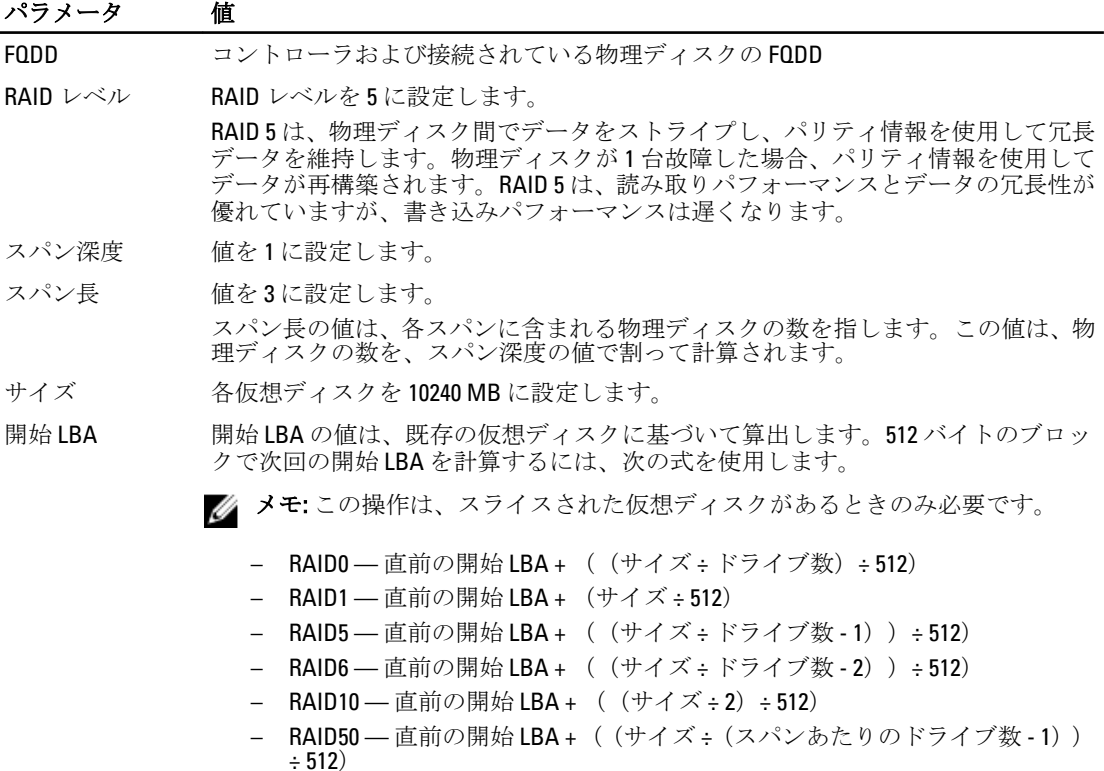

<span id="page-44-0"></span>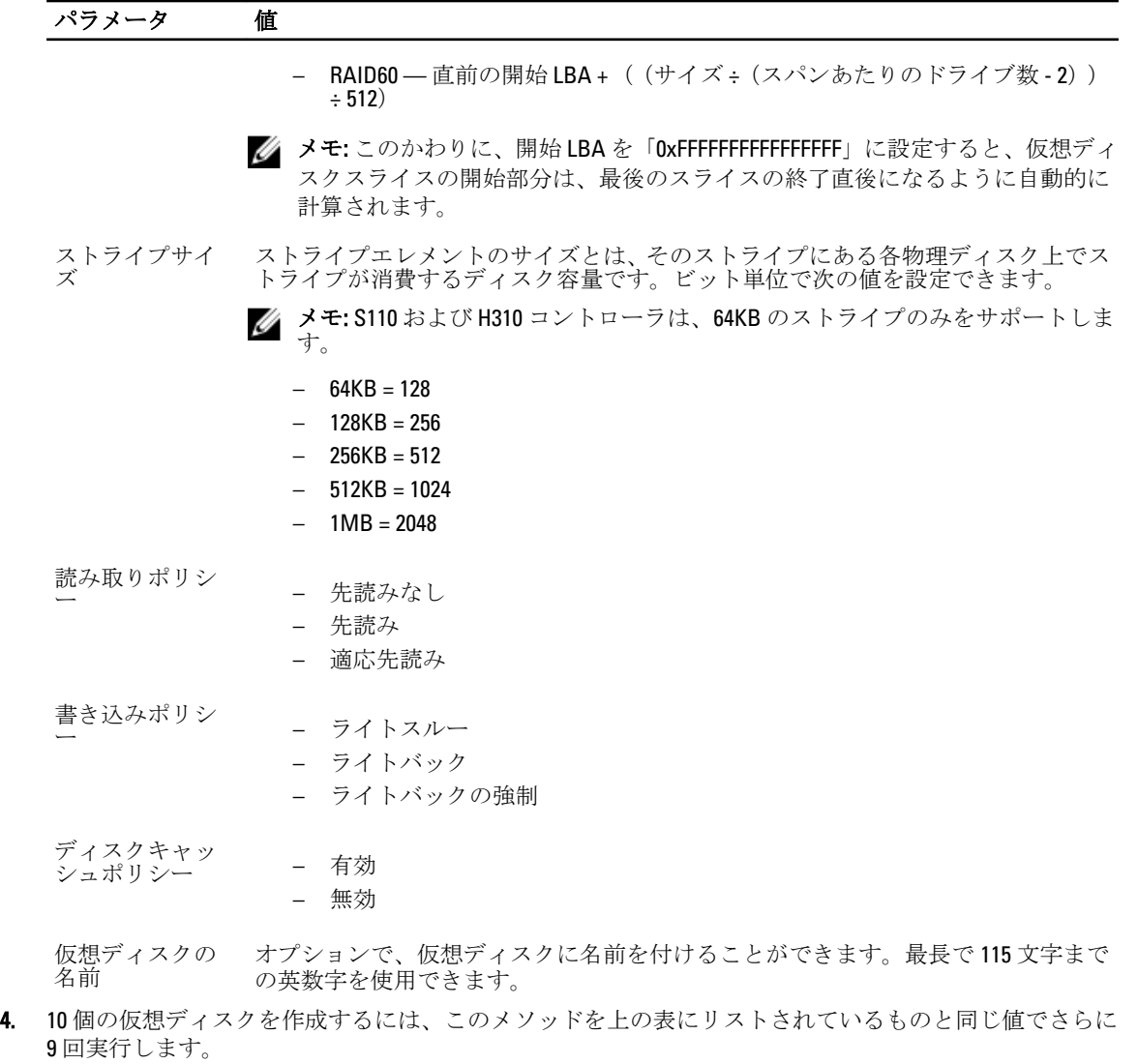

- 5. 仮想ディスクが作成されたことを確認してください。
- 6. 次の値を指定して、EnableControllerEncryption() メソッドを呼び出します。
	- コントローラの FQDD(完全修飾デバイスディスクリプタ)。
	- 暗号化モード ローカルキー暗号化。
	- キー ID。
	- パスフレーズ 有効なパスフレーズは、8~32 文字で構成されます。文字列中には、大文字、小 文字、数字、記号を含める必要があり、スペースは使用できません。
- 7. スペアとして使用される物理ディスクの FQDD を使用して、AssignSpare() メソッドを呼び出します。
- メモ: 専用ホットスペアが必要な場合は、コントローラの FQDD を使用するのではなく、関連する仮想デ ィスクの FQDD をターゲットとして使用します。
- 8. CreateTargetedConfigJob() メソッド用に入力パラメータ(例えば、Target、RebootType、ScheduledStartTime など)を構成します。サポートされている入力パラメータの一覧は、delltechcenter.com/page/ DCIM.Library で、RAID プロファイルマニュアルを参照してください。
- 9. CreateTargetedConfigJob() メソッドを呼び出し、保留中の値を適用します。このメソッドが成功すると、 システムには作成された設定タスクにジョブ ID を返す必要が生じます

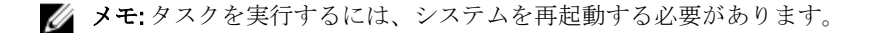

### RAID のセットアップ - 設定後のシナリオ

- 1. 先行して生成したジョブ ID を使用して、ジョブステータスを取得します。
- 2. RAID 設定およびローカルキーベースのコントローラ暗号化の有効化が正しく行われたことをチェック するには、システムが自動的に Lifecycle Controller から起動し、RAID 設定の変更およびローカルキーを適 用することを検証する必要があります。
- 3. 先行して生成され、ジョブが正常に終了しましたというステータスメッセージが返されたジョブID を使 って、ジョブステータスを取得します。
- 4. [手順](#page-43-0)1と手順2を繰り返して、変更が適用されたことを確認します。

### RAID 設定のための参照資料

■ メモ:次の表で参照されている項に記載される例は、一般的な例のみです。

#### 表 10. 手順番号および参照箇所

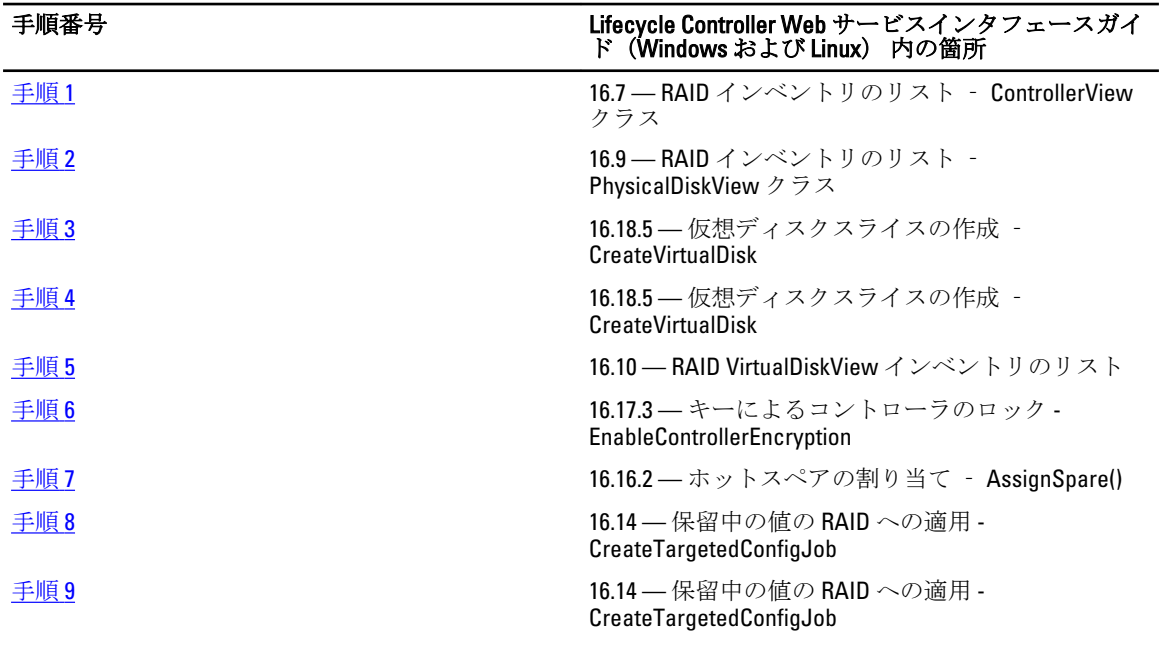

プロファイル

DCIM-SimpleRAIDProfile

MOF

- DCIM\_ControllerView.mof
- DCIM\_EnclosureView.mof
- DCIM\_PhysicalDiskView.mof
- DCIM\_RAIDAttribute.mof
- DCIM\_RAIDEnumeration.mof
- DCIM\_RAIDInteger.mof
- DCIM\_RAIDService.mof
- DCIM\_RAIDString.mof
- DCIM\_VirtualDiskView.mof

# SATA ドライブの RAID モードから非 RAID 状態への変換

サーバー上でリモート操作を正しく実行するために、次の前提条件が満たされていることを確認してくださ い。

- Remote Services [使用前の共通前提条件](#page-14-0)
- 非 RAID モードをサポートする PERC S110 または H310 コントローラ。
- SATA または SSD ハードディスクドライブ

RAID ドライブを非 RAID SATA ドライブに変換するには、次の手順を行います。

- 1. システムに接続されたストレージコントローラのリストと、コントローラのプロパティを取得します。
- 2. FODD、コントローラの値、コントローラに接続している物理ディスクを取得します。
- 3. ConvertToNonRAID() メソッドを呼び出し、変換を開始します。
- 4. CreateTargetedConfigJob() メソッドを呼び出し、保留中の値を適用します。このメソッドが成功するなら、 システムは作成された設定タスクにジョブ ID を返す必要が生じます。

### SATA ドライブの変換のための参照資料

■ メモ:次の表で参照されている項に記載される例は、一般的な例のみです。

#### 表 11. 手順番号および参照箇所

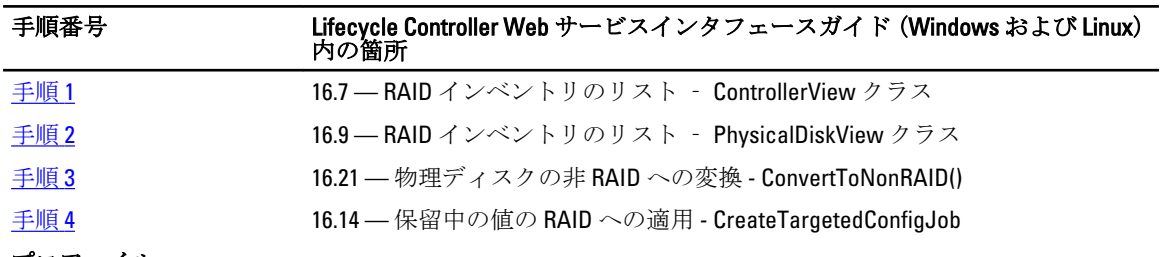

### プロファイル

DCIM-SimpleRAIDProfile

### **MOF**

- DCIM\_ControllerView.mof
- DCIM\_EnclosureView.mof
- DCIM\_PhysicalDiskView.mof
- DCIM\_RAIDAttribute.mof
- DCIM\_RAIDEnumeration.mof
- DCIM\_RAIDInteger.mof
- DCIM\_RAIDService.mof
- DCIM\_RAIDString.mof

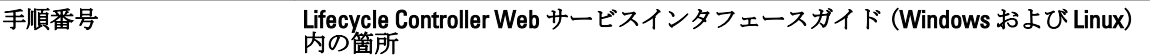

• DCIM\_VirtualDiskView.mof

9

# ネットワークデバイスの管理

ネットワーク管理機能を使用して、システム内の次のネットワークデバイスの詳細リストを取得し、各デバ イスの属性を設定します。

- ネットワークインタフェースカード (NIC)
- 統合型ネットワークアダプタ(CNA)
- マザーボードに搭載の LAN (LOM)
- ネットワークドーターカード(NDC)
- メザニンカード(ブレードサーバーのみ)

シンプル NIC プロファイルの詳細については、「シンプル NIC [プロファイル」](#page-84-0)を参照してください。

# ネットワークデバイスインベントリの表示

- DCIM\_NICView クラスで列挙操作を実行し、システムのネットワークデバイスすべての(Broadcom および Intel)インスタンスプロパティを表示します。
- 必要なネットワークデバイスの正しいインスタンス ID を使用してクラスで取得操作を実行し、関連す るプロパティを表示します。

# ネットワークデバイス属性の表示

- DCIM\_NICAttribute クラス(DCIM\_NICEnumeration、DCIM\_NICInteger、DCIM\_NICString) のうちいずれか1つで列挙操作を実行し、システム内のネットワークデバイスすべての使用可能な属 性と可能な値を表示します。
- DCIM\_NICAttribute クラスのいずれかで 取得操作を実行して、ネットワークデバイスの属性を表 示します。特定のサブクラスの属性情報を表示するには、サブクラスにリストされている属性名と共 に、正しいインスタンス ID を使用してください。

## ネットワークデバイス属性の設定

属性を設定するには、次の手順を実行してください。

- 1. 該当するインスタンス ID を識別し、インスタンス情報をメモします。
- 2. IsReadOnly フィールドが、false に設定されていることを確認します。
- 3. インスタンス情報を使用して、入力パラメータを準備します。
- 4. SetAttribute() または SetAttributes() メソッドを呼び出します。
- 5. 属性で 取得コマンドを実行し、保留中フィールドにアップデートされた値を表示します。
- 6. CreateTargetedConfigJob() メソッドを呼び出す前に、入力パラメータ(例えば Target、RebootType、 ScheduledStartTime、UntilTime など)を構築し、ターゲット用のネットワークデバイスの正し い FQDD (完全修飾デバイスディスクリプタ) を使用します。サポートされている入力パラメータのリ ストは、delltechcenter.com/page/DCIM.Library でシンプル NIC プロファイルのマニュアルを参照してくだ さい。
- 7. CreateTargetedConfigJob() メソッドを呼び出し、保留中の値を適用します。このメソッドが成功すると、 システムには作成された設定タスクにジョブ ID を返す必要が生じます
- メモ:1つまたは複数の属性を設定するタスクを実行するには、システムを再起動してください。
- 8. ジョブ制御プロファイルメソッドを使用して、ジョブ ID 出力のステータスをクエリします。
- 9. 手順 5 を繰り返し、メソッドが正しく実行されたことを確認します。

### 保留中の値の削除

保留中の値を削除するには、次の手順を実行します。

- 1. DCIM JobService クラスで DeletePendingConfiguration() メソッドを呼び出す前に、入力パラメータを構 成し、ネットワークデバイスの正しい FQDD (完全修飾デイバスディスクリプタ)を使用します。
- メモ: 保留中データを削除できるのは、ターゲットジョブの作成前のみです。ターゲットジョブが作成さ れた後は、このメソッドを実行することはできません。必要に応じて DeleteJobQueue() メソッドを呼び 出し、ジョブを削除して保留中の値をクリアすることができます。ただし、システムが再起動し、ジョ ブの実行が開始された場合は、メソッドは機能しません。

2. DeletePendingConfiguration() メソッドを呼び出します。

3. 戻されたメソッドの戻りコード値によって削除を確認できます。

## CNA のパーティションの有効化または無効化

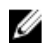

**メモ: NicPartitioning** プロパティや PartitionState プロパティを無効にしても、パーティション1を無効に することはできません。

CNA のパーティションを有効または無効にするには、次の手順を実行します。

- 1. DCIM\_NICEnumeration クラスを列挙し、NicMode、iScsiOffloadMode を持つクラスのインスタンスの 現在の値、およびそれらの FQDD プロパティを識別します。
- 2. 識別されたパーティションについて、FQDD プロパティを使用して SetAttribute() メソッドを呼び出し、パ ーティションを有効または無効にします。
- メモ:モードのいずれかがアクティブになっていても、パーティションは有効になっています。
- 3. 属性で 取得コマンドを実行し、保留中フィールドにアップデートされた値を表示します。
- 4. CreateTargetedConfigJob() メソッドを呼び出す前に、入力パラメータ (Target、RebootJobType、 ScheduledStartTime、UntilTime など)を構成します。

ポートの複数のパーティションに設定の変更がある場合は、RebootJobType および ScheduledStartTime を 指定しないでください。ジョブ制御プロファイルメソッドを使用してジョブをスケジュールします。手 順 6 に進んでジョブを作成します。サポートされているすべての力パラメータのリストは、 delltechcenter.com/page/DCIM.Library でシンプル NIC プロファイルのマニュアルを参照してください。

5. CreateTargetedConfigJob() メソッドを呼び出し、保留中の値を適用します。このメソッドが成功すると、 システムは作成された設定タスクにジョブ ID を返します。

■メモ:1つまたは複数の属性を設定するタスクを実行するには、システムを再起動してください。

- 6. CreateRebootJob() で再起動ジョブを作成し、SetupJobQueue() を使用してすべてのパーティションジョブ および再起動ジョブをスケジュールします。
- メモ: パーティションジョブが同時に実行されるようにスケジュールされない場合、パーティションで保 留中の変更は失われます。
- 7. ジョブ制御プロファイルメソッドを使用して、ジョブ ID 出力のステータスをクエリします。
- 8. 手順 1 を繰り返し、メソッドが正しく実行されたことを確認します。

## <span id="page-50-0"></span>CNA 用パーティションのパーソナリティと帯域幅の変更

サーバー上でリモート操作を正しく実行するために、「Remote Services [使用前の共通前提条件」](#page-14-0)で説明されて いる前提条件が満たされていることを確認してください。

10 Gb のイーサネットリンクを備え、複数のパーソナリティをサポートする統合型ネットワークアダプタカー ド(CNA)カード上で、ポートのパーティショニング、およびパーソナリティと帯域幅の割り当てを行いま す。

次のパーソナリティと大域幅をセットアップする必要があります。

表 12. パーソナリティと帯域幅

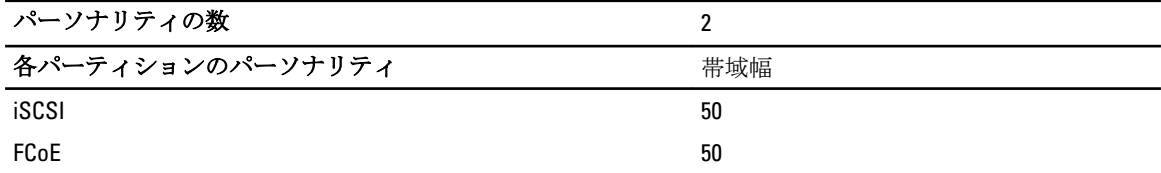

CNA のパーティションのパーソナリティを変更し、帯域幅を設定するには、次の手順を行います。

- 1. DCIM\_NICEnumeration クラスを列挙し、AttributeName=NicMode/FCoEOffloadMode/iScsiOffloadMode を 持つクラスのインスタンスの現在値、およびそれらの FQDD のプロパティを識別します。
- 2. 識別されたパーティションについて、特定のパーソナリティを有効化し、その他のパーソナリティを無 効化するため、FQDD プロパティを使用して SetAttribute() メソッドを呼び出します。
- メモ: パーティションでは複数のパーソナリティがサポートされているため、複数のパーソナリティを同 時に有効化または無効化することができます。異なる CNA カード上でのパーソナリティ設定に関する 制限については、『*iDRAC7 バージョン 1.00.00 Readme*』、または delltechcenter.com/page/DCIM.Library でシ ンプル NIC プロファイルのマニュアルを参照してください。
- 3. 手順6に進んで、残りの手順を完了します。
- 4. DCIM\_NICInteger クラスを列挙し、AttributeName=MaxBandwidth または MinBandwidth を持つクラスの インスタンスの現在値、またはそれらの FQDD プロパティを識別します。帯域幅の最大値と最小値です。
	- $-20 \sim 30$
	- $-30 40$
	- $-25 \sim 35$

異なる CNA カード上での帯域幅設定に関する制限については、『*iDRAC7 バージョン 1.00.00 Readme*』、ま たは delltechcenter.com/page/DCIM.Library でシンプル NIC プロファイルのマニュアルを参照してくださ い。

- 5. 識別されたパーティションについて、FQDD を使用して SetAttribute() メソッドを呼び出し、帯域幅を変更 します。
- 6. 属性の保留中フィールドで、更新された値を確認します。
- 7. CreateTargetedConfigJob() メソッドを呼び出す前に、入力パラメータ (Target、RebootJobType、 ScheduledStartTime、UntilTime など)を構成します。 ポートの複数のパーティションに設定の変更がある場合は、RebootJobType および ScheduledStartTime を指定しないでください。ジョブ制御プロファイルメソッドを使用してジョブ をスケジュールします。 手順9に進んでジョブを作成します。サポートされているすべての入力パラメ ータのリストは、delltechcenter.com/page/DCIM.Library でシンプル NIC プロファイルのマニュアルを参照 してください。
- 8. CreateTargetedConfigJob() メソッドを呼び出し、保留中の値を適用します。このメソッドが成功するなら、 システムは作成された設定タスクにジョブ ID を返す必要が生じます。

■ メモ:1つまたは複数の属性を設定するタスクを実行するには、システムを再起動してください。

- 9. CreateRebootJob()を使用して再起動ジョブを作成し、SetupJobQueue()を使用してすべてのパーティショ ンジョブと再起動ジョブをスケジュールします。パーティション上の保留中の変更は、同時に実行され るようにスケジュールされていない場合は失われます。
- 10. ジョブ制御プロファイルメソッドを使用して、ジョブ ID の出力のステータスをクエリすることができま す。
- 11. 手順4を繰り返し、メソッドが正しく実行されたことを確認します。

### パーソナリティの変更のための参照資料

■ メモ:次の表で参照されている項に記載される例は、一般的な例のみです。

#### 表 13. 手順番号および参照箇所

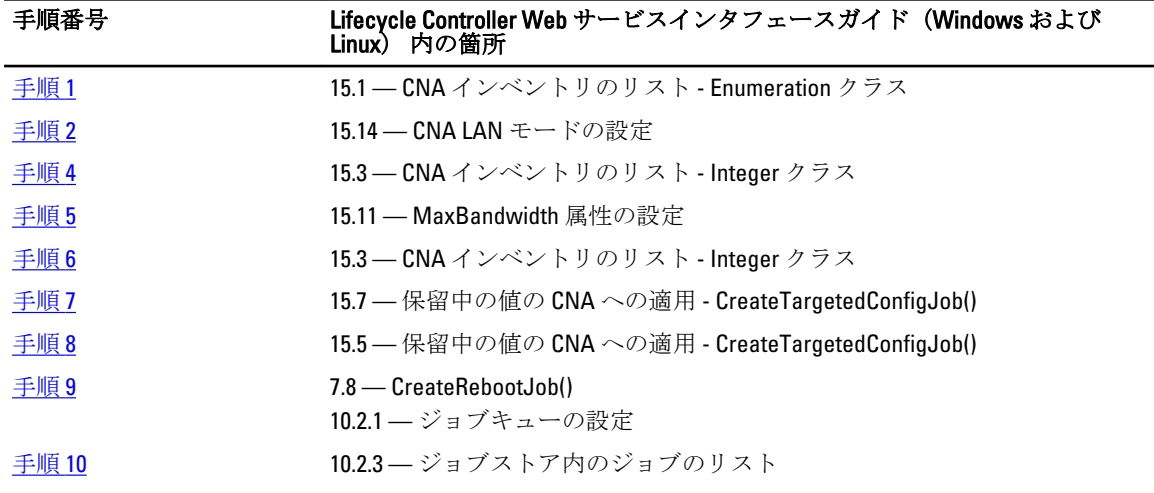

プロファイル

delltechcenter.com/page/DCIM.Library のシンプル NIC プロファイルマニュアル

MOF

- DCIM\_NICView
- DCIM\_NICString
- DCIM\_NICEnumeration
- DCIM\_NICInteger
- DCIM\_NICAttribute
- DCIM\_NICService

## 仮想アドレス属性の設定

サーバー上でリモート操作を正しく実行するために、「Remote Services [使用前の共通前提条件」](#page-14-0)で説明されて いる前提条件が満たされていることを確認してください。

CNA カードの仮想アドレス属性を変更します。

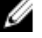

**■ メモ:** システムが AC 電源接続から切断されると、すべての仮想アドレス属性がデフォルトにリセットさ れます。

次の各仮想アドレス属性それぞれに適切な値を設定します。

- VirtMacAddr
- VirtIscsiMacAddr
- VirtFIPMacAddr
- VirtWWN
- VirtWWPN

## 仮想アドレス属性の参照資料

■メモ:次の表で参照されている項に記載される例は、一般的な例のみです。

### 表 14. 手順番号および参照箇所

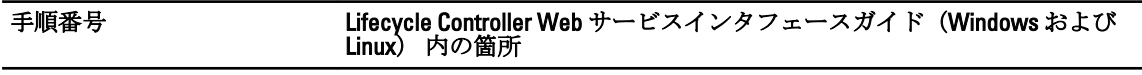

15.12 — VirtMacAddr 属性の設定

### プロファイル

DCIM\_SimpleNIC プロファイル

#### MOF

- DCIM\_NICView
- DCIM\_NICString
- DCIM\_NICEnumeration
- DCIM\_NICInteger
- DCIM\_NICAttribute
- DCIM\_NICService

# 起動ターゲット ISCSI および FCoE の設定

サーバー上でリモート操作を正しく実行するために、「Remote Services [使用前の共通前提条件」](#page-14-0)で説明されて いる前提条件が満たされていることを確認してください。

CNA カードの iSCSI および FCoE の属性を変更します。

iSCSI および FCoE 属性を変更するには、次の手順を行います。

- iSCSI イニシエータ属性を設定するには、次のそれぞれについて適切な値を設定します。
	- IscsiInitiatorIpAddr
	- IscsiInitiatorSubnet
	- IscsiInitiatorSubnetPrefix
	- IscsiInitiatorGateway
	- IscsiInitiatorPrimDns
	- IscsiInitiatorSecDns
	- IscsiInitiatorName
	- IscsiInitiatorChapId
	- IscsiInitiatorChapPwd
- iSCSI の最初のターゲットを設定するには、 次のそれぞれについて適切な値を設定します。
	- ConnectFirstTgt
	- FirstTgtIpAddress
- FirstTgtTcpPort
- FirstTgtBootLun
- FirstTgtIscsiName
- FirstTgtChapId
- FirstTgtChapPwd
- FCoE 起動ターゲットを設定するには、次のそれぞれについて適切な値を設定します。
	- MTUParams
	- ConnectFirstFCoETarget
	- FirstFCoEWWPNTarget
	- FirstFCoEBootTargetLUN
	- FirstFCoEFCFVLANID

# 10

# インベントリとログ

インベントリとログの機能を使用して、次の操作を行います。

- 現在および工場出荷時のインベントリの取得とエクスポート
- ライフサイクルログの取得とエクスポート
- システムのリセット

## ハードウェアインベントリの取得

Remote Services を使用して、システムのハードウェアインベントリを即時に取得できます。インベントリに はシステムに取り付けられているすべてのハードウェアデバイスのリストがあります。

ハードウェアインベントリの情報は、Lifecycle Controller の永続ストレージにキャッシュされ、iDRAC および UEFI アプリケーションで利用可能です。

ハードウェアのインベントリを取得するには、ファン、電源装置、iDRAC、ビデオコントローラ、CPU、DIMM、 および PCI/PCIe などの異なるシステムハードウェアのプロパティを表示するため、それらの表示クラスを列 挙する必要があります。

異なるハードウェアのプロファイルの詳細については、「[ハードウェアインベントリプロファイル」](#page-89-0)を参照し てください。

ハードウェアコンポーネントの使いやすい名前の詳細については、[「使いやすいシステムコンポーネント名」](#page-104-0) を参照してください。

### 現在のハードウェアインベントリのエクスポート

- 現在のハードウェアインベントリを XML ファイルにエクスポートするには、DCIM LCService クラ スで ExportHWInventory() メソッドを呼び出します。
- 管理下ノードの工場出荷時デフォルト値のコピーを保存するには、DCIM\_LCService クラスで ExportFactoryConfiguration() メソッドを呼び出します。

■ メモ: XML ファイルを USB デバイス、ネットワーク共有、または両方の場所に保存します。

# ライフサイクルログ

ライフサイクルログは、次の情報を表示します。

- iDRAC 設定の変更
- リモート書き込み操作およびユーザー認証エラーすべてのログ
- デバイス、バージョン、日付別のファームウェアアップデート履歴。
- BIOS および NIC 設定の変更。
- RAID 設定の変更。
- エラーメッセージの ID。詳細については、support.dell.com/manuals のエラーメッセージレジストリを 参照してください。
- 重要度、カテゴリ、日付別のイベント(アップデートおよび設定のみ)

### ■ メモ:設定変更の詳細は表示されません。

• 日付別のカスタマーコメント

メモ: ライフサイクルログは、オペレーティングシステムがシステムにインストールされていなくても利 ■ メモ:フィンティッルレント、3 コンク<br>■ 用可能で、システムの電源状態にも依存しません。

## ライフサイクルログのエクスポート

この機能を使用して、ライフサイクルログの情報を XML ファイルにエクスポートします。XML ファイルは USB デバイス、ネットワーク共有、あるいはそれら両方に保存します。

ライフサイクルログをエクスポートするには、DCIM LCService クラスで ExportLCLog() メソッドを呼び出し ます。スキーマについての詳細は、[「ライフサイクルログスキーマ」](#page-102-0)を参照してください。

### 設定の削除とデフォルトへのリセット

この機能を使って、管理対象ノードの回収、管理対象ノードの別のアプリケーションでの再利用、管理対象 ノードのセキュアでない場所への移動等が必要となった場合に機密データおよび設定関連情報を削除しま す。

注意: この機能は iDRAC を工場出荷時のデフォルトにリセットし、すべての iDRAC ユーザー資格情報およ び IP アドレスの設定を削除します。また、すべての変更イベント、ファームウェアアップグレード、ユ ーザーコメント、証明書、ExportedFactoryConfiguration 情報、ファームウェアロールバックファイル、お よびライセンスファイルすべての履歴が含まれたライフサイクルログを削除します。 この機能を使 用する前に、ライフサイクルログを安全な場所にエクスポートすることを推奨します。この操作後、シ ステムを手動でシャットダウンしてから、システムに電源を投入します。

メモ:設定を削除する前に、ライフサイクルログおよび ExportedFactoryConfiguration の情報をバックアッ プしてください。

設定を削除して工場出荷時のデフォルト値にリセットするには、DCIM LCService で LCWipe() メソッドを 呼び出します。

#### Lifecycle Controller リセット後のハードウェアインベントリの表示とエクスポート

Lifecycle Controller のリセット後に、誤ったインベントリデータが表示されたり、XML ファイルにエクスポー トされたりします。Lifecycle Controller をリセットした後に、正確なハードウェアインベントリデータを表示、 またはエクスポートするには、次の手順を実行します。

メモ: Lifecycle Controller のリセット後、システムを手動でシャットダウンします。

- 1. システムに電源を投入して、iDRAC が機能し始めるまで数分待ちます。
- 2. 電源コードを外し、30 秒待ちます。
- 3. 電源コードを再度接続し、システムを起動して DCIM LCService クラスで ExportHWInventory() メソッ ドを呼び出します。

# リモートアップデート

リモートアップデートおよびファームウェアインベントリ機能を使用して、オペレーティングシステムに依 存しないアップデートを実行し、ファームウェアインベントリを取得します。

## リモートアップデートの使用

帯域外アップデートまたはオペレーティングシステムに依存しないプラットフォームアップデートとしても 知られるリモートアップデートでは、オペレーティングシステムの状態に関係なく、システムをアップデー トできます。ファームウェアアップデートは、システム状態(電源がオンまたはオフ)に関係なく開始でき ます。

オペレーティングシステムに依存しないプラットフォームアップデートでは、システムでオペレーティング システムが稼動している必要はありません。アップデートを実行するために、Lifecycle Controller システムサ ービスからの正常な再起動またはパワーサイクル再起動と共に同時に複数のアップデートをスケジュールで きます。アップデートは BIOS の中間再起動を伴う場合がありますが、アップデートが完了するまでは、 Lifecycle Controller がそれらを自動的に処理します。

この機能は、次の 2 通りのアップデート方法をサポートしています。

- URI (Uniform Resource Identifier) からのインストール この方法では、URI を使用したホストプラッ トフォームへのソフトウェアのインストールまたはアップデートの WS-Management 要求を可能にし ます。URI は、ネットワーク上のリソースの識別および名前付けに使用される文字列で構成されます。 URI は、Lifecycle Controller にダウンロードしてインストールできる Dell アップデートパッケージイメ ージのネットワーク上の場所を指定するために使用します。
- ソフトウェア ID からのインストール この方法では、Lifecycle Controller で既に使用可能なバージョ ンへのアップデートまたはロールバックができます。

リモートアップデートには、WS-Management 対応のアプリケーション、スクリプト、またはコマンドライン ユーティリティを使用できます。アプリケーションやスクリプトは、リモートアップデートインタフェース メソッドの 1 つを使用して WS-Management 呼び出しメソッド要求を実行します。実行後、iDRAC はネットワ ーク共有(ローカルネットワーク共有、CIFS、NFS、FTP、TFTP、http)URI からファームウェアをダウンロー ドし、指定した時間に、指定した正常、パワーサイクル、または強制システム再起動タイプを活用してアッ プデートが実行されるようにステージングします。

メモ: システムのドライバパックでリモートアップデートを実行すると、現在のドライバパックが置き換 Ø えられます。置き換えられたドライバパックは、使用できなくなります。

■ メモ: 英数字のパス名のみがサポートされます。

## 対応デバイス

リモートアップデートは、次のデバイスおよびコンポーネントでサポートされています。

- iDRAC7
- RAID シリーズ 6 および 7
- NIC、LOM、NDC、および CNA (Broadcom、Intel、および QLogic)
- 電源装置
- BIOS
- オペレーティングシステムのドライバパック
- Lifecycle Controller
- 診断

## URI からのリモートアップデート

URI を使用してリモートアップデートを実行するには、次の手順を行います。

1. iDRAC の IP アドレスにメソッド呼び出し要求を送信するには、適切な WS- Management クライアントを 使用します。WS-Management コマンドには、DCIM\_SoftwareInstallationService の InstallFromURI() メソッド、および iDRAC が Dell アップデートパッケージ (DUP) をダウンロードする場所 が含まれます。サポートされているダウンロードプロトコルは、FTP、HTTP、CIFS、NFS、および TFTP で す。

コマンドが正しく呼び出されると、ジョブ ID が返されます。

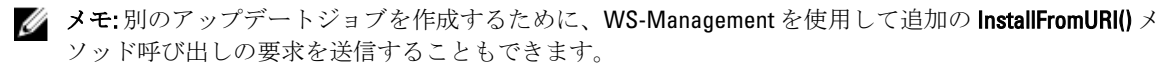

- 2. DCIM SoftwareInstallationService で CreateRebootJob() メソッドを呼び出して再起動ジョブを 作成し、目的の再起動タイプ(シャットダウンを強制しない正常再起動、パワーサイクル、シャットダ ウンを強制する正常再起動)を指定します。
- 3. アップデートと再起動のジョブ ID を使用することにより、Dell ジョブ制御プロファイルを使ってこれら のジョブを即座に実行、または後で実行するように日時をスケジュールできます。また、ジョブ ID を使 用してジョブのステータスのクエリや、ジョブのキャンセルを行うこともできます。
- 4. すべてのジョブは成功とマークされますが、ダウンロード中またはアップデート中にエラーが発生した 場合は失敗とマークされます。失敗したジョブについては、失敗に関するエラーメッセージとエラーメ ッセージ ID をジョブ情報から利用できます。
- **メモ: DUP** を正常にダウンロードして解凍した後、ダウンローダがジョブのステータスを ダウンロード 済み にアップデートし、ジョブをスケジュールできるようになります。署名が無効な場合や、ダウンロ ードまたは解凍に失敗した場合は、ジョブのステータスが 失敗 に設定され、該当するエラーコードが付 きます。
- メモ: アップデートされたファームウェアのバージョンを表示するには、ファームウェアアップデートジ ョブの完了後にファームウェアインベントリを列挙します。

## リモートアップデートのスケジュール作成

ファームウェアアップデートは、今すぐ、または後日実行するようスケジュール(ステージング)すること ができます。診断、Lifecycle Controller、および OS ドライバパックのアップデートは、ステージングを行わず に直接実行することができます。これらのアップデートはダウンロード後にすぐに適用されるため、ジョブ スケジューラは不要です。 その他のリモートアップデートはすべてステージングされたアップデートで、異 なるスケジュールオプションを使用してスケジュールする必要があります。 DUP は Lifecycle Controller にダ ウンロードされてステージングが行われ、その後システムが UEFI システムサービスから再起動して、実際の アップデートを実行します。

アップデートのスケジュールには、複数のオプションがあります。

- 任意の時間に任意のコンポーネントのアップデートを実行する。
- 再起動ジョブ ID を取得するために、再起動コマンドを実行する。
- ジョブのステータスはいずれも、DCIM\_SoftUpdateConcreteJob インスタンスを列挙し、 JobStatus プロパティ値を確認することによってチェックします。
- DCIM JobService で SetupJobQueue() メソッドを使用してジョブをスケジュールする。

メモ: Remote Services バージョン 1.3 でのリモートアップデートでは、**SetupJobQueue()** メソッドのみの使 用が可能です。

• DCIM JobService で DeleteJobQueue() メソッドを使用して既存のジョブを削除する。

■ メモ: アップデートがスケジュールされているときにシステムをシャットダウンしたり、15 分以上シャ ットダウン状態にする場合は、スケジュールされているジョブを削除することをお勧めします。

## 前のバージョンへのロールバック

Lifecycle Controller に保存されている前のバージョンのファームウェアから再インストールするには、 InstallFromSoftwareIdentity() メソッドを使用します。DUP をダウンロードする代わりに、 InstallFromSoftwareIdentity() はジョブを作成してジョブ ID を返します。

**メモ: Lifecycle Controller**、診断、およびドライバパックのアップデートはロールバックできません。

# リモートファームウェアインベントリの使用

リモートファームウェアインベントリ機能は、管理下システムの様々なデバイスに現在インストールされて いるファームウェアのインベントリを取得します。また、ロールバックに使用できるバージョン(N および N-1 バージョン)も取得できます。

リモートファームウェアインベントリ機能では、システムの状態およびオペレーティングシステムの状態に 依存しないインベントリを実行できます。取り付けられているデバイスのファームウェアのほか、ロールバ ックと再インストールに使用できるファームウェアのリストも取得できます。

メモ: WS-Management 要求の認証に使用される iDRAC ユーザー資格情報は、ファームウェアと内蔵ソフ トウェアのインベントリを要求するためにログイン権限を必要としますが、この機能はシステム管理者 に限定されるものではありません。

## 対応デバイス

リモートでの即時ファームウェアインベントリは、次のデバイスおよびコンポーネントでサポートされてい ます。

- iDRAC7
- ストレージコントローラ (RAID シリーズ7および8)
- NIC および LOM (Broadcom、Intel、および QLogic)
- 電源装置
- BIOS
- オペレーティングシステムのドライバパック
- Lifecycle Controller
- 診断
- 複合プログラム可能倫理デバイス (CPLD)
- 物理ディスク
- エンクロージャ

インスタントファームウェアインベントリクラスは、次のファームウェアインベントリ情報を提供します。

- 対応デバイスにインストールされているファームウェア。
- 各デバイスにインストールできるファームウェアバージョン。

### ファームウェアインベントリの取得

Dell Software Inventory プロファイルは、サーバーにインストール済み、またはインストール可能なファーム ウェアと埋め込みソフトウェアのバージョンを表す Dell CIM データモデル拡張を定義します。ファームウェ アインベントリには、WS-Management Web サービスプロトコルを使用してアクセスできます。

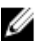

メモ:過去に取り付けられ、その後取り外されたハードウェアに DCIM\_SoftwareIdentity インスタ ンスが存在する場合もあります。CSIOR が実行されていない場合、そのようなインスタンスは 使用可 能 としてリストされます。

Windows WS-Management を使用してファームウェアインベントリを取得するには、次の手順を実行してくだ さい。

1. DCIM\_SoftwareIdentity クラスを列挙して、システムのインベントリを取得します。 インベントリは、インストール済みおよび使用可能な CIM インスタンスとして収集されます。

■ メモ: システムのファームウェアと組み込みソフトウェアのインベントリは、システム管理者権限または サーバーコマンドの実行権限を持つユーザーが取得できます。

■ メモ:インベントリのインスタンスは、システムオフまたはシステムオンの両方の状態でシステムから取 得されます。

- コンポーネントに現在インストールされているソフトウェアは、インストール済みソフトウェア インスタンス としてリストされます。このインスタンスのステータス値は インストール済み と して表現されます。
- 持続的なストレージで利用できるソフトウェアは、利用可能なソフトウェアインスタンスとして リストされます。このインスタンスの主なプロパティ値である InstanceID は、DCIM: AVAILABLE :<COMPONENTTYPE> :< COMPONENTID> :<Version> として表現され、同インスタンスの ステータス値は「利用可能」となります。現在インストールされているソフトウェアのインスタ ンスも、利用可能なソフトウェアのインスタンスとして表現されます。
- 2. インベントリのインスタンスは、アップデートおよびロールバック操作のための入力値を提供します。 アップデート操作を実行するには、インストール済みインスタンスである DCIM: INSTALLED :< comptype> :< compid> :< version> から InstanceID 値を選択します。ロールバック処理の場合は、利用可能 なインスタンスの DCIM:AVAILABLE:<comptype>:<compid>:<version> から InstanceID 値を選択します。 InstanceID 値は編集できません。

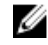

■ メモ:利用可能なソフトウェアインスタンス の バージョン文字列 のプロパティ値が、インストール済み ソフトウェアインスタンス と同じ場合は、ロールバック操作にその利用可能なソフトウェアインスタン スの InstanceID 値を使用しないでください。

## リモートスケジュールのタイプ

スケジュールには 2 つの方法があります。

- 即時アップデート
- スケジュール指定アップデート

## 即時アップデート

コンポーネントファームウェアを即座にアップデートするには、開始時間をTIME\_NOW にして、アップデー トと再起動ジョブをスケジュールします。Lifecycle Controller、診断、および OS ドライバパックなどの Lifecycle Controller コンポーネントへのアップデートには、再起動やアップデートのスケジュールは不要です。 これらのコンポーネントのアップデートは即座に行われます。

## スケジュール指定アップデート

SetupJobQueue() メソッドを使用して1つまたは複数のジョブの開始時間を指定するには、

StartTimeInterval パラメータへの日時の指定が必要です。オプションで UntilTime パラメータに日 時を指定することもできます。

UntilTime を指定すると、定められた時間内にアップデートを実行するメンテナンス枠が定義されます。時 間枠を過ぎてもアップデートが完了していない場合は、現在実行されているアップデートジョブは完了する まで続行されますが、スケジュールされた開始時間を過ぎた未処理のジョブは失敗します。

### スケジュール再起動動作の設定

CreateRebootJob() メソッドは、次の再起動タイプのひとつを入力パラメータとして使用し、再起動ジョブID が出力パラメータとして返されます。再起動ジョブ ID は SetupJobQueue() メソッドの JobArray パラメータ の最後のジョブ ID として、他のアップデートジョブ ID と共に使用されます。

- 再起動 1 パワーサイクル システムの電源を切ってからシステムに電源を投入する管理下サーバー ...\_\_\_\_\_<br>のパワーサイクル を実行します。これは正常な再起動ではありません。システムは、オペレーティン グシステムにシャットダウン要求を送信することなく電源を切ります。システムが切れた状態で A/C 電源が引き続き供給されているという場合、システムに電源投入するのは再起動タイプ 1 のみです。
- 再起動2-シャットダウンを強制しない正常再起動––管理下サーバーの正常なシャットダウンを実行 します。パワーサイクルの待機時間内にシステムの電源がオフになった場合は、システムに再び電源 が投入され、再起動ジョブが **再起動完了** とマークされます。パワーサイクル の 待機時間 内にシステ ムの電源がオフにならなかった場合、再起動ジョブは失敗とマークされます。
- 再起動 3 シャットダウンを強制する正常再起動 管理下サーバーの正常なシャットダウンを実行し ます。パワーサイクルの待機時間内にシステムの電源がオフになった場合は、システムに再び電源が 。<br>投入され、再起動ジョブが **再起動完了** とマークされます。パワーサイクルの待機時間 内にシステム の電源がオフにならなかった場合、システムはパワーサイクルを行います。

## 部品交換の管理

部品交換機能は、RAID コントローラ、NIC、または電源装置などの新しく交換されたコンポーネントのファ ームウェアまたは設定、もしくはこれら両方の自動アップデートを行い、それらが元の部品と同じになるよ うにします。これはライセンスが必要な機能で、iDRAC7 エンタープライズのライセンスがインストールされ ている場合に利用可能になります。コンポーネントの交換時に部品交換機能が有効になっている場合は、 Lifecycle Controller の処置がシステムモニタにローカルに表示されます。

部品交換に関連するプロパティは、WS-management 対応の様々なユーティリティを使用して設定できます。 詳細については、『Lifecycle Controller Web サービスインターフェースガイド (Windows または Linux)』を参 照してください。DCIM プロファイル仕様および関連 MOF ファイルは、DCIM 拡張ライブラリ領域 (delltechcenter.com)の Dell TechCenter wiki から入手できます。

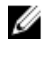

Ø

**グ メモ: SAS** カードでは、ファームウェアのアップデートのみがサポートされています。 SAS カードでは属 性値を設定できないため、設定のアップデートはサポートされません。

メモ: 部品交換は様々なメーカーの多くのサーバーコンポーネントでサポートされています。完全な対 応リストは、support.dell.com/manuals にある『iDRAC7 バージョン 1.00.00 Readme』を参照してください。

## 部品ファームウェアと設定アップデート属性の取得と設定

WS-Management を使用して現在の 部品ファームウェアアップデート および 再起動時のシステムインベント リ収集プロパティの値を取得するには、列挙コマンド要求を送信して DCIM LCEnumeration クラスのイン スタンスを取得することができます。属性ごとに DCIM LCEnumeration インスタンスオブジェクトが返 され、このオブジェクトの AttributeName 文字列プロパティには、Part Firmware Update といった部品交換に関 連するプロパティの名前が含まれています。CurrentValue プロパティには、プロパティの現在の設定が含 まれています。特定の属性名と値については、Dell Lifecycle Controller 管理プロファイル仕様を参照してくだ さい。属性名と値には次のようなものがあります。

- AttributeName Part Configuration Update
- PossibleValues Disabled, Apply always, Apply only if firmware match
- AttributeName Part Firmware Update
- PossibleValues Disable, Allow version upgrade only, Match firmware of replaced part

部品交換に関連するプロパティの値の設定には、WS-Management ウェブサービスプロトコルを使用して、設 定および適用の処置が要求されます。

DCIM LCService クラスで SetAttribute() メソッドを呼び出し、属性を設定します。SetAttribute() メソッドは プロパティ名と値を入力パラメータとして受け入れます。この表には、部品ファームウェアと設定アップデ ートの値がリストされています。

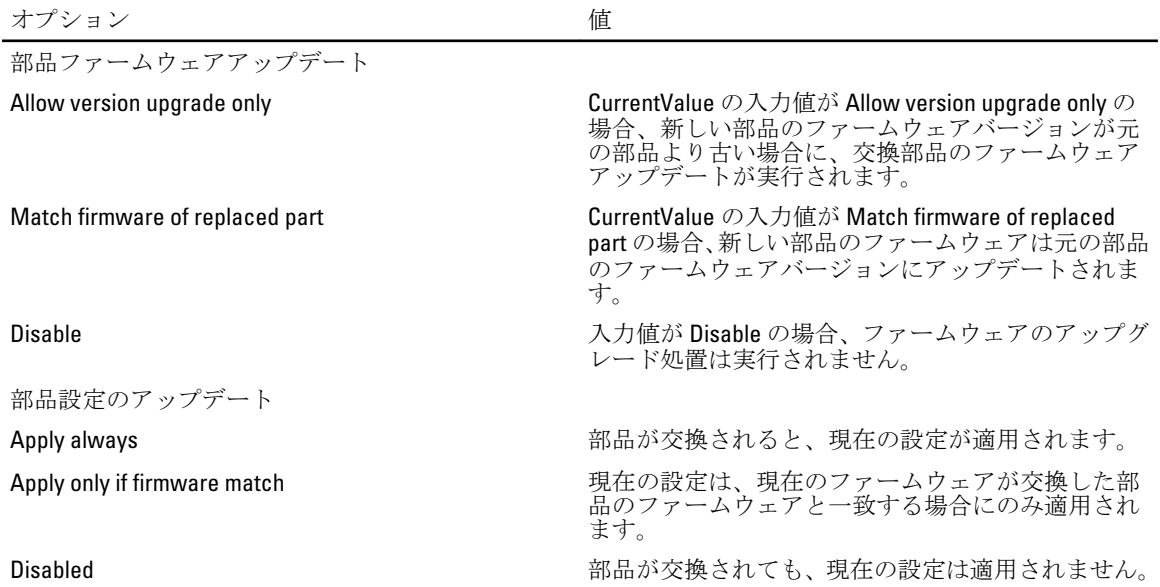

DCIM LCService クラスで CreateConfigJob() メソッドを呼び出し、値を適用します。 CreateConfigJob() メソ ッドはスケジュールされた開始時間 (TIME\_NOW も可)、およびフラグが必要な場合は再起動をパラメータ として受け入れます。ジョブ ID がパラメータとして返され、ジョブの完了ステータスの確認に使用できま す。

# バックアップと復元

エクスポートとインポート機能を使用して、サーバープロファイルのバックアップ、エクスポート、復元を 行います。

## iDRAC vFlash カードまたはネットワーク共有へのサーバープ ロファイルのエクスポート

サーバー上でリモート操作を正しく実行するために、次の前提条件が満たされていることを確認してくださ い。

- Remote Services [使用前の共通前提条件](#page-14-0)
- iDRAC7 Enterprise のライセンスがインストールされている。cccc
- サーバーに有効な 7 桁のサービスタグがある。
- エクスポート先に読み取りおよび書き込みアクセスがある。
- iDRAC vFlash  $\pi$   $\vdash$  F:
	- 取り付け、有効化および初期化が完了している。
	- 少なくとも 384 MB の空き容量が利用可能。
- ネットワーク共有:
	- ネットワーク共有を持つシステムとの通信を行うための、iDRAC に関する許可とファイアウォ ール設定が行われている。
	- 正しい機能ライセンスがインストールされている。
	- 少なくとも 384 MB の空き容量が利用可能。

メモ: BackupImage() メソッドを呼び出すとバックアップイメージファイルがネットワーク共有に作成さ れます。そのサイズは、システム構成に応じて 30~384 MB になります。

• iDRAC では、サーバーコマンド実行権限が利用できます。

サーバーファームウェアおよび設定のバックアップを作成して、それを iDRAC vFlash カードまたはネットワ ーク共有にエクスポートします。バックアップファイルは、パスフレーズによってセキュア化されています。 次のバックアップを行います。

- BIOS、LOM、Lifecycle Controller 対応のアドイン NIC カード、およびストレージコントローラ (RAID レ ベル、仮想ディスク、コントローラの属性)などの、ハードウェアおよびファームウェアのインベン トリ。
- サービスタグ、システムタイプなどのシステム情報。
- Lifecycle Controller のファームウェアイメージ、システム設定、および iDRAC ファームウェアと設定。

#### 重要なメモ

- エクスポート実行中は、ファームウェアアップデート、オペレーティングシステムの展開、およびフ ァームウェアの設定などの操作が実行されないようにしてください。オペレーティングシステムの 展開が Lifecycle Controller を使用して行われる場合は、エクスポートを実行する前に iDRAC をリセッ ト、または Lifecycle Controller をキャンセルしてください。
- Lifecycle controller を使用したオペレーティングシステムの展開後、OEMDRV が 18 時間オープン状態に なります。これは Lifecycle Controller にオペレーティングシステムインストールのステータスがない

<span id="page-63-0"></span>ためです。オペレーティングシステム展開後に、アップデート、設定、復元などの操作を実行する必 要がある場合は、OEMDRV パーティションを削除してください。パーティションを削除するには、 iDRAC をリセットするか、Lifecycle Controller をキャンセルします。

- BIOS アップデート、NIC 属性の設定などの、他のリモートサービスジョブをスケジュールしないでく ださい。
- ScheduledStartTime パラメータを使用しない場合、ジョブ ID は返されますが、スケジュールはさ れません。ジョブをスケジュールするには、DCIM\_JobService クラスで SetupJobQueue() メソッド を呼び出します。
- エクスポートジョブは、DCIM JobService クラスの **DeleteJobQueue()** メソッドを使用してジョブの 開始前にキャンセルできます。ジョブの開始後、POST 中に F2 を押し、 Lifecycle Controller のキャンセル を選択します。または iDRAC をリセットします。これにより、リカバリ処理が開始さ れ、システムを以前の既知の状態に戻します。リカバリ処理の時間は 5 分以内です。リカバリが完了 したことを確認するには、WS-Management コマンドを使用してそのエクスポートジョブをクエリする か、iDRAC RAC またはライフサイクルログをチェックします。
- WS-Management を使用してネットワーク共有にエクスポートする場合、イメージ名に使用できる文字 数は 64 文字のみです。
- エクスポートの実行中、およびエクスポート後に、バックアップファイルが改ざんされることがない ようにしてください。

サーバープロファイルをエクスポートするには、次の手順を実行します。

- 1. バックアップイメージファイルの保存先が iDRAC vFlash カード またはネットワーク共有(CIFS または NFS)かに応じて、入力パラメータを構築します。
- 2. DCIM\_LCService で BackupImage() メソッドを呼び出します。ジョブ ID (例: JID\_001291194119) が画面上に返されます。
- 3. ジョブステータス、またはジョブの完了率を取得するには、このジョブID で必要なWS-Management コ マンドを実行します。 様々なスクリプト言語 を使ったジョブ ID のクエリのほか、iDRAC ログでもジョブステータスの進行状況 をチェックします。ジョブステータスが 完了 と表示されたら、ライフサイクルログですべてのエクスポ ートエントリをチェックします。ログを表示するには、DCIM\_LCService クラスで ExportLCLog() メソッド を使用してログをエクスポートするか、Unified Server Configurator-Lifecycle Controller が有効になってい る GUI でログを表示します。

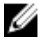

■メモ:エクスポートに失敗したときは、ジョブステータスが失敗としてマークされ、失敗の理由を説明す るメッセージが表示されます。エラーメッセージ ID および推奨される処置の詳細については、 support.dell.com/manuals で『Dell Lifecycle Controller Remote Services エラーメッセージおよびトラブルシュ

ーティングリスト』を参照してください。

### サーバープロファイルのエクスポートの機能とシステム動作

- インポート中、Lifecycle Controller は利用できません。
- エクスポート実行中、次の操作のうちのひとつが行われます。
	- SRVCNF というラベル名のパーティションが iDRAC vFlash カード上に自動的に作成され、バッ クアップファイルが作成されて、このパーティションに保存されます。iDRAC vFlash カード上 に SRVCNF というラベル名のパーティションがすでに存在する場合は、上書きされます。
	- バックアップファイルが作成され、ネットワーク共有に保存されます。
- エクスポートは、サーバーの設定に応じて完了に最長 45 分かかる場合があります。
- エクスポートは、対象となるすべてのコンポートネントを 1 回の操作でバックアップします。1 つの コンポーネント(例えば、LOM ファームウェアと設定のみ)をバックアップすることはできません。
- エクスポートは、ドライバパックや診断パッケージの情報はバックアップしません。
- セキュリティを強化するため、パスフレーズを使用してバックアップイメージファイルをロックしま す。
- 可変 共有タイプ の値を指定しない場合は、リモートサービスはその値を 0 として読み取り、イメー ジを NFS 共有上にバックアップしようとします。
- エクスポート中、Lifecycle Controller 対応デバイス(BIOS、iDRAC、NIC およびストレージコントロー ラ)の現在のファームウェアバージョンのみがバックアップされます。ロールバックのファームウェ アバージョンはバックアップされません。

例:現在インストールされている BIOS ファームウェアのバージョンが 2.1 であり、ロールバックがバ ージョン 2.0 (2.0 は 2.1 をインストールする前の旧バージョン)である場合、エクスポート後、現在 インストールされている BIOS ファームウェアのバージョン 2.1 がバックアップされます。

### サーバープロファイルのエクスポートのための参照資料

■メモ:次の表で参照されている項に記載される例は、一般的な例のみです。

#### 表 15. 手順番号および参照箇所

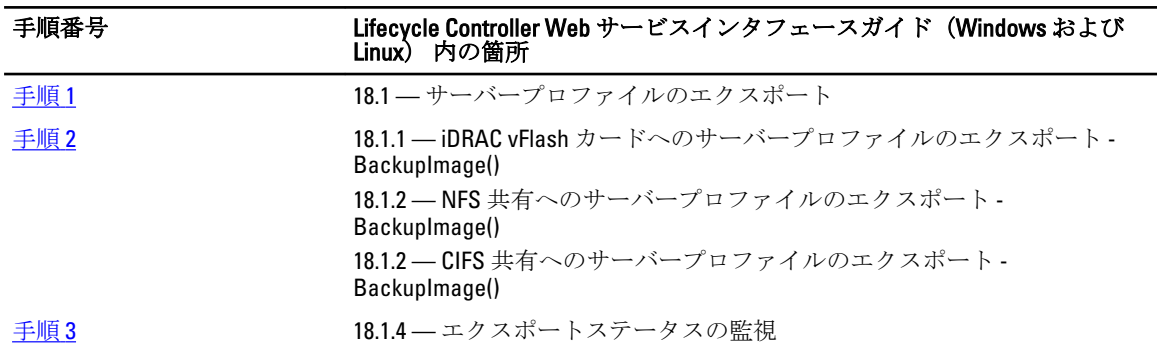

プロファイル

DCIM-LCManagementProfile

### MOF

DCIM\_LCService.mof

## iDRAC vFlash カードまたはネットワーク共有からのサーバー プロファイルのインポート

サーバー上でリモート操作を正しく実行するために、次の前提条件が満たされていることを確認してくださ い。

- Remote Services [使用前の共通前提条件](#page-14-0)
- iDRAC7 エンタープライズのライセンスがインストールされている。
- サーバーのサービスタグが空白、またはバックアップ時と同じ。
- iDRAC vFlash  $\pi$   $\vdash$  if :
	- 取り付けおよび有効化済みで、SRVCNF パーティションが存在する。
	- 少なくとも 384 MB の空き容量が利用可能。
- iDRAC vFlash カードからインポートする場合は、カードが取り付け済みで、SRVCNF パーティションに バックアップイメージがあることを確認してください。このイメージは、インポートしているプラッ トフォームと同じプラットフォームからのものです。
- ネットワーク共有からインポートする場合は、バックアップファイルが保存されているネットワーク 共有が引き続き利用可能であることを確認してください。
- インポートの実行前にマザーボードを交換した場合は、そのマザーボードに最新の iDRAC および BIOS がインストールされていることを確認してください。

<span id="page-65-0"></span>ファームウェアおよび設定(サーバーおよびファームウェア)のバックアップをインポート して、バックア ップが取得されたものと同じシステムにバックアップを復元します。

メモ: マザーボードの交換を行った場合には、各ハードウェアを以前と同じ場所に再度取り付けるように W してください。例えば、NIC PCI カードは、バックアップ時に使用されたスロットと同じスロットに取り 付けます。

オプションで、現在の仮想ディスクの設定を削除して、バックアップイメージファイルから設定を復元する こともできます。

#### 重要なメモ

- バックアップイメージファイルには、ユーザーデータは含まれていません。設定を削除すると、ユー ザーデータは削除されます。
- インポート実行中は、ファームウェアアップデート、オペレーティングシステムの展開、およびファ ームウェアの設定などの操作が実行されないようにしてください。オペレーティングシステムの展 開が Lifecycle Controller を使用して行われる場合は、インポートを実行する前に iDRAC をリセット、ま たは Lifecycle Controller をキャンセルする必要があります。
- Lifecycle controller を使用したオペレーティングシステムの展開後、OEMDRV が 18 時間オープン状態に なります。オペレーティングシステム展開後に、アップデート、設定、復元などの操作を実行する必 要がある場合は、OEMDRV パーティションを削除してください。パーティションを削除するには、 iDRAC をリセットするか、Lifecycle Controller をキャンセルします。
- WS-Management のインポートコマンドでは、ScheduledStartTime パラメータを使用しない場合、 ジョブ ID は返されますが、スケジュールはされません。ジョブをスケジュールするには、 SetupJobQueue() メソッドを呼び出します。
- インポートジョブは、DeleteJobQueue() メソッドを使用してジョブの開始前にキャンセルできます。 ジョブの開始後、POST 中に F2 を押し、iDRAC の設定→ Lifecycle Controller の順に移動し、Lifecycle Controller 処置のキャンセル で はい を選択、または iDRAC のリセットをします。これにより、リカバ リ処理が開始され、システムを以前の既知の正常稼働状態に戻します。リカバリ処理が 5 分以上かか ることはありません。リカバリ処理が完了したことを確認するには、WS-Management コマンドを使用 してそのインポートジョブをクエリするか、iDRAC RAC またはライフサイクルログをチェックします。
- マザーボードを交換した場合は、インポートを開始する前に、RestoreImage() メソッドを呼び出せるよ うにするため、POST 中に Ctrl-E を押し、ネットワークの IP アドレスを設定する必要があります。この メソッドの呼び出し後、バックアップイメージファイルからサービスタグが復元されます。

■メモ: インポート操作中、電源装置のファームウェアはアップデートされません。電源装置のファームウ ェアアップデート中は、PSU への電源が切断されます。ファームウェアは、インポート完了後に適用で きます(必要な場合)。

サーバープロファイルをインポートするには、次の手順を実行します。

- 1. バックアップイメージファイルの場所が iDRAC vFlash カード またはネットワーク共有(CIFS または NFS)かに応じて、入力パラメータを構築します。
- 2. RestoreImage() メソッドを呼び出します。ジョブ ID (例えば、JID 001291194119) が画面に返されま す。
- 3. ジョブの完了率のステータスを取得するには、このジョブ ID で必要な ID コマンドを実行します。 様々なスクリプト言語 を使ったジョブ ID のクエリのほか、iDRAC ログでもジョブステータスの進行状況 をチェックします。ジョブステータスが 完了 と表示されたら、ライフサイクルログですべてのエクスポ ートエントリをチェックします。ログを表示するには、DCIM LCService クラスで ExportLCLog() メソッ ドを使用してログをエクスポートするか、Lifecycle Controller GUI でログを表示します。
- ■メモ:インポートが失敗したときは、ジョブステータスが失敗としてマークされ、失敗が発生した理由を 説明するメッセージが表示されます。エラーメッセージ ID および推奨アクションに関する詳細は、 support.dell.com/manuals で『Dell Lifecycle Controller Remote Services エラーメッセージおよびトラブルシュ ーティングリスト』を参照してください。

## 復元後のシナリオ

- 次の操作が実行されます。
	- システムの電源がオンの場合、オフになります。オペレーティングシステムが実行中の場合 は、正常なシャットダウンが試行されます。正常にシャットダウンできない場合は、15分後 に強制シャットダウンが実行されます。
	- システムが Lifecycle Controller の内容をすべて復元します。
	- システムの電源がオンになり、サポートされるデバイス(BIOS、ストレージコントローラ、お よびアドイン NIC カード)にファームウェア復元を行うタスクを実行するため、Lifecycle Controller で起動します。
	- システムが再起動し、Lifecycle Controller が起動して、サポートされるデバイス(BIOS、ストレ ージコントローラ、およびアドイン NIC カード)のファームウェアの検証、設定の復元を行う ためのタスクが実行されます。さらに、実行されたすべてのタスクの最終的な検証が行われま す。
	- システム電源がオフになり、iDRAC 設定およびファームウェア復元が行われます。完了後、 iDRAC がリセットされて、システムの電源がオンになります。
	- システム電源がオンになり、復元処理が完了します。復元処理の全エントリについては、iDRAC ログまたはライフサイクルログを確認してください。
- インポート後、Lifecycle Controller GUI からライフサイクルログをチェック、または WS-Management を 使用して LC ログをネットワーク共有にエクスポートします。ログには、BIOS、ストレージコントロ ーラ、LOM、およびアドイン NIC カード(サポートされる場合)の設定およびファームウェアアップ デートに関するエントリが収められています。これらの各デバイスに対して複数のエントリが存在 する場合は、そのエントリ数は、Remote Services が復元を試行した回数と同じになります。

## 復元後のシナリオの機能とシステム動作

- インポート中は、Lifecycle Controller は利用できません。
- インポートにより、バックアップされた内容がすべて復元されます。
- インポートは、サーバーの設定に応じて最長 60 分かかる場合があります。
- インポートは、診断およびドライバパックの情報を復元しません。
- インポートは、デフォルトで現在の仮想ディスク設定を維持します。

メモ: 現在の仮想ディスク設定を削除して、バックアップイメージファイルからの設定を復元したい場合 は、値を 0 にした PreserveVDConfig パラメータを使用します。これは、バックアップ時の仮想ディ スクの内容(たとえば、オペレーティングシステム)は復元せず、空の仮想ディスクの作成と属性の設 定のみが行われます。

- タスクの実行中、追加の再起動が行われます。これは、システムがタスクの再実行を試行するデバイ スの設定を行おうとしているためです。どのデバイスが失敗したかに関する情報は、ログを確認して ください。
- iDRAC ユーザーが RestoreImage() メソッドを呼び出すには、サーバーコマンドの実行権限を持っている 必要があります。
- コントローラは、仮想ディスクがない場合でもグローバルホットスペアの作成を許可しますが、これ らはシステムの再起動後に削除されます。仮想ディスクなしでホットスペアを作成した場合、SAS コ ントローラ上で復元操作が試行され、復元が可能でない場合にはエラーが報告されます。サポートさ れていない RAID レベルが使用されている場合は、SAS コントローラ上での復元操作が失敗すること があります。
- サーバープロファイルのインポート後は、現在インストールされているファームウェアのバージョン がロールバックバージョンとなります。

例 1:現在インストールされている BIOS ファームウェアのバージョンが 2.2 で、エクスポート時にバ ージョン 2.1 がインストールされました。インポート後、バージョン 2.1 がインストールされているバ ージョンとなり、2.2 がロールバックバージョンとなります。

例 2:現在インストールされている BIOS ファームウェアのバージョンが 2.1 で、エクスポート時にバ ージョン 2.1 がインストールされました。インポート後、バージョン 2.1 がインストールされているバ ージョンとなり、2.1 がロールバックバージョンとなります。

### サーバープロファイルのインポートのための参照資料

■ メモ:次の表で参照されている項に記載される例は、一般的な例のみです。

### 表 16. 手順番号および参照箇所

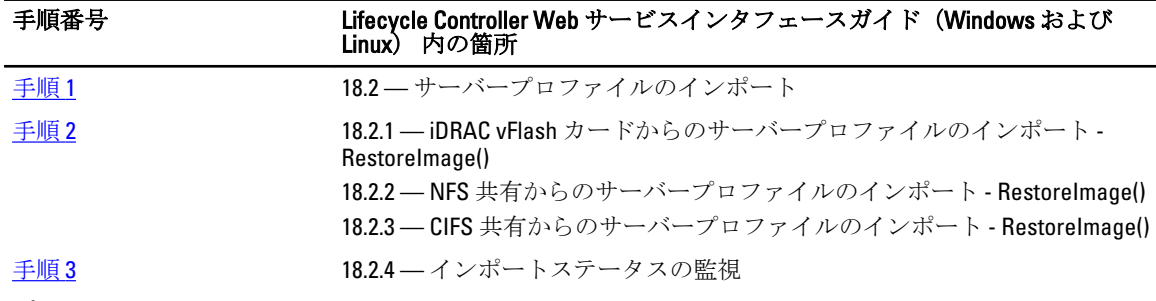

### プロファイル

Dell\_LCManagement プロファイル

### MOF

DCIM\_LCService.mof

# vFlash SD カードの管理

vFlash サービスはライセンスを必要とする機能です。vFlash SD カードは、管理下システムの vFlash SD カード スロットに差し込むセキュアなデジタル (SD) カードです。最大 16GB の容量のカードを使用することがで きます。カードの挿入後、パーティションの作成や管理をするには、vFlash サービスを有効にする必要があ ります。

vFlash SD カードの詳細については、「[永続ストレージプロファイル」](#page-86-0)を参照してください。

## vFlash SD カードのインベントリの表示

PDCIM\_VFlashView クラスで列挙操作を実行して、次のような vFlash SD カードのプロパティをすべて表示 します。

- 利用可能なサイズ
- 容量
- ライセンスの有無
- 正常性
- 有効または無効状態
- 初期化状態
- 書き込み保護状態

# vFlash SD カードのパーティションの表示

DCIM\_OpaqueManagementData クラスで列挙操作を実行して、すべてのパーティションおよびパーティシ ョン ID、サイズ、データフォーマットなどのプロパティを表示します。

## vFlash SD カードのパーティションの作成と修正

vFlash SD カードのパーティションを作成および修正するには、次の手順を行います。

- 1. DCIM OpaqueManagementData クラスで列挙操作を実行して、現在のパーティションのリストを取得 します。
- 2. DCIM PersistentStorageService クラスで CreatePartition() または CreatePartitionUsingImage() メソ ッドを呼び出す前に、入力パラメータを構成します。
- 3. CreatePartitionUsingImage() メソッドを呼び出し、起動可能なイメージを作成します。この操作では、 NFS、CIFS、および FTP などのサーバー共有に保存されているイメージから起動可能なパーティションが 作成されます。そのかわりに、CreatePartitionUsingImage()を呼び出し、ISO イメージから起動可能なパー ティションを作成します。
- ジョブが正しく作成されると、コード4096が返されます。
- 4. ジョブ制御プロファイルメソッドを使用して、ジョブ ID の出力のステータスを照会します。
- 5. 手順1を繰り返し、メソッドが正しく実行されたことを確認します。
- 6. ModifvPartition() メソッドを呼び出し、パーティションのアクセスタイプを読み取り声用または読み取り / 書きこみに変更します。

# iDRAC 設定

この機能を使用して、iDRAC の属性を設定します。

## iDRAC の属性の取得と設定

サーバー上でリモート操作を正しく実行するために、「Remote Services [使用前の共通前提条件」](#page-14-0)の項で説明さ れている前提条件が満たされていることを確認してください。

iDRAC の属性を取得および設定をするには、次の手順を行います。

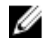

■ メモ: iDRAC 設定後の再起動は不要です。

- 1. DCIM\_iDRACCardAttribute クラスを列挙し、このクラスの現在のインスタンス (すべての iDRAC 設 定属性)をすべて識別します。
- 2. 必要な属性を取得するには、InstanceID プロパティとクラス名を使用して特定のインスタンスを取得しま す。
- 3. 属性を設定するため、FQDD プロパティ、AttributeName および AttributeValue を使用して DCIM iDRACCardService クラスの ApplyAttributes() メソッドを呼び出します。 ジョブ ID (例: JID 001291194119)が画面上に返されます。
- 4. ジョブの完了率のステータスを取得するには、このジョブ ID で必要な ID コマンドを実行します。
- 5. 変更内容を検証するには、属性の InstanceID プロパティを使用してインスタンスを取得し、属性値を検 証して、属性が設定されていることを確認します。

### iDRAC 属性の取得と設定のための参照資料

■ メモ:次の表で参照されている項に記載される例は、一般的な例のみです。

#### 表 17. 手順番号および参照箇所

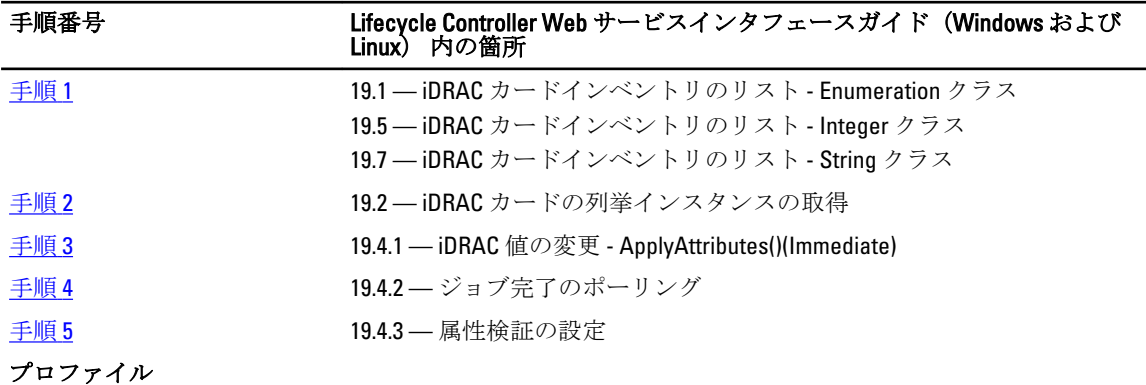

DCIM\_iDRACCardProfile

MOF

#### 手順番号 Lifecycle Controller Web サービスインタフェースガイド(Windows および Linux) 内の箇所

- DCIM\_iDRACCardEnumeration.mof
- DCIM\_iDRACCardInteger.mof
- DCIM\_iDRACCardService.mof
- DCIM\_iDRACCardString.mof
- DCIM\_iDRACCardView.mof

## iDRAC 属性

Remote Services を使用して、次の表にリストされる iDRAC の属性を設定することができます。

### 表 18. LAN 属性

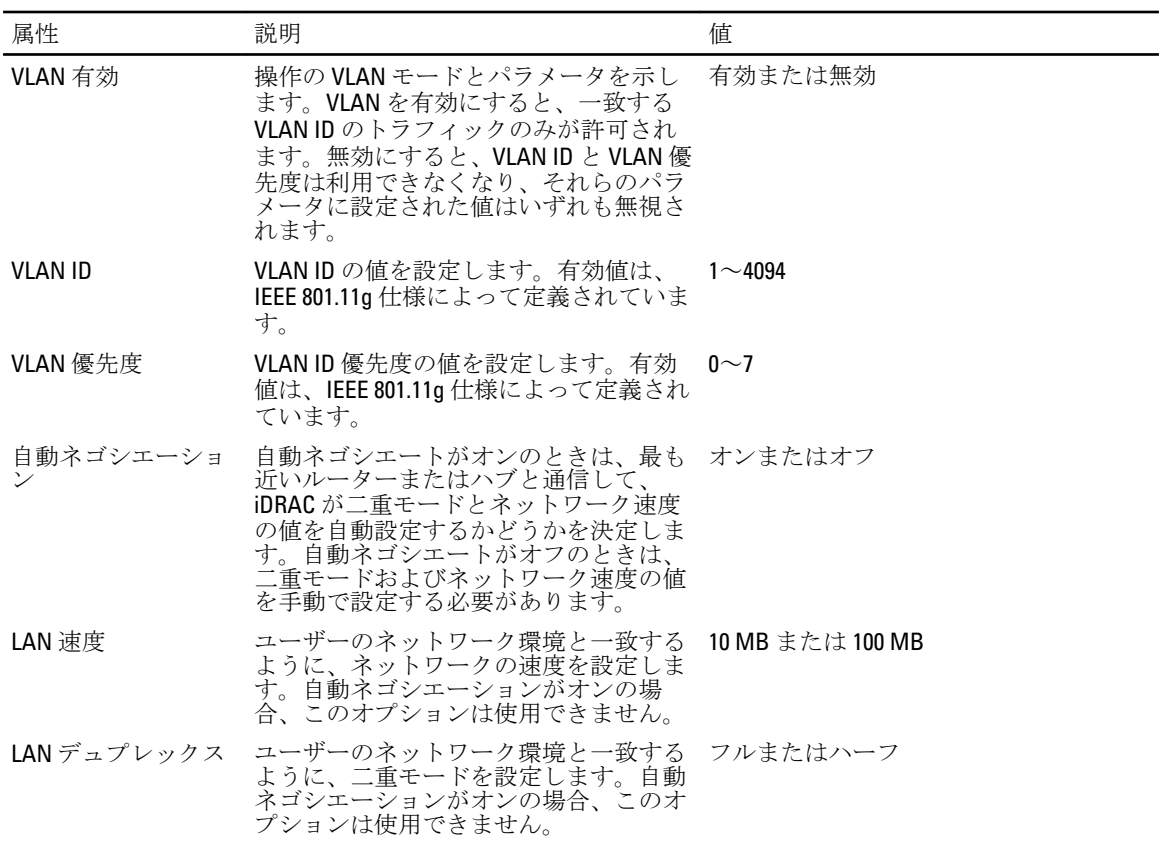

### 表 19. LAN ユーザー設定

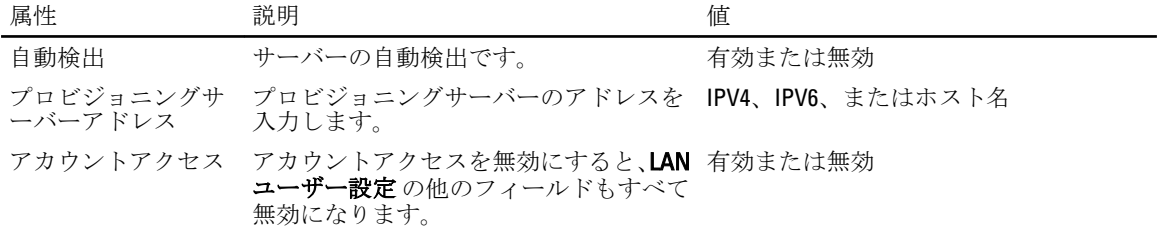
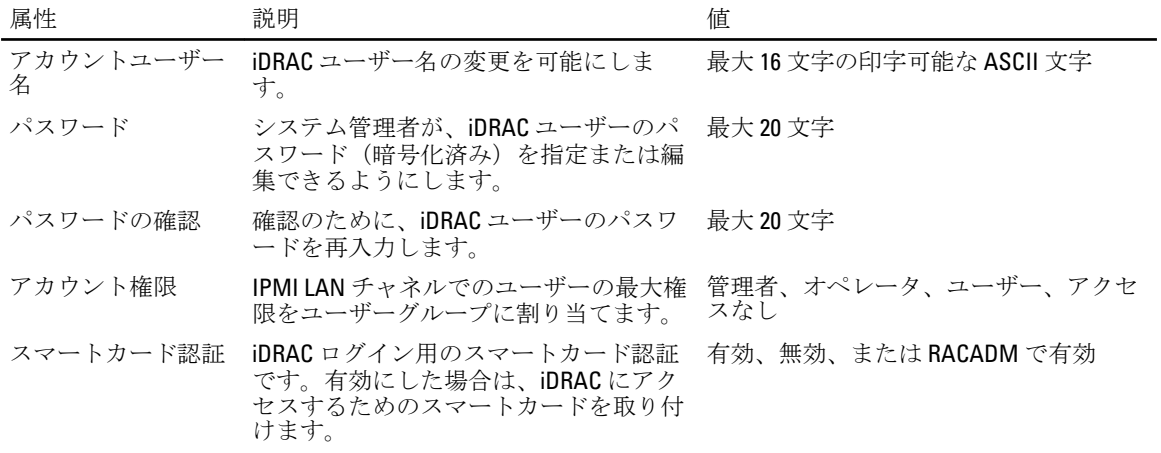

#### 表 20. 仮想メディアの接続モード

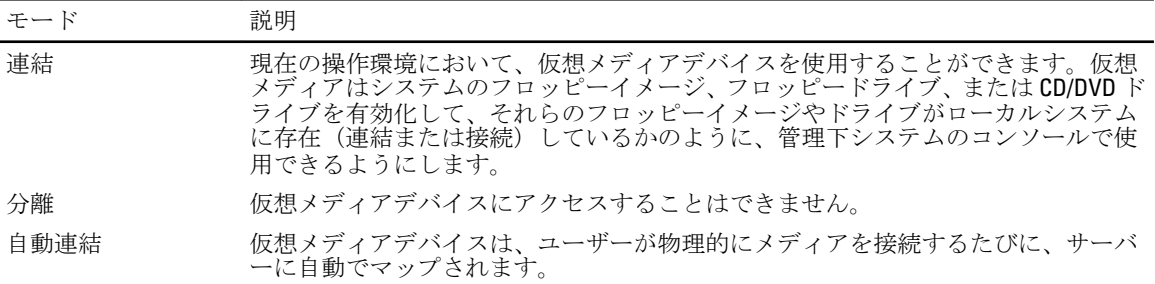

#### 表 21. IPv4 設定

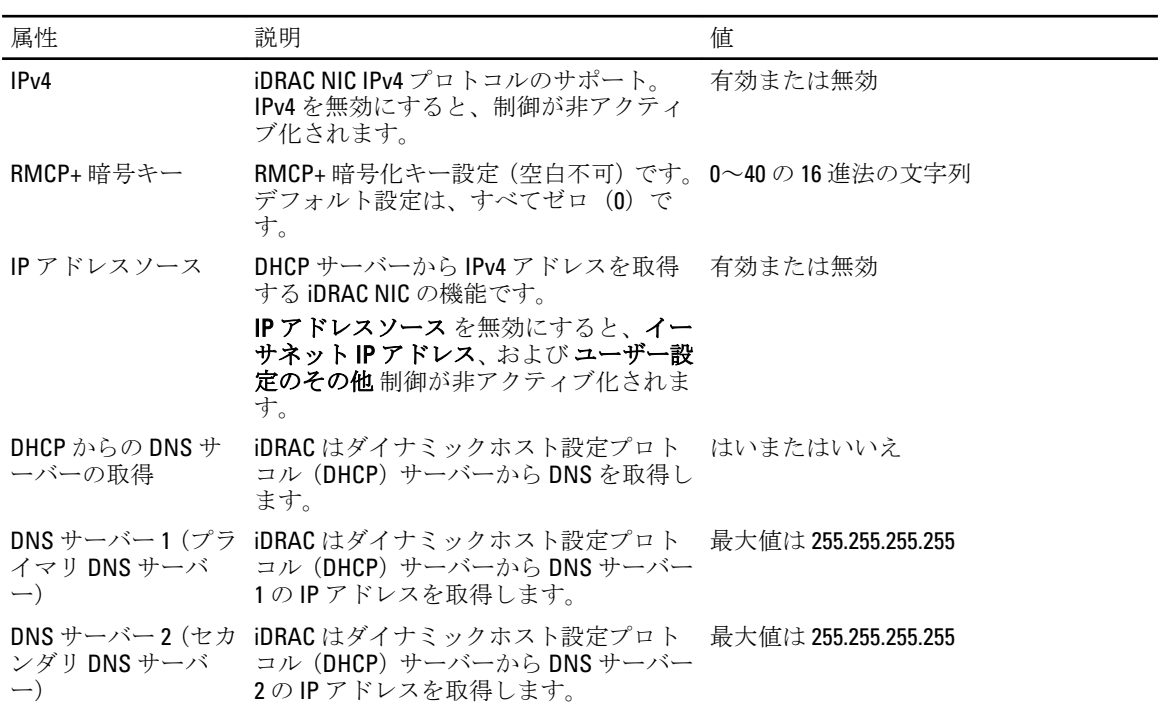

#### <span id="page-73-0"></span>表 22. IP 設定の属性

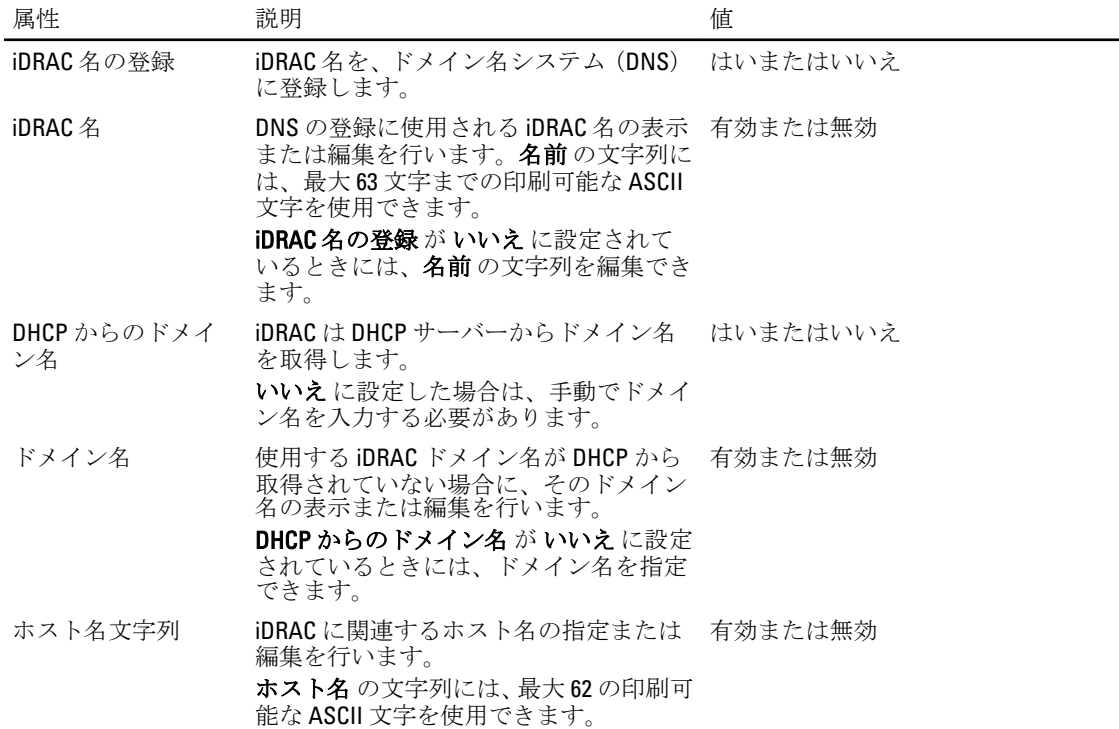

### iDRAC ユーザーと役割の取得と設定

サーバー上でリモート操作を正しく実行するために、次の前提条件が満たされていることを確認してくださ い。

- Remote Services [使用前の共通前提条件](#page-14-0)
- iDRAC [属性の取得と設定](#page-70-0)

iDRAC のユーザー名、パスワードのセットアップ、およびユーザーへの役割の割り当てを行います。 iDRAC のユーザーおよび役割の取得と設定をするには、次の手順を行います。

- 1. DCIM\_iDRACCardAttribute を列挙して、変更する属性を識別します。
- 2. 次の属性のプロパティを取得します。
	- FQDD (例: iDRAC.Embedded.1)
	- GroupID (例: Users.3)
	- AttributeName (例: UserName、Privilege、IpmiSerialPrivilege または IpmiLanPrivilege)
- 3. 属性を設定するため、FQDD プロパティ、AttributeName および AttributeValue を使用して DCIM iDRACCardService クラスの ApplyAttributes() メソッドを呼び出します。
	- Target FQDD プロパティの値
	- AttributeName[] GroupID プロパティおよび AttributeName プロパティの値 -GroupID#AttributeName (例: Users.3#UserName または Users.3#Password)
	- AttributeValue[ ] 属性に設定する値

ジョブ ID (例: JID 001291194119) が画面上に返されます。

4. 管理者ユーザー名の新しい値を確認します(CurrentValue が新しい値に変更されます)。

### iDRAC ユーザーと役割の取得と設定のための参照資料

■メモ:次の表で参照されている項に記載される例は、一般的な例のみです。

#### 表 23. 手順番号および参照箇所

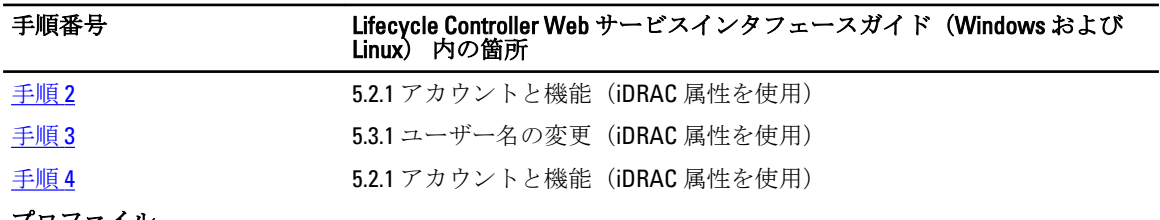

プロファイル

DCIM\_iDRACCardProfile

#### MOF

- DCIM\_iDRACCardEnumeration.mof
- DCIM\_iDRACCardInteger.mof
- DCIM\_iDRACCardService.mof
- DCIM\_iDRACCardString.mof
- DCIM\_iDRACCardView.mof

### iDRAC の IP アドレス変更の報告

サーバー上でリモート操作を正しく実行するために、「Remote Services [使用前の共通前提条件」](#page-14-0)の項で説明さ れている前提条件が満たされていることを確認してください。

IP アドレスの変更を、iDRAC から SCCM に報告します。iDRAC の IP アドレスの変更を示す SOAP(Simple Object Access Protocol)メッセージが送信されます。この機能は、サービスタグに関連付けられているシステムの iDRAC IP アドレスが変更されたことを、プロビジョニングサーバーに通知します。

iDRAC の IP アドレス変更を報告するには、システム管理者アカウントを使用して、IPChangeNotification 属性 を設定します。オプションで、プロビジョニングサーバーのアドレスも設定します。

iDRAC の IP アドレスの変更が、手動での介入または DHCP リースの期限切れのいずれかによる場合、 iDRAC はプロビジョニングサーバーに対して、そのサーバーのサービスタグおよび iDRAC の新しい IP アドレスを通 知します。その後、プロビジョニングサーバーはそのサービスタグを使用してそのサーバーの古いエントリ を検索し、アップデートすることができます。

iDRAC の IP アドレス変更があってもこの通知がなされない場合、プロビジョニングサーバーは、そのサーバ ーに対する制御を失います。

### iDRAC IP アドレス変更の報告の機能とシステム動作

- プロビジョニングサーバーの iDRAC 属性が設定されている場合は、その設定値が使用されます。設定 されていない場合は、DHCP ベンダー、DNS SRV レコード、またはデフォルトのプロビジョニングサ ーバーのホスト名のいずれかのオプションを使用して、プロビジョニングサーバーが特定されます。
- この機能はデフォルトでは無効になっています。
- この機能は、自動検出が無効になっている場合でも、IP アドレスが変更されたことをプロビジョニン グサーバーに通知します。
- プロビジョニングサーバーは、IP アドレス変更の通知を要求する必要があります。

• 複数のプロビジョニングサーバーの通知をサポートします。

### iDRAC IP アドレス変更の報告のための参照資料

■ メモ:次の表で参照されている項に記載される例は、一般的な例のみです。

#### 表 24. 手順番号および参照箇所

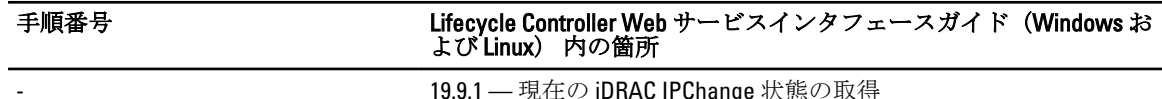

現仕の IDRAU IPUnange 状態の取得 19.9.2 — iDRAC IPChange 通知の設定 ‐ SetAttribute()

#### プロファイル

DCIM\_iDRACCardProfile

MOF

- DCIM\_iDRACCardEnumeration.mof
- DCIM\_iDRACCardInteger.mof
- DCIM\_iDRACCardService.mof
- DCIM\_iDRACCardString.mof
- DCIM\_iDRACCardView.mof

# BIOS と起動設定の管理

BIOS および起動設定機能を使用して BIOS のプロパティを設定し、起動ソースや起動順序の変更などの操作 を実行します。詳細については、「BIOS [と起動管理プロファイル](#page-85-0)」を参照してください。

### BIOS 属性のインベントリの表示

DCIM\_BIOSInteger、DCIM\_BIOSEnumeration、DCIM\_BIOSPassword、および DCIM\_BIOSString ク ラスのいずれかで列挙操作を実行し、システム内の BIOS 属性の利用可能インスタンスすべてを表示します。

### BIOS 属性の設定

属性を設定するには、次の手順を実行してください。

- 1. AttributeName を使用してターゲット属性を識別します。
- 2. IsReadOnly フィールドが、false に設定されていることを確認します。
- 3. SetAttribute() または SetAttributes() メソッドを呼び出す前に、手順1で取得したインスタンス情報をメモ し、入力パラメータを準備します。
- 4. SetAttribute() または SetAttributes() メソッドを呼び出します。
- 5. 出力パラメータを確認します。
- 6. CreateTargetedConfigJob() メソッドを呼び出す前に、入力パラメータ (例えば RebootJobType、 ScheduledStartTime、UntilTime、ジョブ、など)を準備し、正しい BIOS FQDD を使用します。
- 7. CreateTargetedConfigJob() メソッドを呼び出します。

■メモ:1つまたは複数の属性を設定するタスクを実行するには、システムを再起動してください。

- 8. ジョブ制御プロファイルメソッドを使用して、ジョブ ID 出力のステータスをクエリします。
- 9. 手順 1 を繰り返し、メソッドが正しく実行されたことを確認します。

### 1 回限りの起動

起動管理メソッドを使用して、BIOS 起動デバイスから 1 回限りの起動を実行します。連結されていない vFlash パーティションから 1 回限りの起動を試行すると、Remote Services によってこのパーティションが自 動的に連結され、ジョブ ID が返されます。 この ID を使ってジョブをクエリすることができます。 1 回限りの起動を設定するには、次の手順を実行します。

- 1. DCIM\_BootConfigSetting クラスで列挙操作を実行し、BootSeq および対応する InstanceID を含む ElementName フィールドを識別します。
- 2. DCIM\_BootSourceSetting クラスで列挙操作を実行し、起動ソースの InstanceID を識別します。各イ ンスタンスの CurrentEnabledStatus 属性は、インスタンスが有効であるか無効であるかを識別します。
- 3. ChangeBootOrderByInstanceID() メソッドを呼び出す前に、手順1および手順2で取得したインスタンス情 報をメモし、入力パラメータを準備します。
- 4. ChangeBootOrderByInstanceID() メソッドを呼び出します。
- 5. 出力パラメータを確認します。
- <span id="page-77-0"></span>6. CreateTargetedConfigJob() メソッドを呼び出す前に、入力パラメータ(例えば RebootJobType、 ScheduledStartTime、UntilTime、ジョブ、など)を準備し、正しい BIOS FQDD を使用します。
- 7. CreateTargetedConfigJob() メソッドを呼び出します。

■ メモ:1つまたは複数の属性を設定するタスクを実行するには、システムを再起動してください。

- 8. ジョブ制御プロファイルメソッドを使用して、ジョブ ID 出力のステータスをクエリします。
- 9. 手順2を繰り返し、メソッドが正しく実行されたことを確認します。

### BIOS パスワードの設定、変更、削除

サーバー上でリモート操作を正しく実行するために、次の前提条件が満たされていることを確認してくださ い。

- [リモートサービス使用前の共通の前提条件](#page-14-0)。
- iDRAC の管理者権限。
- 現在の BIOS パスワードのローカルステータス。
- パスワード状態はロックになっている必要があります。

BIOS パスワードの設定、変更、削除を行うには、次の手順を行います。

- 1. DCIM\_BIOSPasswordクラスで列挙を行い、パスワード状態をチェックします。パスワード状態に可能 な値は次のとおりです。
	- 0 状態が不明
	- 2 パスワードが設定済み
	- 3 パスワードが未設定
	- 4 パスワードがジャンパの使用により無効化
- 2. DCIM\_BIOSService クラスの ChangePassword() メソッドを、次の操作のための関連パラメータで呼び 出します。
	- パスワードの設定
	- パスワードの変更
	- パスワードの削除

パスワードを変更または削除するには、新パスワードとともに正しい旧パスワードを使用する必 要があります。誤ったパスワードを使用した場合、ターゲットの設定と作成ジョブは機能します が、ジョブは失敗し、パスワードの変更または削除は行われません。

■ メモ:セットアップパスワードを変更または削除するには、旧セットアップパスワードを使用する必要が あります。ただし、システムパスワードを変更または削除するには、旧システムパスワードかセットア ップパスワードのどちらでも使用することができます。

3. CreateTargetedConfigJob() メソッドを呼び出す前に、入力パラメータ(例えば RebootJobType、 ScheduledStartTime、UntilTime、ジョブ、など)を準備し、正しい BIOS FQDD を使用します。

■メモ:属性を設定するタスクを実行するには、システムを再起動する必要があります。

- 4. CreateTargetedConfigJob() メソッドを呼び出します。
- 5. ジョブステータス、またはジョブの完了率を取得するには、このジョブ ID で必要な ID コマンドを実行 します。
- 6. BIOS パスワードがシステム上でローカルに設定されていることを確認します。

### BIOS パスワードの設定、変更、削除のための参照資料

■ メモ:次の表で参照されている項に記載される例は、一般的な例のみです。

#### 表 25. 手順番号および参照箇所

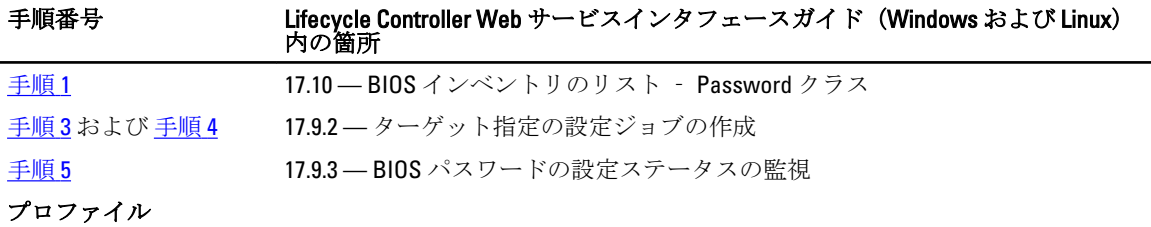

Dell\_BIOSandBootManagement プロファイル

#### MOF

DCIM\_BIOSService.mof

# 16

# その他の使用事例のシナリオ

本項にはその他いくつかの使用事例が記載されています。

### Remote Services ステータスの取得

サーバー上でリモート操作を正しく実行するために、「Remote Services [使用前の共通前提条件」](#page-14-0)の項で説明さ れている前提条件が満たされていることを確認してください。

Remote Services の操作(たとえば、NIC の管理、RAID 構成の管理、インベントリ、など)を行う前に、Remote Services が実行中で、最新にアップデートされ、データの送信が可能であることを確認してください。Remote Services ステータスの取得機能を使って、次の操作を行います。

- 準備完了、 準備中、 再ロード中 など、Remote Services の現在のステータスを取得する。
- Remote Services が利用可能であることを調べるため、継続してポーリングを行う。

Remote Services ステータスを取得するには、次を行います。

1. GetRSStatus() メソッドを呼び出します。

Message、 MessageID、および ReturnValue とともに、ステータスが返されます。

2. 準備完了ステータスが返されるまで、間隔をあけてメソッドの実行を継続します。 準備完了 ステータスは、Lifecycle Controller の操作準備が整っていることを示します。

### Remote Services ステータスの取得のための参照資料

■メモ:次の表で参照されている項に記載される例は、一般的な例のみです。

#### 表 26. 手順番号および参照箇所

手順番号 Lifecycle Controller Web サービスインタフェースガイド(Windows および Linux) 内の箇所

手順 1 20.1 — リモートサービスステータスの取得

プロファイル

DCIM-LCManagementProfile

MOF

DCIM\_LCService.mof

# 17

# Remote Services プロファイル

本項には、各プロファイルと、そのクラスおよびメソッドに関する高レベルの情報が記載されています。 プロファイルと関連するMOFの詳細については、delltechcenter.com/page/DCIM.Libraryを参照してください。 WinRM および WS-Management コマンドラインの呼び出し例は、次を参照してください。

- delltechcenter.com/page/Lifecycle+Controller
- Lifecycle Controller Web サービスインタフェースガイド Windows および Linux

### オペレーティングシステム展開プロファイル

次の表では、オペレーティングシステム展開プロファイルのクラス、機能、操作、およびメソッドをリスト します。

#### 表 27. オペレーティングシステム展開プロファイル

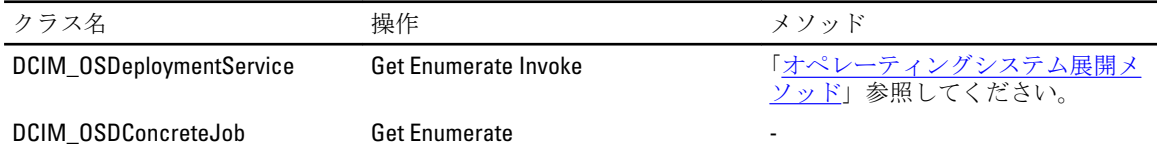

### オペレーティングシステム展開メソッド

- GetDriverPackInfo() メソッドは、Dell ライフサイクルコントローラで利用できる、内蔵デバイスドライ バを使用してサーバーにインストールできる、オペレーティングシステムのリストを返します。
- UnpackAndAttach() メソッドは、指定された時間にサーバーにローカルで接続された USB デバイスへ、 選択されたオペレーティングシステムのためのドライバを抽出します。
- DetachDrivers() メソッドは、ホストサーバーからのドライバを含むUSB デバイスの接続を外します。
- UnpackAndShare() メソッドは、選択されたオペレーティングシステム用のドライバを抽出し、それら を指定されたネットワーク共有へコピーします。
- BootToNetworkISO() メソッドは、CIFS または NFS ネットワーク共有に存在する ISO イメージからシス テムを起動させるために使用します。
- DetachISOImage() メソッドは、ホストサーバーから ISO イメージを分離します。
- **BootToPXE()**メソッドは、Preboot Execution Environment (PXE) メカニズムを利用してサーバーを起動 するために使用します。
- DownloadISOToVFlash() メソッドは、pre-OS ISO イメージを vFlash SD カードにダウンロードするために 使用します。
- BootToISOFromVFlash() メソッドは、すでにダウンロードされている vFlash pre-OS イメージから起動す るために使用します。
- etachISOFromVFlash() メソッドは、ホストサーバーから ISO イメージを分離します。
- DeleteISOFromVFlash() メソッドは、vFlash SD カードから ISO イメージを削除します。

### Lifecycle Controller 管理プロファイル

次の表では、Lifecycle Controller 管理プロファイルのクラス、機能、操作、およびメソッドをリストします。

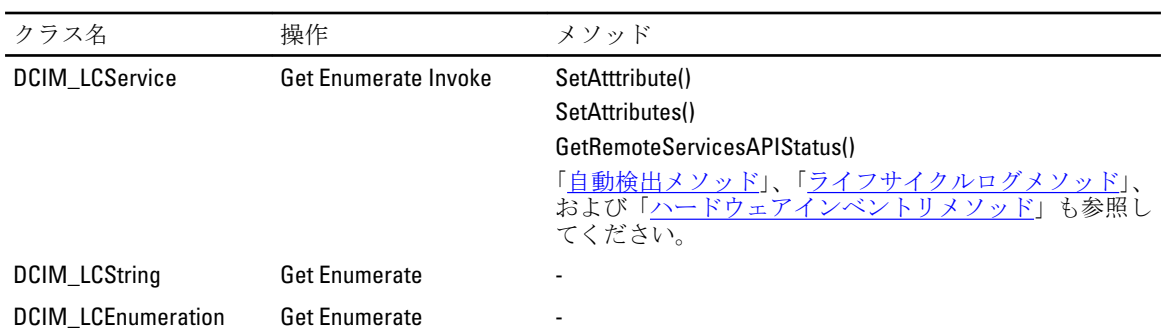

#### 表 28. Lifecycle Controller 管理プロファイル

### LC サービスメソッド

次のメソッドは、自動検出、部品交換、および IO の ID に関連した属性の設定に使用されます。

- SetAttribute() メソッドは、単一の属性を設定するために使用します。
- SetAttributes() メソッドは、複数の属性を設定するために使用します。
- CreateConfigJob() メソッドは、SetAttribute() および SetAttributes() メソッドで設定された保留中の値を適 用するために使用します。
- GetRemoteServicesAPIStatus() メソッドは Lifecycle Controller Remote Services が Web サービス要求の受 け入れ準備完了かどうかを知るために使用します。

### 自動検出メソッド

- ReInitiateDHS() メソッドは、プロビジョニングサーバー検出およびハンドシェイクを再開するために使 用します。
- ClearProvisioningServer() メソッドは、プロビジョニングサーバー値をクリアするために使用します。
- DownloadServerPublicKey()メソッドは、Lifecycle Controller (LC)にサーバーパブリックキーをダウンロ ードするために使用します。
- DownloadClientCerts() メソッドは、 クライアントのプライベート証明書、パスワード、およびルート 証明書を Lifecycle Controller にダウンロードするために使用します。
- DeleteAutoDiscoveryClientCerts() メソッドは、以前にダウンロードされた自動検出クライアント証明書 およびプライベートキーを削除するために使用します。
- SetCertificateAndPrivateKey() メソッドは、PKCS#12 ファイルの内容を利用して iDRAC 証明書およびプラ イベートキーのペアをアップデートするために使用します。
- SetPublicCertificate() メソッドは、 iDRAC におけるパブリック SSL 証明書をアップデートするために使 用します。
- DeleteAutoDiscoveryServerPublicKey() メソッドは、以前にダウンロードされた自動検出サーバーパブリ ックキーを削除するために使用します。

### エクスポートとインポートメソッド

BackupImage() メソッドは、vFlash SD カードまたはネットワーク共有上にあるファームウェア、ファ ームウェアインベントリ、およびサーバーコンポーネント設定をバックアップまたはエクスポートし ます。

- <span id="page-84-0"></span>• RestoreImage()メソッドは、サーバープロファイルをインポートし、サーバーを以前の設定に復元しま す。
- **GetRSStatus()** メソッドは、Remote Services のステータスを取得するために使用されます。
- GetRemoteServicesAPIStatus() メソッドは、ホストサーバーステータス、Lifecycle Controller ステータス、 およびプロビジョニングのタスクがその時点で実行可能かどうかを示す全体的なステータスを取得 します。

### ライフサイクルログメソッド

- LCWipe() メソッドは、システムを破棄する前に、ライフサイクルコントローラから設定を全てクリア するために使用します。
- ExportLifecycleLog() メソッドは、ライフサイクルコントローラからリモート共有のファイルへログをエ クスポートするために使用します。
- InsertCommentInLCLog() メソッドは、ライフサイクルコントローラログへ追加のユーザーコメントを挿 入するために使用します。

### ハードウェアインベントリメソッド

- ExportHWInventory() メソッドは、Lifecycle Controller からリモート共有のファイルへハードウェアイン ベントリをエクスポートするために使用します。
- ExportFactoryConfiguration() メソッドは、ライフサイクルコントローラからリモート共有のファイルへ 工場出荷時の設定をエクスポートするために使用します。

### シンプル NIC プロファイル

次の表では、シンプル NIC プロファイルのクラス、機能、操作、およびメソッドをリストします。

#### 表 29. シンプル NIC プロファイル

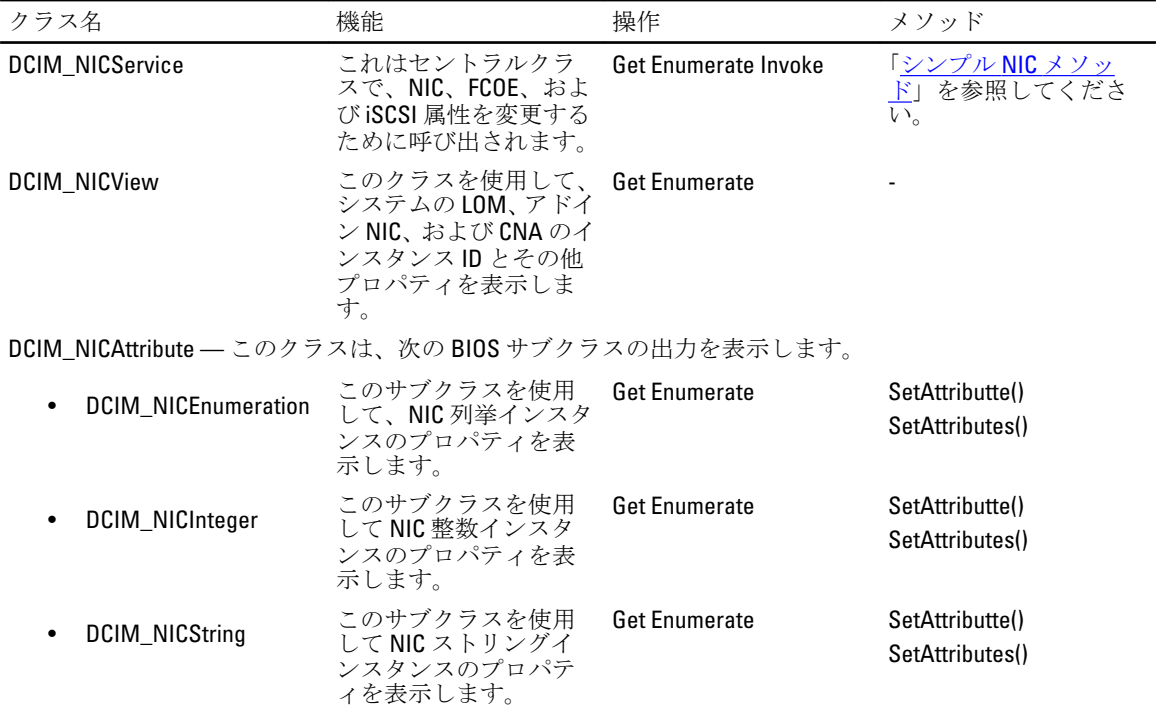

### <span id="page-85-0"></span>シンプル NIC メソッド

これらのメソッドは、システムのマザーボードに搭載の LAN、アドイン NIC、および CNA に、NIC、FCOE、お よび iSCSI 属性を適用するために使用します。各メソッドには、それぞれの入力および出力パラメータがあり ます。メソッドには特定のリターンコード値があります。NIC サービスクラスには4つの異なるメソッドが あります。

- SetAttribute() メソッドは、NIC 属性の値を設定または変更するために使用します。
- SetAttributes() メソッドは、属性群の値の設定に使用されます。
- CreateTargetedConfigJob() メソッドは、SetAttribute および SetAttributes メソッドで作成された保留中の 値を適用するために使用します。このメソッドが正常に実行されると、保留中の属性値を適用するた めのジョブが作成されます。

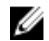

メモ: 最初の CreateTargetedConfigJob() メソッド呼び出しの後の CreateTargetedConfigJob() メソッド呼び 出しは、最初のジョブが完了するまではエラーが発生します。CreateTargetedConfigJob() メソッドを複数 回呼び出すと、古いリクエストは上書き、または失われます。

• DeletePendingConfiguration() メソッドは、設定ジョブが CreateTargetedConfigJob() で作成される前に行わ れた、保留中の設定(SetAttribute および SetAttributes メソッドで作成)変更をキャンセルします。

### BIOS と起動管理プロファイル

次の表では、BIOS および起動管理プロファイルのクラス、機能、操作、およびメソッドをリストします。

| クラス名                        | 機能                                                    | 操作                   | メソッド                                                         |
|-----------------------------|-------------------------------------------------------|----------------------|--------------------------------------------------------------|
| BIOS 管理                     |                                                       |                      |                                                              |
| <b>DCIM BIOSService</b>     | このセントラルクラスを<br>使用してBIOS属性を変更<br>します。                  | Get Enumerate Invoke | 「BIOS および起動管理メ<br>ソッド」を参照してくださ                               |
| <b>DCIM BIOSEnumeration</b> | このサブクラスを使用し<br>て BIOS 列挙インスタンス<br>のプロパティを表示しま<br>す。   | <b>Get Enumerate</b> | SetAttribute() SetAttributes()                               |
| <b>DCIM BIOSInteger</b>     | このサブクラスを使用し<br>てBIOS ストリングインス<br>タンスのプロパティを表<br>示します。 | <b>Get Enumerate</b> | SetAttributte() SetAttributes()                              |
| <b>DCIM BIOSString</b>      | このサブクラスを使用し<br>て、BIOS 整数インスタン<br>スのプロパティを表示し<br>ます。   | <b>Get Enumerate</b> | SetAttributte() SetAttributes()                              |
| DCIM BIOSPassword           | このサブクラスを使用し<br>て、BIOS パスワードを管<br>理します。                | <b>Get Enumerate</b> | ChangePassword()                                             |
| DCIM_BootConfigSetting      | このクラスには次の起動<br>リストインスタンスがあ<br>ります。                    | Get Enumerate Invoke | ChangeBootSourceState()<br>ChangeBootOrderByInstanc<br>eID() |
|                             | IPL<br>٠<br>BCV<br>UEFI<br>vFlash                     |                      |                                                              |

表 30. BIOS と起動管理プロファイル

<span id="page-86-0"></span>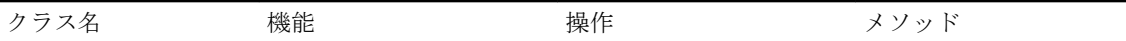

• OneTime

#### 起動管理

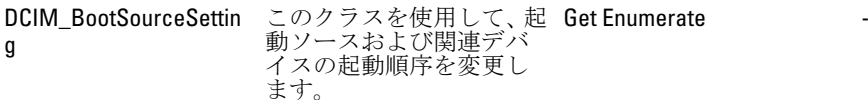

### BIOS と起動管理メソッド

BIOS および起動管理メソッドはシステムの属性を適用し、起動設定を変更するために使用されます。各メソ ッドには、それぞれの入力および出力パラメータ一式があります。メソッドには特定の戻り値があります。 BIOS および起動管理では次のメソッドが使用されます。

- SetAttribute() メソッドは、BIOS 属性の値を設定または変更するために使用します。
- SetAttributes() メソッドは、属性群の値の設定または変更に使用されます。
- ChangeBootSourceState() メソッドは、起動ソースの EnabledState を有効から無効、または無効から有 効へ変更するために使用します。
- ChangeBootOrderByInstanceID() メソッドは、起動リストインスタンス(IPL、BCV、UEFI)からの起動ソ ースの起動順序を変更するために使用されます。このメソッドでは起動ソースインスタンスをひと つのリストからのみ受け入れるため、複数のインスタンスの起動順序を変更するには、このメソッド を異なる起動リストのインスタンスで複数回呼び出します。
- CreateTargetedConfigJob() メソッドは、SetAttribute() および SetAttributes() メソッドによって作成され た、保留中の値を適用するために使用されます。このメソッドが正常に実行されると、保留中の属性 値を適用するためのジョブが作成されます。このメソッドは、起動順序、ソース状態、および一回限 りの起動デバイスの設定にも使用されます。

メモ: 最初の CreateTargetedConfigJob() メソッド呼び出しの後の CreateTargetedConfigJob() メソッド呼び 出しは、最初のジョブが完了するまではエラーが発生します。ただし、現在のジョブを削除し、 CreateTargetedConfigJob() を使って新しいジョブを作成することができます。

- DeletePendingConfiguration() メソッドは、設定ジョブが CreateTargetedConfigJob() で作成される前に行わ れた、保留中の設定(SetAttribute および SetAttributes メソッドで作成)変更をキャンセルします。
- **ChangePassword()** メソッドは、 BIOS パスワードを変更します。

### 永続ストレージプロファイル

次の表では、永続ストレージプロファイルのクラス、機能、操作、およびメソッドをリストします。

#### 表 31. 永続ストレージプロファイル

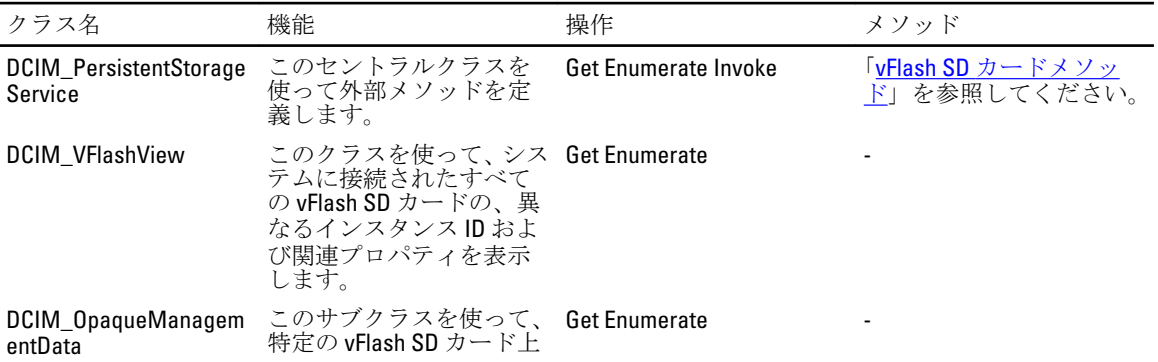

<span id="page-87-0"></span>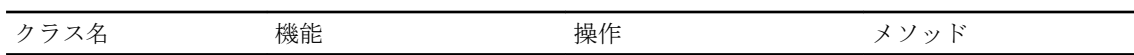

で利用可能なパーティシ ョンを表示します。

### vFlash SD カードメソッド

- InitializeMedia() メソッドは、vFlash SD カードをフォーマットするために使用します。
- VFlashStateChange() メソッドは、vFlash SD カードを有効化または無効化するために使用します。
- CreatePartition() メソッドは、vFlash SD カードに新規パーティションを作成するために使用します。
- CreatePartitionUsingImage() メソッドは、イメージファイル(.img または .iso フォーマットがあります) を利用して新規パーティションを作成するために使用します。
- DeletePartition() メソッドは、vFlash SD カードのパーティションの削除に使用します。
- **FormatPartition()** メソッドは、 選択した vFlash SD カードの パーティションのフォーマットに使用しま す。
- ModifyPartition() メソッドは、vFlash のパーティションを変更するために使用します。これは、パーテ ィションの種類(フロッピー、ハードディスク、または CD)に応じて異なります。
- AttachPartition() メソッドは、1つ、または複数のパーティションを仮想 USB マスストレージデバイス として接続するために使用します。
- DetachPartition() メソッドは、仮想 USB マスストレージデバイスとして使用されている1つ、または複 数のパーティションの接続を外すために使用します。
- ExportDataFromPartition() メソッドは、vFlash SD カードのパーティションの内容を、.img または.iso フ ォーマットのイメージファイルとしてローカル、またはリモートのロケーションにコピー、またはエ クスポートするために使用します。

### RAID プロファイル

次の表では、RAID プロファイルのクラス、機能、操作、およびメソッドをリストします。

#### 表 32. RAID プロファイル

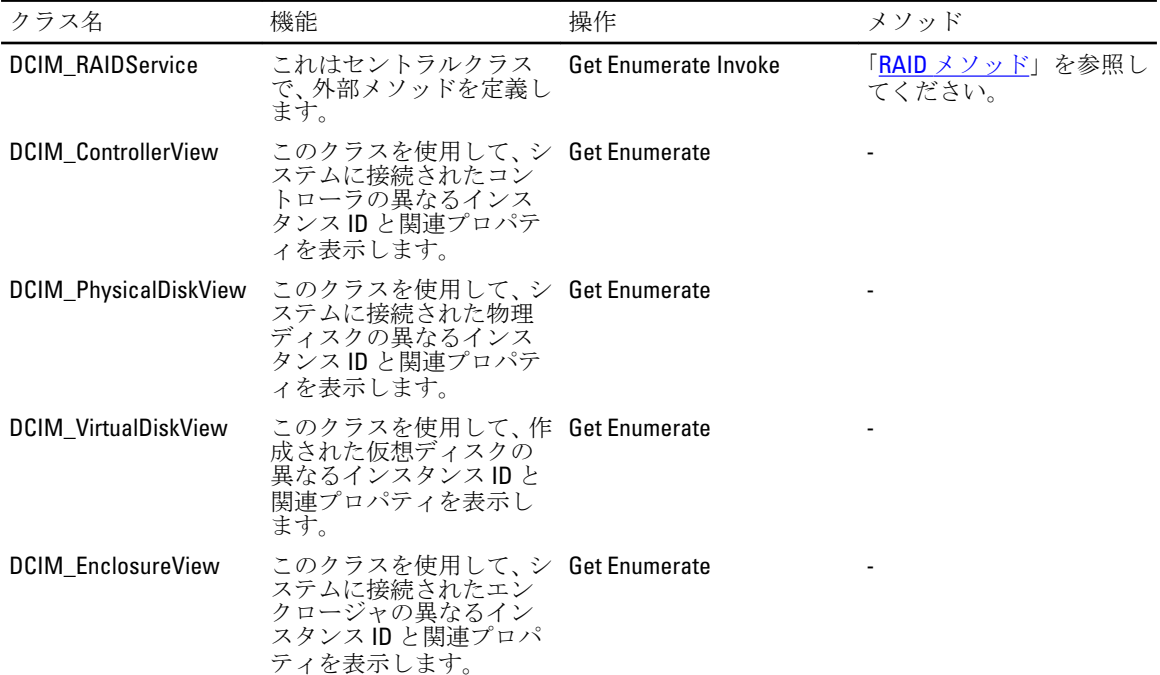

<span id="page-88-0"></span>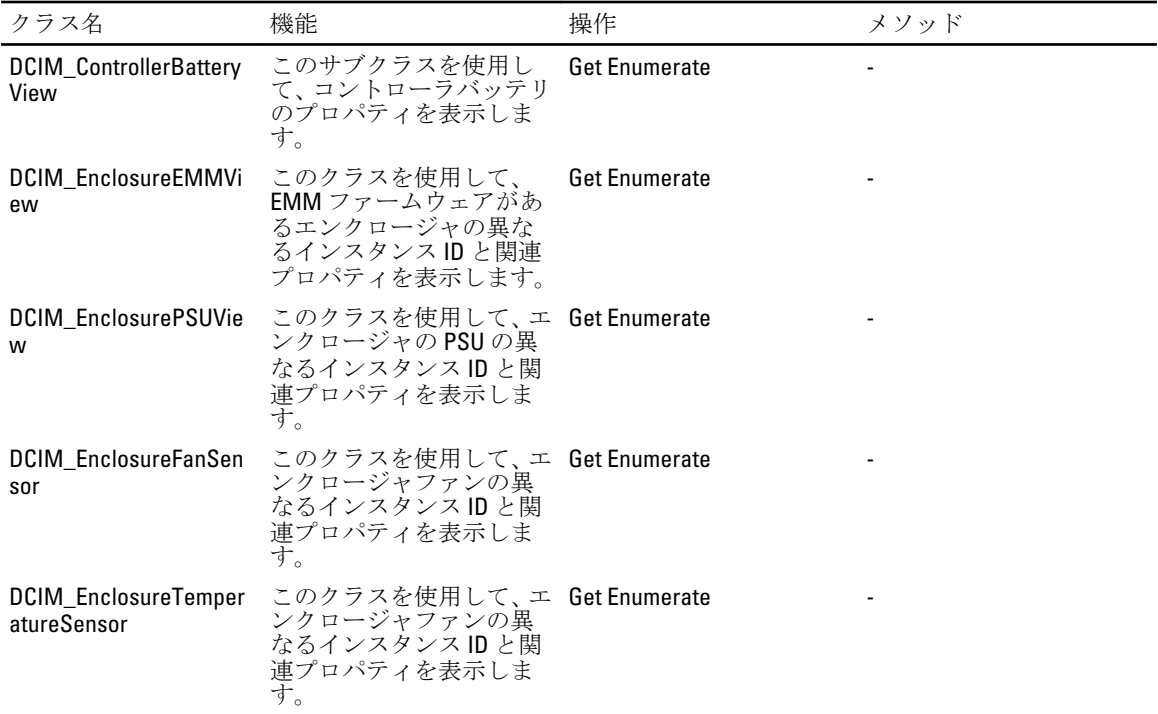

### RAID メソッド

RAID メソッドは、異なる RAID コンポーネントに属性を適用するために使用します。各メソッドには、それ ぞれの入力および出力パラメータがあります。メソッドには特定の戻りコード値があります。RAID サービ スクラスの異なるメソッドは次の通りです。

- AssignSpare() メソッドは、物理ディスクを仮想ディスクの専用ホットスペア、またはグローバルホッ トスペアとして割り当てるために使用します。
- ResetConfig() メソッドは、仮想ディスクのすべてを削除し、ホットスペア物理ディスクすべての割り 当てを解除します。既存の仮想ディスクにあるデータはすべて失われます。
- メモ:インポートされていない外部物理ディスクにある仮想ディスクは削除されません。
	- ClearForeignConfig() メソッドは、外部物理ディスクをローカル設定に追加するために外部物理ディス クの準備を行うために使用します。

■ メモ: 外部物理ディスク上のデータはすべて失われます。

- DeleteVirtualDisk() メソッドは、ターゲットのコントローラから単一の仮想ディスクを削除するために 使用します。このメソッドが正常に実行されると、この仮想ディスクに削除のマークが付きます。
- CreateVirtualDisk() メソッドは、ターゲットのコントローラに単一の仮想ディスクを作成するために使 用します。このメソッドが正常に実行されると、保留中であるが未作成の仮想ディスクが発生しま す。
- GetDHSDisks() メソッドは、識別された仮想ディスクの専用ホットスペアにするドライブの候補を検索 するために使用します。
- GetRAIDLevels() メソッドは、 仮想ディスクを作成するための RAID レベルの候補を検索するために使 用します。物理ディスクのリストが提供されていない場合、このメソッドは接続されたすべてのディ スクで動作します。
- GetAvailableDisks() メソッドは、仮想ディスクを作成するためのドライブの候補を検索するために使用 します。
- CheckVDValues() メソッドは、指定された RAID レベルとディスク数に応じた、仮想ディスクのサイズ とデフォルト設定を検索するために使用します。
- SetControllerKey() メソッドは、ドライブの暗号化をサポートするコントローラにキーを設定します。
- LockVirtualDisk() メソッドは、識別された仮想ディスクを暗号化します。この仮想ディスクは、暗号化 が有効化されている状態の暗号化対応物理ディスクに存在する必要があります。
- CreateTargetedConfigJob() メソッドは、他のメソッドで作成された保留中の値を適用するために使用し ます。このメソッドが正常に実行されると、保留中の属性値を適用するためのジョブが作成されま す。
- メモ: 最初の CreateTargetedConfigJob() メソッド呼び出しの後の CreateTargetedConfigJob() メソッド呼び 出しは、最初のジョブが完了するまではエラーが発生する原因となります。
- DeletePendingConfiguration() メソッドは、設定ジョブが CreateTargetedConfigJob() によって作成される前 に行われた保留中の設定(他のメソッドにより作成)の変更をキャンセルします。
- RemoveControllerKeyl) メソッドは、コントローラの暗号化キーを消去します。暗号化されたすべての 仮想ディスクは、そのデータと共に消去されます。
- ReKey() メソッドは、ターゲットコントローラのローカルキー管理の暗号化キーを変更するために使用 します。
- EnableControllerEncryption() メソッドは、コントローラにローカルキー暗号化 (LKM) を適用します。
- SetAttribute() メソッドは、RAID 属性の値を設定または変更するために使用します。
- SetAttributes() メソッドは、属性群の設定または変更に使用されます。
- CreateVirtualDisk() メソッドは、ターゲットコントローラに仮想ディスクを作成するために使用します。 このメソッドは次の操作実行するためにも使用できます。
	- スライスされた仮想ディスクの作成。これらの仮想ディスクは、CreateVirtualDisk()のサイズに 入力されたパラメータ値が、物理ディスクセットの合計サイズよりも少ない場合に作成されま す。追加のスライスされた仮想ディスクは、最初の仮想ディスクの作成に使用されたものと同 じ物理ディスクセットと RAID レベルを使用して作成することができます。
	- ターゲットのコントローラでの CacheCade 仮想ディスクの作成。このメソッドは、内部的に RAID-0 仮想ディスクを作成します。作成方法はスライスされた仮想ディスクの作成と同じで す。
- UnassignSpares() メソッドは、物理ディスクを仮想ディスクの専用ホットスペア、またはグローバルホ ットスペアとしての割り当てから解除するために使用します。

### ハードウェアインベントリプロファイル

次の表では、管理下ノード上の異なるハードウェアにおけるクラス、機能、操作、およびメソッドを一覧表 示します。

#### 表 33. ハードウェアインベントリプロファイル

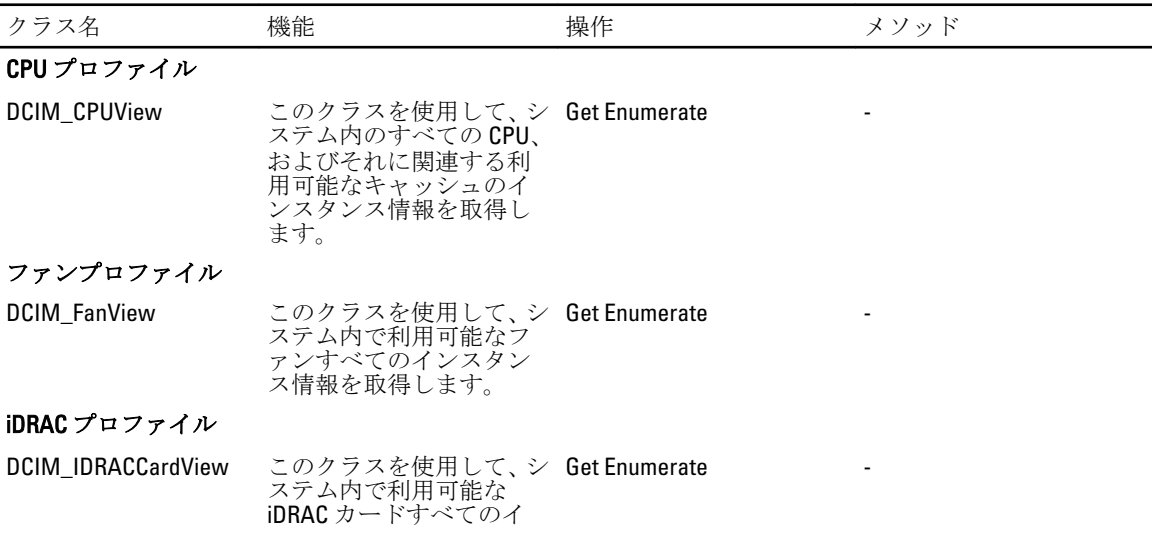

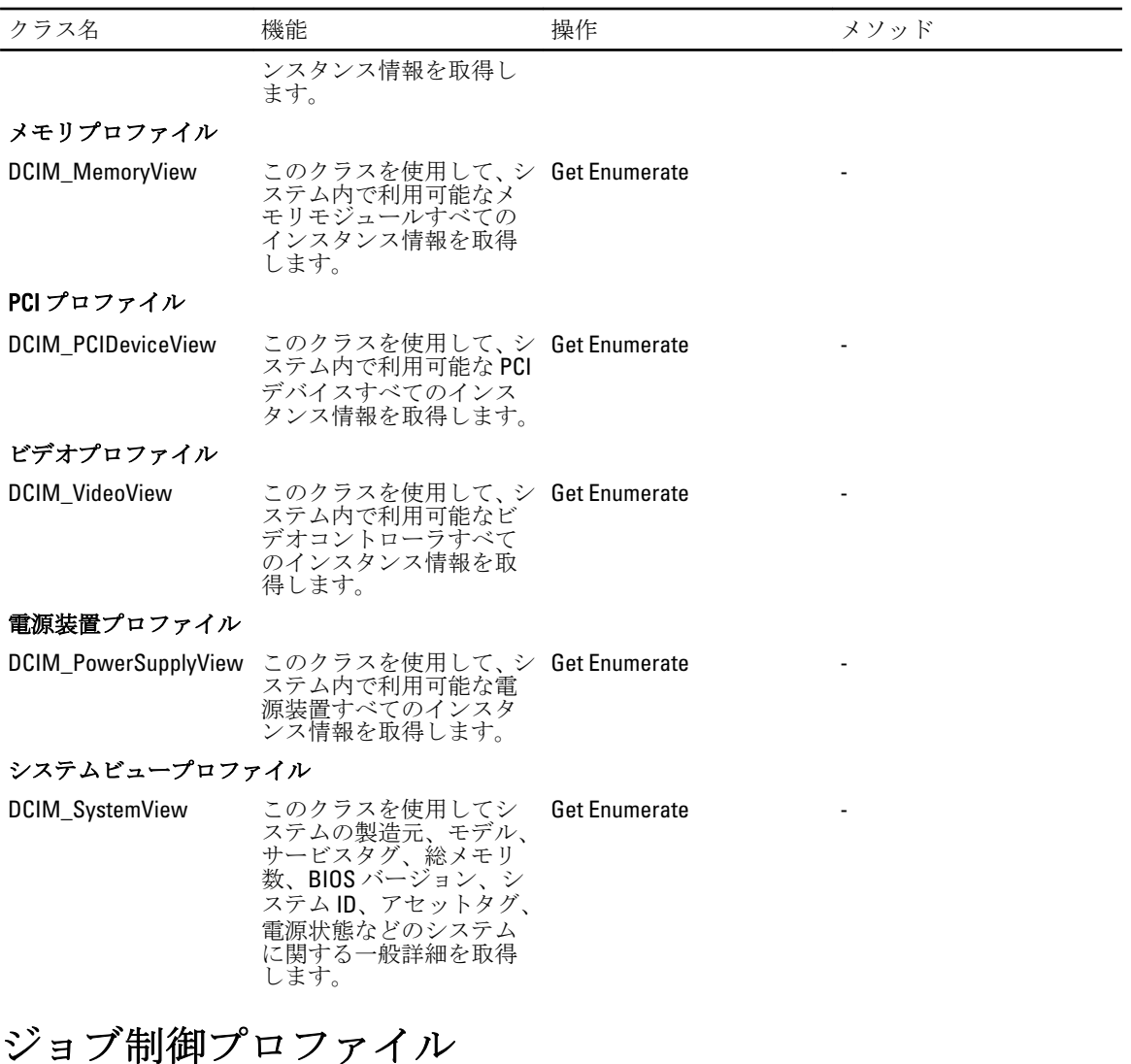

次の表では、ジョブ制御プロファイルのクラス、機能、操作、およびメソッドをリストします。

### 表 34. ジョブ制御プロファイル

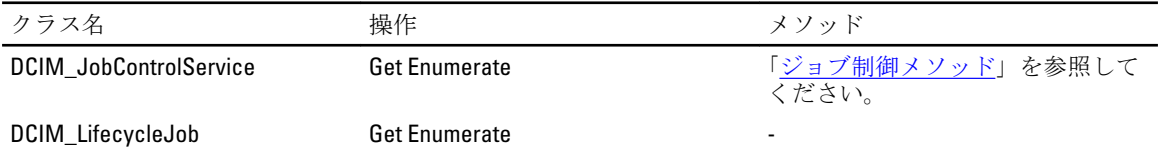

### ジョブ制御メソッド

このメソッドは、ジョブキューの設定、およびジョブキューからのジョブの削除のために使用します。

- SetupJobQueue() メソッドは、キュー内で特定の順序で実行される 1 つ、または複数のジョブを含むジ ョブキューを作成するために使用します。
- DeleteJobQueue() メソッドは、ジョブキューからジョブを削除するために使用します。

### 電源装置プロファイル

次の表では、電源装置プロファイルのクラス、機能、操作、およびメソッドをリストします。

#### 表 35. 電源装置プロファイル

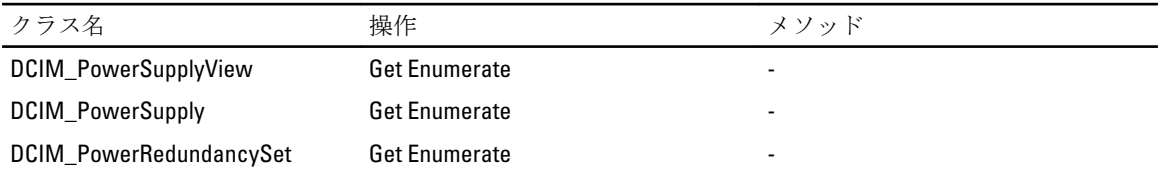

### 電源状態管理プロファイル

次の表では、電源状態管理プロファイルのクラス、機能、操作、およびメソッドをリストします。 表 36. 電源状態管理プロファイル

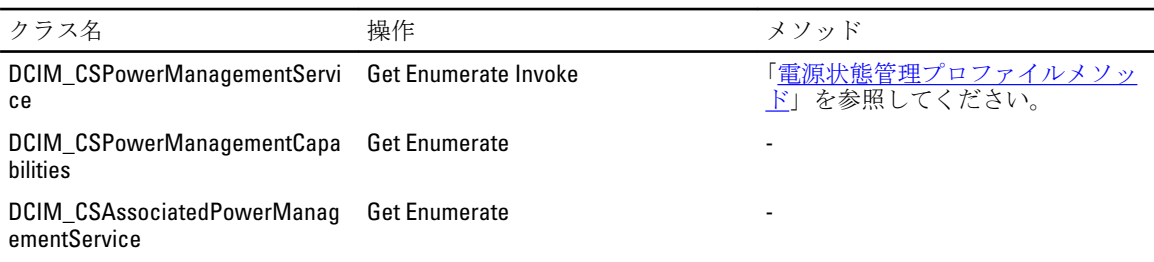

### 電源状態管理プロファイルメソッド

このメソッドは電源状態の変化ステータスを取得するために使用します。

• 保留中の電源状態の変更を取得するには RequestPowerStateChange() メソッドを呼び出します。

### レコードログプロファイル

次の表では、レコードログプロファイルのクラス、機能、操作、およびメソッドをリストします。

#### 表 37. レコードログプロファイル

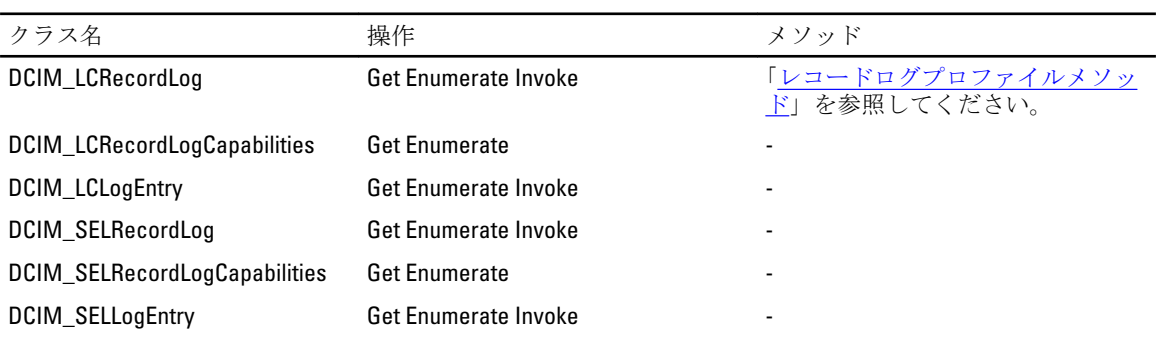

### <span id="page-92-0"></span>レコードログプロファイルメソッド

このメソッドは、システムで生成されるログを管理するために使用します。

- ClearLog() メソッドは、SSL レコードログ内のすべてのエントリを削除するために使用します。0の戻 りコード値は、ログエントリの消去が正しく開始されたことを意味します。
- GetConfigResults() メソッドは、特定のログエントリに関連する設定結果を取得する機能を提供します。

### 役割ベース認証プロファイル

次の表では、役割ベース認証プロファイルのクラス、機能、操作、およびメソッドをリストします。 表 38. 役割ベース認証プロファイル

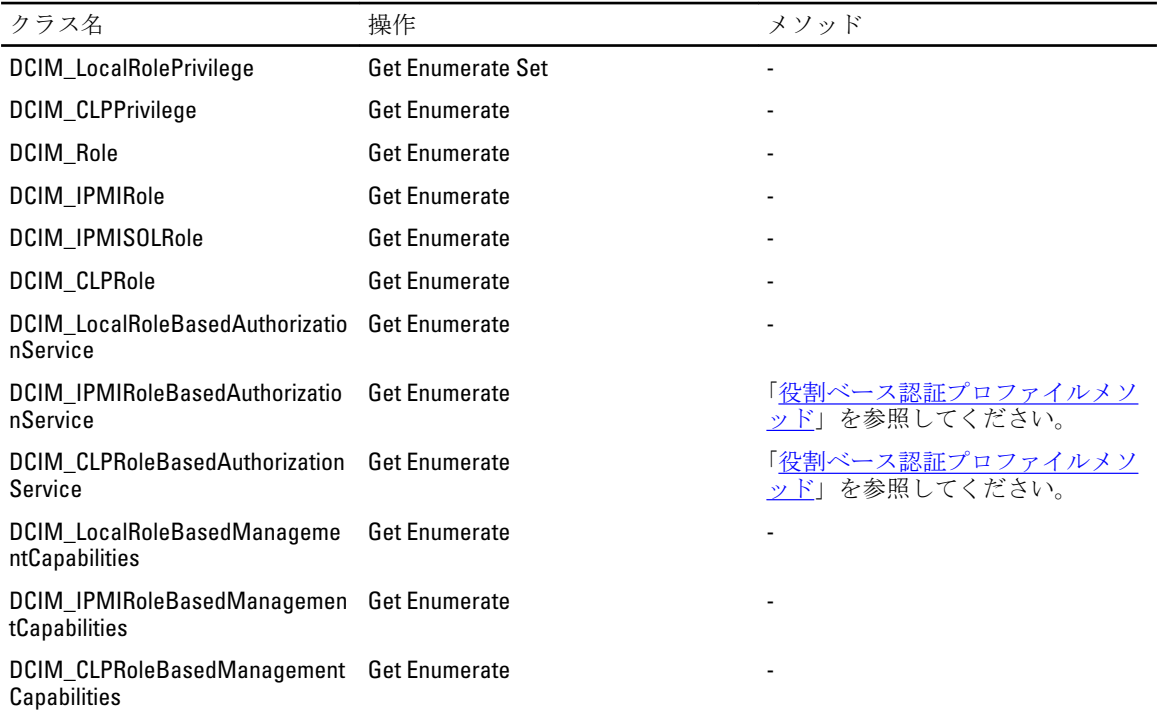

### 役割ベース認証プロファイルメソッド

このメソッドはシステムへの役割ベースのアクセスを管理するために使用します。

- DCIM\_IPMIRoleBasedAuthorizationService クラスの AssignRoles() メソッドは、DCIM\_IPMIIdentity のイン スタンスによって表現されるセキュリティプリンシパルを、 DCIM\_IPMIRole のインスタンスによって 表現される0、または複数の役割に割り当てるために使用されます。
- DCIM\_CLPRoleBasedAuthorizationService クラスの **AssignRoles()** メソッドは、DCIM\_CLPIdentity のインス タンスによって表現されるセキュリティプリンシパルを、 DCIM\_CLPRole のインスタンスによって表 現される 0 、または複数の役割に割り当てるために使用されます。

### センサープロファイル

次の表では、センサープロファイルのクラス、機能、操作、およびメソッドをリストします。

表 39. センサープロファイル

| クラス名                 | 操作                       | メソッド |
|----------------------|--------------------------|------|
| DCIM PSNumericSensor | <b>Get Enumerate Set</b> |      |
| DCIM NumericSensor   | Get Enumerate Set        | -    |
| DCIM Sensor          | <b>Get Enumerate</b>     | -    |

### サービスプロセッサプロファイル

次の表では、サービスプロセッサプロファイルのクラス、機能、操作、およびメソッドをリストします。 表 40. サービスプロセッサプロファイル

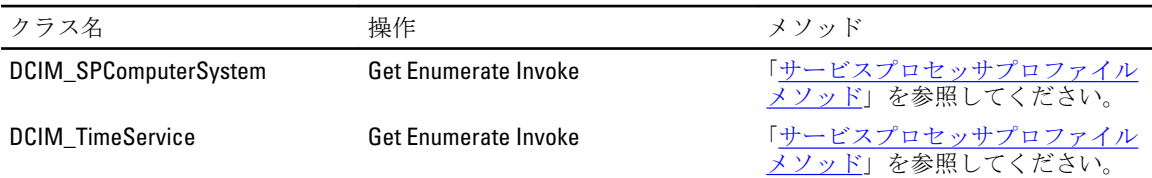

### サービスプロセッサプロファイルメソッド

このメソッドを使用してサービスプロセッサを管理します。

- RequestStateChange() メソッドは、RequestedState パラメータで指定された値に iDRAC 状態をリセット するために使用します。
- ManageTime() メソッドは、サービスプロセッサ時間をクエリするために使用します。

### イベントフィルタプロファイル

次の表では、イベントフィルタプロファイルのクラス、機能、操作、およびメソッドをリストします。

### 表 41. イベントフィルタプロファイル

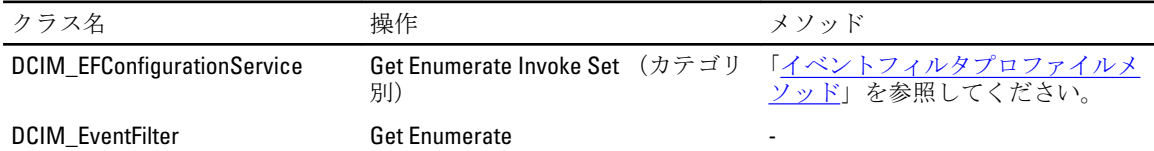

### イベントフィルタプロファイルメソッド

このメソッドは、イベントフィルタの管理に使用されます。

- SetEventFilterByCategory() メソッドは、特定のカテゴリ、サブカテゴリ、および重要度に属するすべて のイベントフィルタへの処理と通知を設定するために使用します。
- SetEventFilterByInstanceIDs() メソッドは、特定の InstanceID セットに属するすべてのイベントフィルタ への処理と通知を設定するために使用します。

### ライセンス管理プロファイル

次の表では、ライセンス管理プロファイルのクラス、機能、操作、およびメソッドをリストします。

表 42. ライセンス管理プロファイル

| クラス名                                                   | 操作            | メソッド                              |
|--------------------------------------------------------|---------------|-----------------------------------|
| DCIM LicenseManagementServic Get Enumerate Invoke<br>e |               | 「ライセンス管理プロファイルメソ<br>ッド」を参照してください。 |
| <b>DCIM LicensableDevice</b>                           | Get Enumerate |                                   |
| DCIM License                                           | Get Enumerate |                                   |

### ライセンス管理プロファイルメソッド

このメソッドは、ライセンスの管理に使用します。

- ImportLicense() メソッドは、ライセンスファイルをライセンスマネージャにインポートするために使 用します。
- ImportLicenseFromNetworkShare() メソッドは、共有の場所にあるライセンスをインポートするために使 用します。
- DeleteLicense() メソッドは、割り当てられているライセンスを削除するために使用します。
- ExportLicense() メソッドは、iDRAC からライセンスファイルをエクスポートするために使用します。
- ExportLicenseByDevice() メソッドは、iDRAC からライセンスファイルをエクスポートするために使用し ます。
- ExportLicenseToNetworkShare() メソッドは、iDRAC からライセンスファイルをエクスポートするために 使用します。
- ExportLicenseByDeviceToNetworkShare() メソッドは、ライセンスをデバイスから外部の場所にエクスポ ートするために使用します。
- ReplaceLicense() メソッドは、ライセンスマネージャのライセンスファイルを交換するために使用しま す。

### iDRAC カードプロファイル

次の表では、iDRAC カードプロファイルのクラス、機能、操作、およびメソッドをリストします。

#### 表 43. iDRAC カードプロファイル

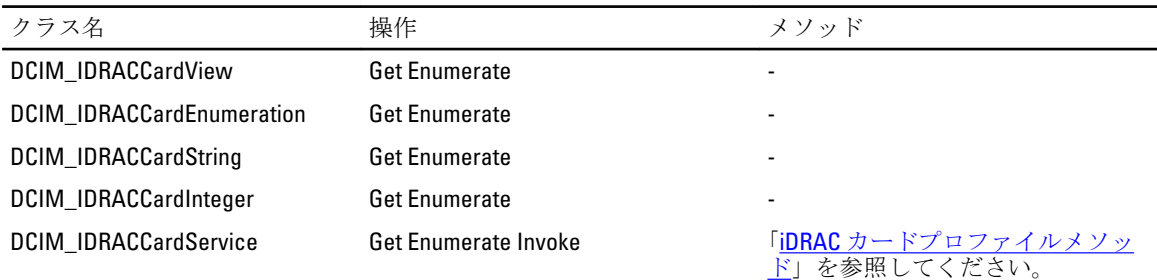

### iDRAC カードプロファイルメソッド

本メソッドは iDRAC を管理するために使用します。

• SetAttribute() メソッドは、iDRAC 属性値の設定または変更のために使用します。

- SetAttributes() メソッドは、 iDRAC 属性群の値の設定または変更のために使用します。
- CreateTargetedConfigJob() メソッドは、SetAttribute および SetAttributes メソッドで作成された保留中の 値を適用するために使用します。
- DeletePendingConfiguration() メソッドは、SetAttribute および SetAttributes メソッドで作成された保留中 の値をキャンセルするために使用します。
- ApplyAttributes() メソッドは、iDRAC 属性値の設定または変更のために使用します。
- SendTestEmailAlert() メソッドは電子メールテスト通知を送信するために使用します。

### ベースサーバーと物理的資産プロファイル

次の表では、ベースサーバーおよび物理的資産プロファイルのクラス、機能、操作、およびメソッドをリス トします。

#### 表 44. ベースサーバーと物理的資産プロファイル

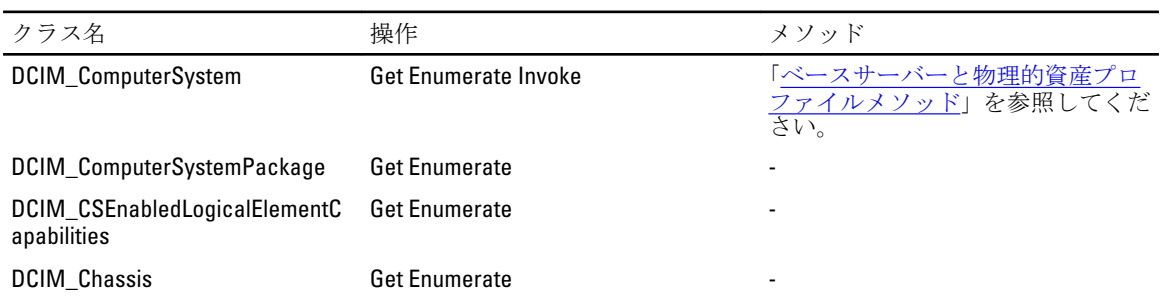

### ベースサーバーと物理的資産プロファイルメソッド

このメソッドは、基本的なサーバー管理タスクを実行するために使用されます。

• RequestStateChange() メソッドは、コンポーネントの状態を、有効、無効、リセットのいずれかの値に 変更するために使用します。

### システム情報プロファイル

次の表では、システム情報プロファイルのクラス、機能、操作、およびメソッドをリストします。

#### 表 45. システム情報プロファイル

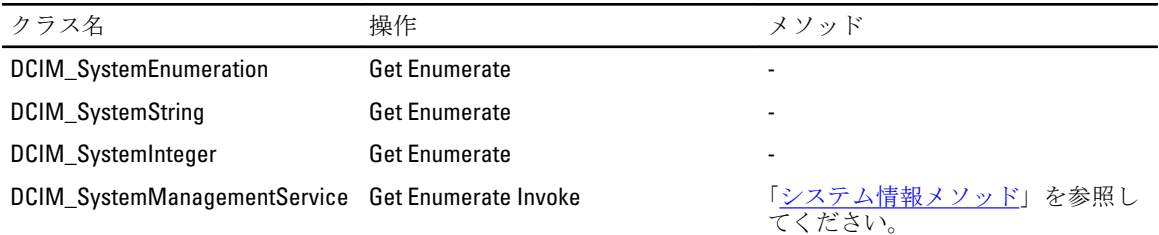

### システム情報メソッド

このメソッドは、基本的なシステム情報を取得するために使用します。

- SetAttribute() メソッドは、システム属性値の設定または変更に使用されます。
- SetAttributes() メソッドは、属性群の値の設定または変更に使用されます。
- CreateTargetedConfigJob() メソッドは、SetAttribute および SetAttributes メソッドで作成された保留中の 値を適用するために使用します。
- DeletePendingConfiguration() メソッドは、SetAttribute および SetAttributes メソッドで作成された保留中 の値をキャンセルするために使用します。
- ShowErrorsOnLCD() メソッドは、LCD のエラーを非表示または表示するために使用します。
- IdentifyChassis() メソッドは、シャーシ上の LED をオンやオフにして、シャーシを識別するために使用 します。

### シンプル ID 管理プロファイル

次の表では、シンプル ID 管理プロファイルのクラス、機能、操作、およびメソッドをリストします。

表 46. シンプル ID 管理プロファイル

| クラス名                                                       | 操作                       | メソッド                       |
|------------------------------------------------------------|--------------------------|----------------------------|
| DCIM_Account                                               | Get Enumerate Set Invoke | 「シンプルIDメソッド」を参照して<br>ください。 |
| DCIM_EnabledLogicalElementCapa Get Enumerate<br>bilities   |                          |                            |
| DCIM_LocalUserIdentity                                     | <b>Get Enumerate</b>     |                            |
| DCIM_LANIdentity                                           | <b>Get Enumerate</b>     |                            |
| <b>DCIM_SerialIdentity</b>                                 | <b>Get Enumerate</b>     |                            |
| DCIM_CLPIdentity                                           | <b>Get Enumerate</b>     |                            |
| DCIM_LocalUserAccountManage<br>mentService                 | <b>Get Enumerate</b>     |                            |
| DCIM_IPMIAccountManagementS Get Enumerate<br>ervice        |                          |                            |
| DCIM_CLPAccountManagementSe Get Enumerate<br>rvice         |                          |                            |
| DCIM_LocalUserAccountMangem<br>entCapabilities             | <b>Get Enumerate</b>     |                            |
| DCIM_IPMICLPAccountMangemen Get Enumerate<br>tCapabilities |                          |                            |
| DCIM_RegisteredProfile                                     | <b>Get Enumerate</b>     |                            |
| DCIM_LCRegisteredProfile                                   | <b>Get Enumerate</b>     |                            |

### シンプル ID メソッド

RequestStateChange() メソッドは、DCIM Account インスタンスで表現されるアカウントを有効または無効にし ます。

# 18 トラブルシューティングとよくあるお問い 合わせ(FAQ)

### エラーメッセージ

エラーメッセージ ID および推奨処置に関する詳細は、support.jp.dell.com/manuals で『Dell Lifecycle Controller Remote Services エラーメッセージおよびトラブルシューティングのリスト』を参照してください。エラーメ ッセージとそれに関連する情報を表示するには、エラーメッセージIDドロップダウンリストからエラーメッ セージ ID を選択します。さらに、delltechcenter.com/page/Lifecycle+Controller から詳細なエラーメッセージレ ジストリをダウンロードすることも可能です。

### 自動検出 LCD メッセージ

次の表では、自動検出操作の実行中に表示される LCD メッセージがリストされています。

#### 表 47. 自動検出メッセージ

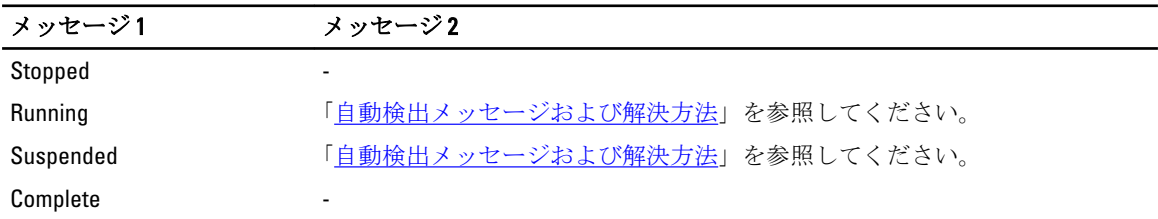

次の表では、LCD メッセージと解決法がリストされています。これらのメッセージは「自動検出メッセージ」 にリストされるメッセージと組み合わせて表示されています。例えば、自動検出が動作中で管理者アカウン トが有効になっているときに、実行中 および ブロックされており、管理アカウントが有効 のメッセージが 前面パネルディスプレイに表示されます。

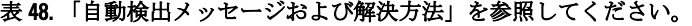

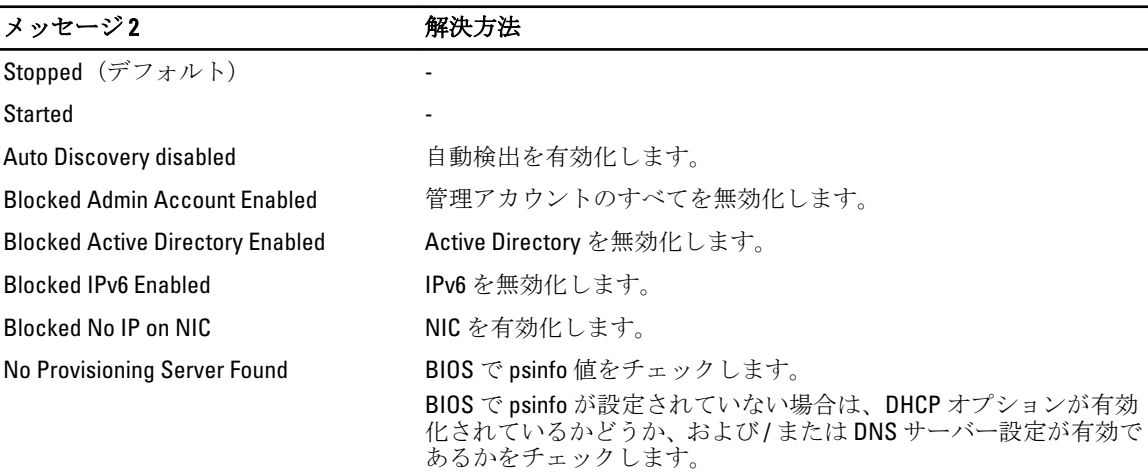

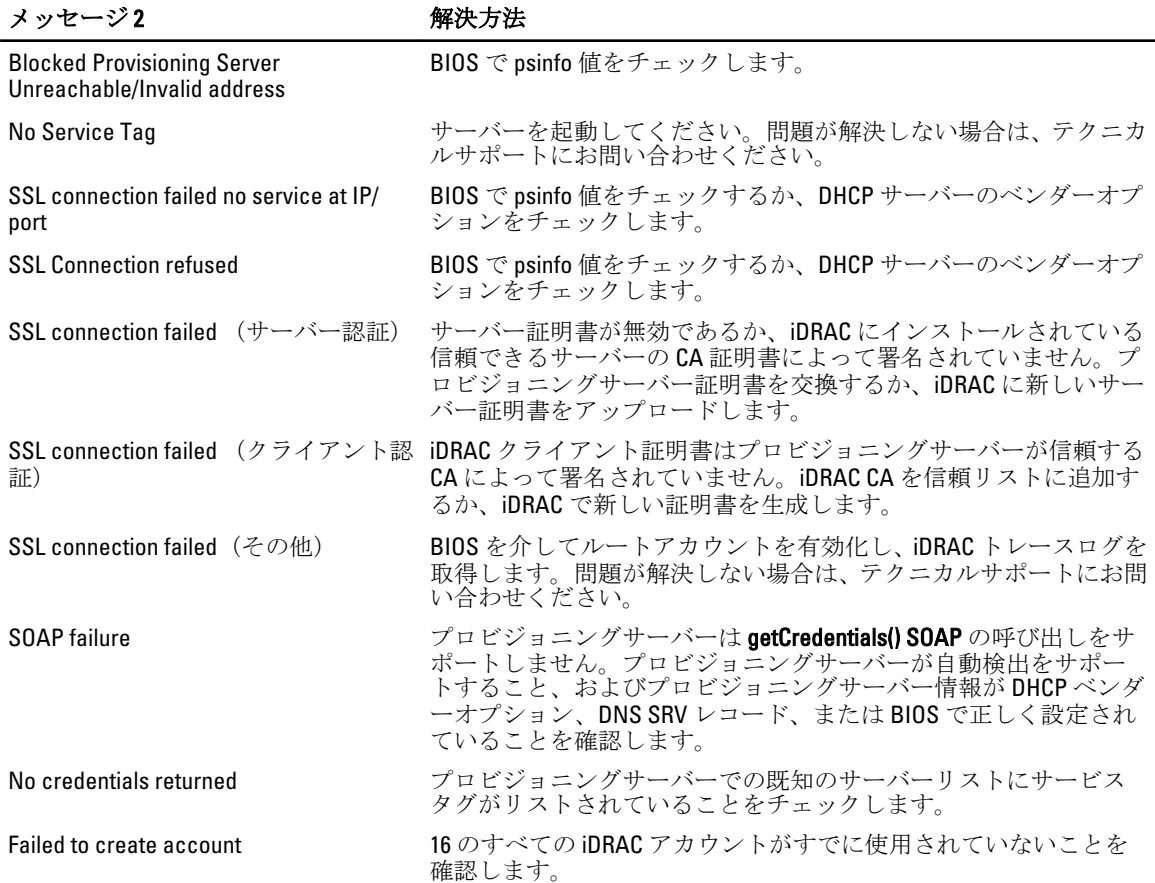

### よくあるお問い合わせ

本項では、Remote Service のユーザーからのよくあるお問い合わせに回答しています。

#### 1. Lifecycle Controller とは何ですか?

Lifecycle Controller は、カスタマーが診断、オペレーティングシステム(OS)の展開、ファームウェアの アップデート、および設定を実行する際に役立つ内蔵システム管理ソリューションです。Remote Services とは、一般的な用語で、ユーザーがターゲットサーバーにリモートで接続し、スクリプトベー スのシステム管理操作を行うことを可能にする機能を指す総括的な用語です。

#### 2. Remote Services の使用のためにクライアントと管理下サーバー間の検証するにはどうすればよいです か?

クライアントと管理下サーバー間の接続の検証には ping ユティリティを使用します。クライアントと ネットワークで HTTP および SSL プロトコルが許可されることを確認してください。

#### 3. 部品交換とは何ですか?

部品交換とは、取り付けられた、または交換されたハードウェアコンポーネントのファームウェア、設 定、あるいはその両方を、システムが自動的にアップデートできるようにする機能です。

#### 4. CSIOR とは何ですか? なぜ CSIOR が有効になっているのですか?

CSIOR とは Collect System Inventory on Restart(再起動時のシステムインベントリの収集)の略です。 こ の機能を有効にすることで、システム起動中にファームウェアとハードウェアが自動的にアップデート されます。システムは、工場出荷時に CSIOR が有効化された状態で出荷されます。

#### 5. BIOS、RAID、または NIC の属性のいずれかにローカルで変更を行った場合、どのようにシステムインベ ントリ情報を最新の状態にしておけますか?

システム起動中に手動で <F10> を押すか、CSIOR 属性を有効にして、システム起動ごとにシステムイン ベントリおよび設定属性情報を収集します。

特定のコンポーネントには、LastSystemInventoryTime および LastUpdateTime プロパティの値を表示する ために DCIM SystemView クラスを列挙します。

- 6. Lifecycle Controller または Remote Service を使用して管理下システムをアップデートする方法は? Lifecycle Controller では、起動中に <F10> を押します。Lifecycle Controller GUI では、, プラットフォームの アップデート をクリックして、アップデートするデバイス を選択します。Remote Services の詳細につ いては、『Lifecycle Controller Web サービスインタフェースガイド – Windows および Linux』を参照してく ださい。
- 7. 赤い画面が表示される致命的なエラーが発生したらどうすればよいですか? 赤い画面が表示されたら、システムのコールドリブート(AC パワーサイクル)を実行してください。
- 8. Lifecycle Controller または Remote Service にアクセスするには、オペレーティングシステム (OS) のイン ストールが必要ですか?

Lifecycle Controller または Remote Service へのアクセスには、いずれも OS は必要ありません。

- 9. UEFI バージョンは 32 ビットと 64 ビットのどちらをサポートしますか? UEFI は 64 ビットをサポートします。
- 10. システムが Broadcom または Intel NIC を使用しているにもかかわらず、NIC インベントリが何も検出しな いのはなぜですか?

お使いのシステムにインストールされている NIC はデル対応ではありません。

11. WS-Management 機能を使用してシステムをリモートで再起動できますか?

はい。システムは、DCIM ComputerSystem クラスの RequestStateChange() メソッドを使用して再起動 することができます。再起動は、DCIM JobService クラスの CreateRebootJob() メソッドを使用して再 起動ジョブを作成し、その後ジョブ制御サービスの SetupJobQueue() メソッドを使用して再起動ジョブ をスケジュールします。

- 12. DIMM を交換しても LastUpdateTime が変わらないのはなぜですか? 同じスロットで DIMM の取り外しと取り付けが行われても、ビューでの LastUpdateTime は変更され ません。
- 13. WinRM を使用した DCIM\_iDracCardAtrribute 取得の応答時間を改善する方法はありますか? はい。次のコマンドを実行して WinRM 設定を設定することにより、PCIDeviceView 列挙にかかる時間を 減らすことができます。

#winrm set winrm/config @{MaxBatchItems="75"}

14. ジョブをクリアする方法は?

DCIM LifecycleJob を列挙して、Lifecycle Controller 内のジョブをすべてリストし、DeleteJobqueue() メソッドを使用して特定のジョブを削除します。

15. すべてのジョブをクリアする方法は?

JID\_CLEARALL のジョブ ID で DeleteJobQueue() メソッドを呼び出します。

16. HII に対してローカルで変更が行われた場合、WS-Management を介して変更が反映されるのはいつです か?

Lifecycle Controller の終了後、WS-Management インタフェースは約 2 分で使用可能な情報をアップデート します。

17. CreateTargetedConfigJob() メソッドの呼び出しを正常に行うためには、システムはどのような状態である べきですか?

CreateTargetedConfigJob() メソッドが正常に実行されるには、システムの電源が切れている、BIOS POST 後である(例として、BIOS または UEFI 起動マネージャ)、または OS から起動されている必要がありま す。ただし、システムが POST を終了するか、セットアップユーティリティを終了するまで、ジョブは 実行されません。

18. CreateTargetedConfigJob() メソッドを使用して作成されたジョブを削除するにはどうしたらよいですか?

CreateTargetConfigJob() メソッドを呼び出すと、システムがジョブを実行するために Lifecycle Controller か ら起動できるようにする追加の再起動ジョブが作成されます。ジョブを削除する場合は、再起動ジョブ も削除する必要があります。すべてのジョブを列挙して、該当するジョブを削除に選択するか、 JID CLEARALL ですべてのジョブを削除します。

#### 19. クアッドコアプロセッサ用 ProcCore 設定の違いは何ですか?

クアッドポートプロセッサは、属性 ProcCore の値を 4 セットに設定すると、現行値が すべてになりま す。

#### 20. ジョブの完了後、NIC の LED の点滅属性が常に NULL に設定されるのはなぜですか?

LED の点滅の NIC 属性は一回限り設定です。ただし、SSIB タスクの完了後、タスクが現行値を null に設 定します。この属性の目的は、特定の時間(秒)NIC LED を点滅させることにです。

#### 21. SetAttribute() メソッドを介して設定できる属性はいくつありますか?

SetAttribute() メソッドで設定できる属性はひとつだけです。ひとつのメソッドの呼び出しで 2 つ以上の 属性を設定するには、設定するコンポーネントのサービスに SetAttributes() メソッドを使用してくださ い。

#### 22. 別の属性を設定しているのに、他の属性も設定されているのはなぜですか?

BIOS および NIC の属性には依存性のある属性がいくつかあります。特定の属性を設定する時、依存する 属性のすべてが依存性に基づいて変更されます。これは予期される動作です。

- BIOS 依存性 TPM、電源管理、AC 電源リカバリ、および内蔵 NIC。
- NIC 依存性 VLAN モードおよび WakeONLAN 属性。

#### 23. 同じタスクで VLanMode および VLanID を設定できますか?

依存性を伴う VLanMode と VLanID 属性を同じタスクで設定することはできません。まず親属性 (VLanMode)を最初の設定操作として設定し、子属性(VLanID)を 2 番目の設定操作として設定してか ら、ジョブを確定します。

19

スキーマ

本項では、一般的なライフサイクルログスキーマを記載します。

### ライフサイクルログスキーマ

<?xml version="1.0" encoding="UTF-8"?>

<?xml version="1.0" encoding="UTF-8"?> <xs:schema xmlns:xs="http://www.w3.org/ 2001/XMLSchema" xmlns:dm="http://www.w3.org/2001/XMLSchema" targetNamespace="http://www.w3.org/2001/XMLSchema" elementFormDefault="qualified" attributeFormDefault="unqualified"> <xs:element name="Description" type="xs:string"/> <xs:element name="MessageID" type="xs:string"/> <xs:element name="Arg" type="xs:string"/> <xs:element name="MessageArguments"> <xs:complexType> <xs:sequence minOccurs="0"> <xs:element ref="dm:Arg" minOccurs="0"/> </xs:sequence> </xs:complexType> </ xs:element> <xs:element name="Event"> <xs:complexType> <xs:sequence minOccurs="0"> <xs:element ref="dm:Description"minOccurs="0"/> <xs:element ref="dm:MessageID" minOccurs="0"/> <xs:element ref="dm:MessageArguments"inOccurs="0"/> </xs:sequence> <xs:attribute name="TimeStamp" type="xs:string"use="required"/> <xs:attribute name="AgentID" type="xs:integer"use="required"/> <xs:attribute name="Severity" type="xs:integer"use="required"/> <xs:attribute name="s" type="xs:string"use="required"/> </xs:complexType> </xs:element> <xs:element name="Events"> <xs:complexType> <xs:sequence minOccurs="0"> <xs:element ref="dm:Event" minOccurs="0"maxOccurs="unbounded"/> </xs:sequence> <xs:attribute name="lang" type="xs:string"use="optional"/> <xs:attribute name="schemaVersion"type="xs:string" use="optional"/> <xs:attribute name="timeStamp" type="xs:dateTime" use="optional"/> </xs:complexType> </ xs:element> </xs:schema>

# 使いやすいシステムコンポーネント名

以下の表は、システムコンポーネントの FODD (完全修飾デバイスディスクリプタ)およびそれに相当する使 いやすい名前を示しています。

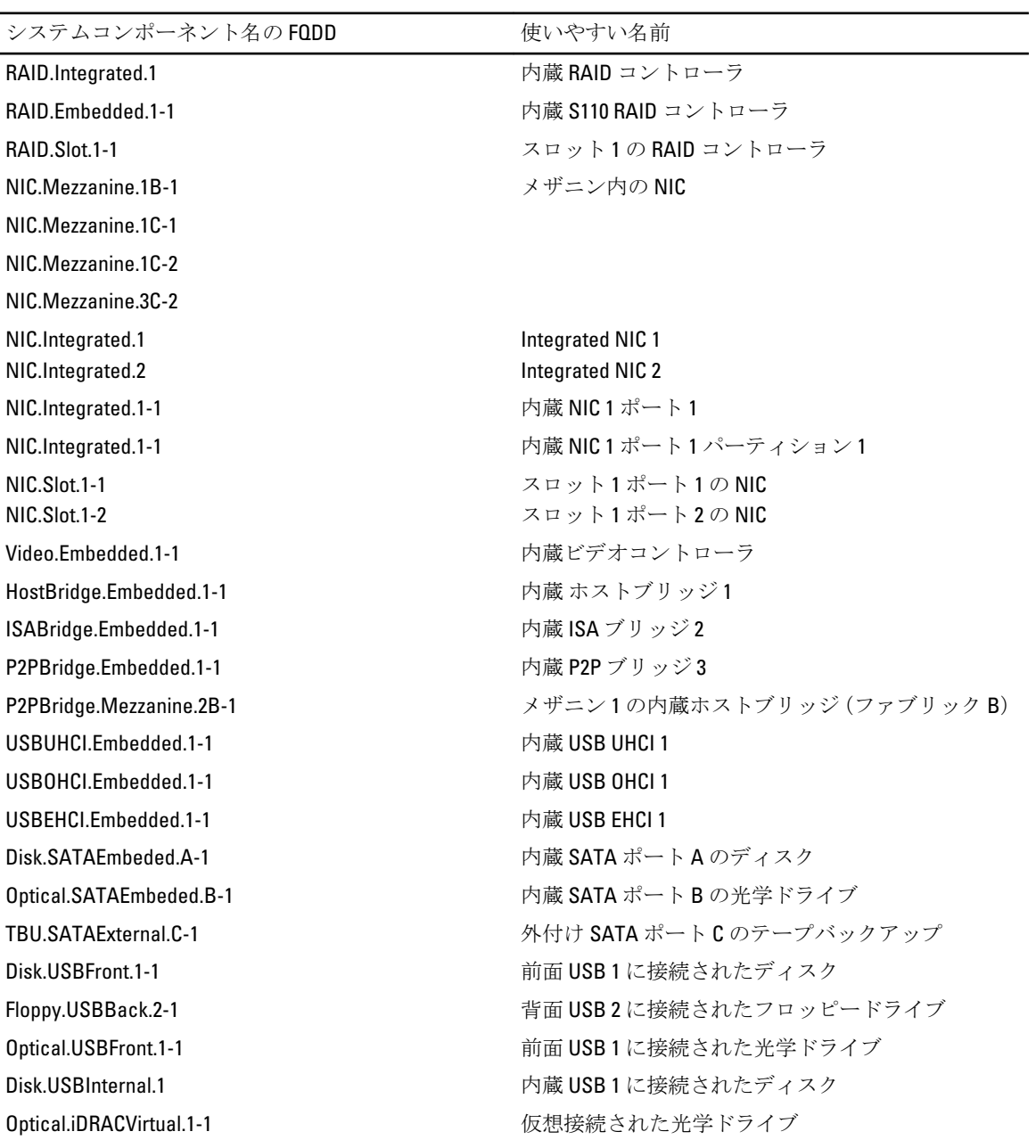

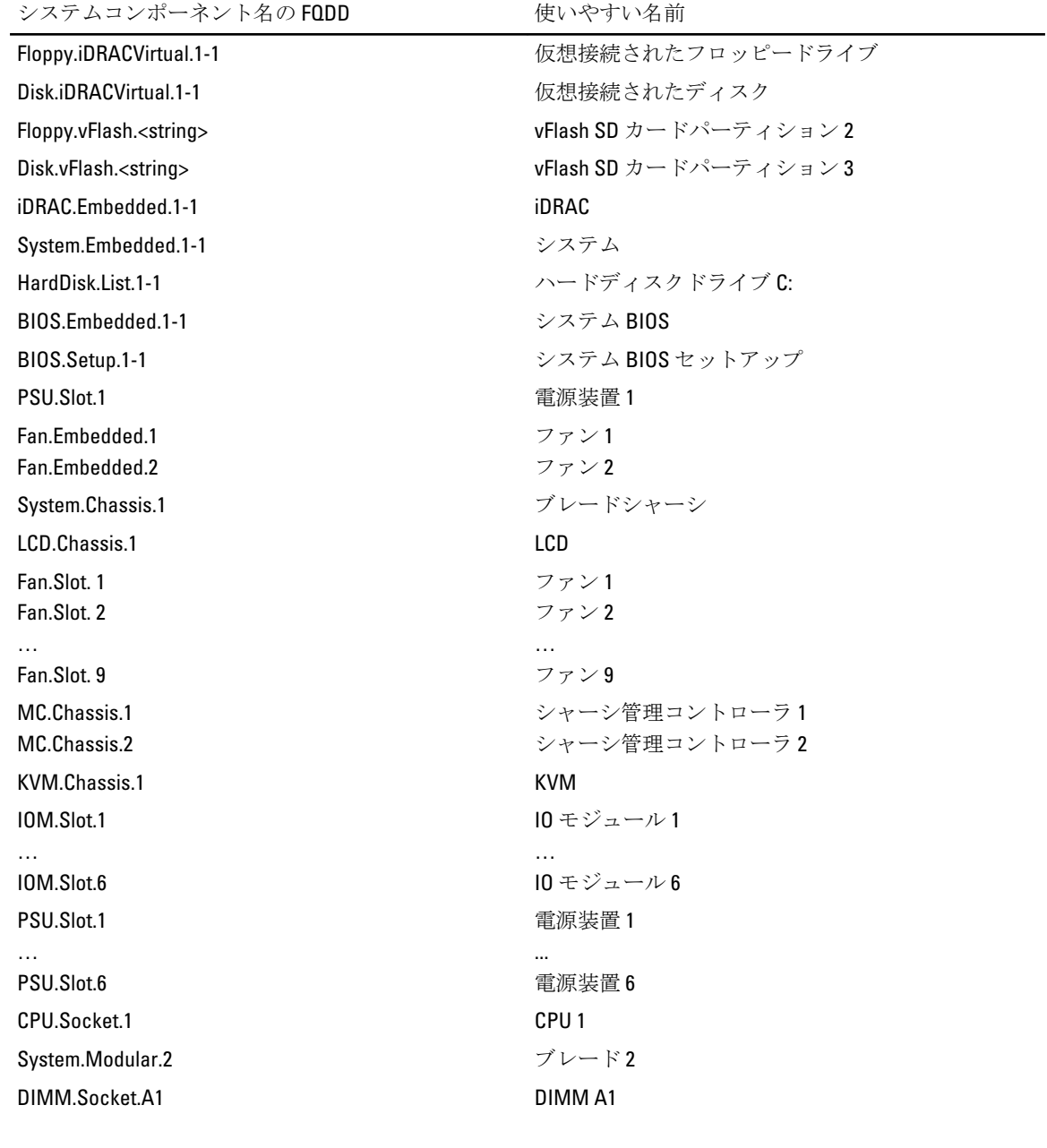